#### **BAB III**

#### **ANALISIS DAN PERANCANGAN SISTEM**

Pada tahap ini dilakukan analisis dan perancangan sistem. Menurut pressman (2001), model *waterfall* adalah model klasik yang besifat sistematis, berurutan dalam membangun *software*. Disebut dengan *Waterfall* karena tahap demi tahap yang harus dilalui harus menuggu selesainya tahap sebelumnya dan berjalan berurutan. Terdiri dari tahap analisis, desain, pengkodean dan pengujian.

Tahap analisis yaitu proses pengumpulan kebutuhan khususnya pada perangkat lunak. Pada tahap analisis menjelaskan tahap analisis sistem yang didalamnya terdiri dari identifikasi permasalahan, analisis permasalahan dan analisis kebutuhan sistem.

Tahap desain digunakan untuk mengubah kebutuhan-kebutuhan analisis menjadi representasi ke dalam bentuk "blueprint" perangkat lunak. Pada tahap ini, terdiri dari desain model sistem, desain basis data, desain *input output*.

Pengkodean yaitu untuk dapat dimengerti oleh mesin (computer), maka desain harus diubah bentuknya menjadi bentuk yang dapat dimengerti oleh mesin yaitu ke dalam bahasa pemrograman melalui proses *coding*.

Pengujian dilakukan untuk memastikan semua pernyataan sudah diuji, serta menemukan kesalahan-kesalahan dan memastikan inputan dapat memberikan hasil yang sesuai dengan yang dibutuhkan. Untuk lebih jelasnya dapat dilihat pada gambar 3.1.

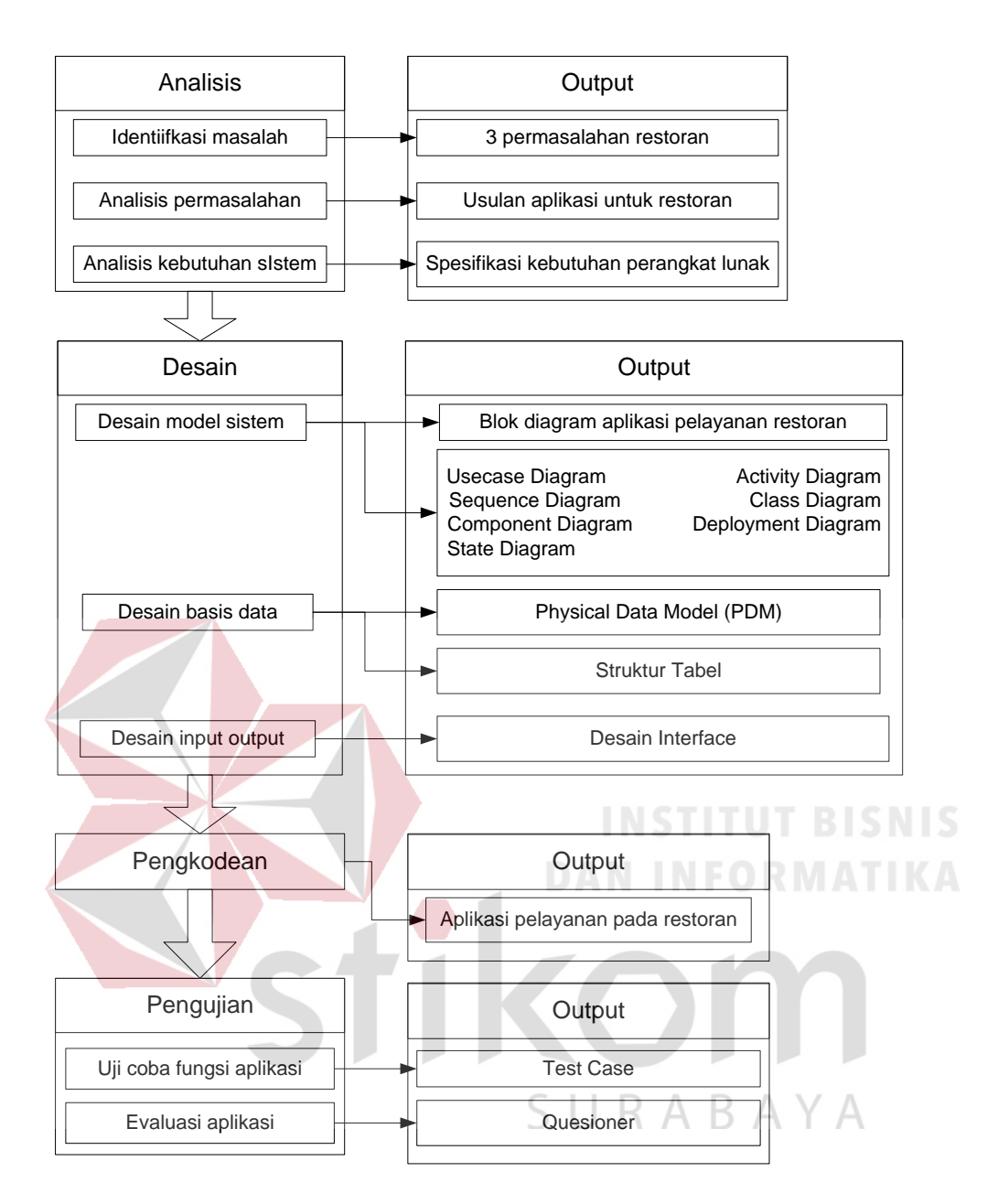

**Gambar 3.1** Tahap Pengembangan Rancang Bangun Aplikasi Pelayanan pada

Restoran

## **3.1 Analisis Sistem**

Analisis sistem untuk aplikasi pelayanan restoran pada restoran meliputi identifikasi permasalahan, analisis permasalahan dan analisis kebutuhan sistem.

#### **3.1.1 Identifikasi Permasalahan**

Proses pelayanan yang terjadi saat ini yaitu pelayan mencarikan kursi kosong dengan menengok langsung meja mana yang masih kosong, apabila meja yang berada di lantai 1 (satu) tidak tersedia, maka pelayan berjalan menengok meja yang ada di lantai 2 (dua) pada restoran. Sehingga pelayan mengalami kesulitan dalam pencarian kursi.

Permasalahan yang kedua, pelayan mencatat pesanan *customer* pada selembar kertas, kemudian pelayan memasukkan data pesanan tersebut pada aplikasi desktop yang tersedia dan mencetaknya sebanyak 3 (tiga) lembar. Lembar pertama diberikan kepada *checker* , lembar kedua diberikan kepada *bartender*, lembar ketiga diletakkan pada meja *customer*. Rata-rata jumlah pengunjung dalam kondisi normal adalah ±100 orang dan dalam kondisi ramai ±200 orang. Dalam kondisi normal, *customer* mendapati proses pilih menu hingga menerima menu  $\pm 30$  menit. Pelayan akan semakin kerepotan pada saat restoran sedang ramai pengunjung, karena berkeliling dari meja *customer* ke meja komputer untuk merangkap pesanan, ke *checker* dan *bartender*.

Sulitnya pelayan dalam mengingat dan mengatur *booking*/*reservasi* meja dikarenakan data reservasi yang tidak tersusun rapi. Sehingga pelayan kesulitan menentukan dan mencari pesanan meja yang perlu dipersiapkan 1 jam sebelum jam yang ditentukan.

#### **3.1.2 Analisis Permasalahan**

Terdapat beberapa permasalahan yang didapatkan dari proses pelayanan pada restoran, diantaranya adalah:

- 1. Pelayan masih harus menengok langsung atau menyisiri ruangan restoran untuk dapat menemukan meja kosong yang sesuai baik yang ada di lantai 1 (satu) maupun lantai 2 (dua) pada resroran tersebut. Sehingga *customer* harus menunggu hingga pelayan menemukan meja kosong yang sesuai.
- 2. Pelayan masih menulis pesanan pada selembar kertas. Kemudian menginputkan menu pesanan pada aplikasi *desktop* untuk dirangkapkan 3 (tiga) lembar menu pesanan. Lembar pertama diberikan kepada *checker* , lembar kedua diberikan kepada *bartender*, lembar ketiga diletakkan pada meja *customer*. Pelayan harus benar-benar mengingat menu mana yang pada hari itu sedang kosong. Sehingga pelayan kesulitan dalam melakukan estimasi waktu pelayanan karena masih berkeliling kesana kemari.
- 3. Pelayan kesulitan menentukan dan mencari pesanan meja yang perlu dipersiapkan 1 jam sebelum jam yang ditentukan. Dengan cara mengingat kembali lembaran jadwal *booking*/pesanan yang tertempel pada meja kasir.

Setelah dilakukan identifikasi permasalahan, maka diperoleh gambaran mengenai hal-hal yang dapat membantu menyelesaikan permasalahan yang terjadi. Diantaranya adalah:

- 1. Membuat aplikasi yang dapat menampilkan denah meja kosong maupun terisi. Sehingga pelayan tidak perlu menyisiri ruangan baik yang ada di lantai 1 (satu) maupun lantai 2 (dua) pada restoran.
- 2. Membuat aplikasi yang dapat menampilkan menu pesanan, yang pada saat itu tersedia, menampilkan informasi stok menu yang habis, dan total harga pesanan.
- 3. Membuat aplikasi yang dapat mencatat menu pesanan yang dapat terintegrasi ke bagian *checker,* dan kasir.
- 4. Membuat aplikasi yang dapat menampilkan menu pesanan pada *bartender* dan *chef* yang dikontrol oleh *checker.*
- 5. Membuat aplikasi yang dapat menangani proses pembayaran berdasarkan nomor meja.
- 6. Membuat aplikasi yang dapat menangani proses penjadwalan *booking*/pemesanan meja. Sehingga pelayan segera mengetahui meja yang sedang di-booking.
- **7.** Membuat aplikasi yang dapat memberikan informasi berupa laporan penjualan, laporan menu favorit, dan laporan *utility* meja berdasarkan harian maupun bulanan.

**DAN INFORMATIKA** 

## **3.1.3 Analisis Kebutuhan Sistem**

Berdasarkan permasalahan diatas maka dibutuhkan sistem aplikasi yang diantaranya dapat melakukan: SURABAYA

- 1. Proses Login:
	- a. Mengisi id dan password *login* berdasar hak akses user
- 2. Mengolah data master:
	- a. Menyimpan, ubah, hapus data master user
	- b. Menyimpan, ubah, hapus data master menu
	- c. Menyimpan, ubah, hapus data master ruangan
	- d. Mengatur denah meja per-ruangan
- 3. Memasukkan stok menu harian
- a. Mengisi jumlah stok per item menu
- b. Mengisi jumlah stok secara keseluruhan
- 4. Proses pemilihan meja:
	- a. Menampilkan denah meja berdasarkan ruangan
	- b. Menampilkan tanda meja yang isi dan kosong
	- c. Menandai meja sementara saat customer sedang pilih menu
	- d. Menggabungkan meja dan pindah meja
- 5. Proses mencatat menu pesanan :
	- a. Menampilkan menu berdasarkan jenis menu
	- b. Menampilkan informasi menu yang stoknya habis
	- c. Menampilkan harga pemesanan menu
	- d. Merubah pesanan (menambah dan mengurangi jumlah menu)

SURABAYA

- e. Mencatat pemesanan menu spesial
- f. Mengirimkan *list* pesanan ke *checker*
- g. Menampilkan status pesanan
- 6. Proses *checking* pesanan
	- a. Menampilkan *list* pesanan
	- b. Merubah status pesanan
	- c. Menampilkan riwayat pesanan
- 7. Proses pembayaran:
	- a. Menampilkan biaya yang harus dibayarkan berdasarkan nomor meja
	- b. Memotong total pembayaran dengan menggunakan voucer
	- c. Melakukan pembayaran
	- d. Mencetak struk
- 8. Proses *reservasi*:
	- a. Menyimpan data reservasi
	- b. Menghapus data reservasi
	- c. Mengubah data reservasi
	- d. Memilih meja
	- e. Menandai meja reservasi
- 9. Proses membuat laporan
	- a. Memilih jenis laporan
	- b. Menampilkan laporan harian
	- c. Menampilkan laporan bulanan

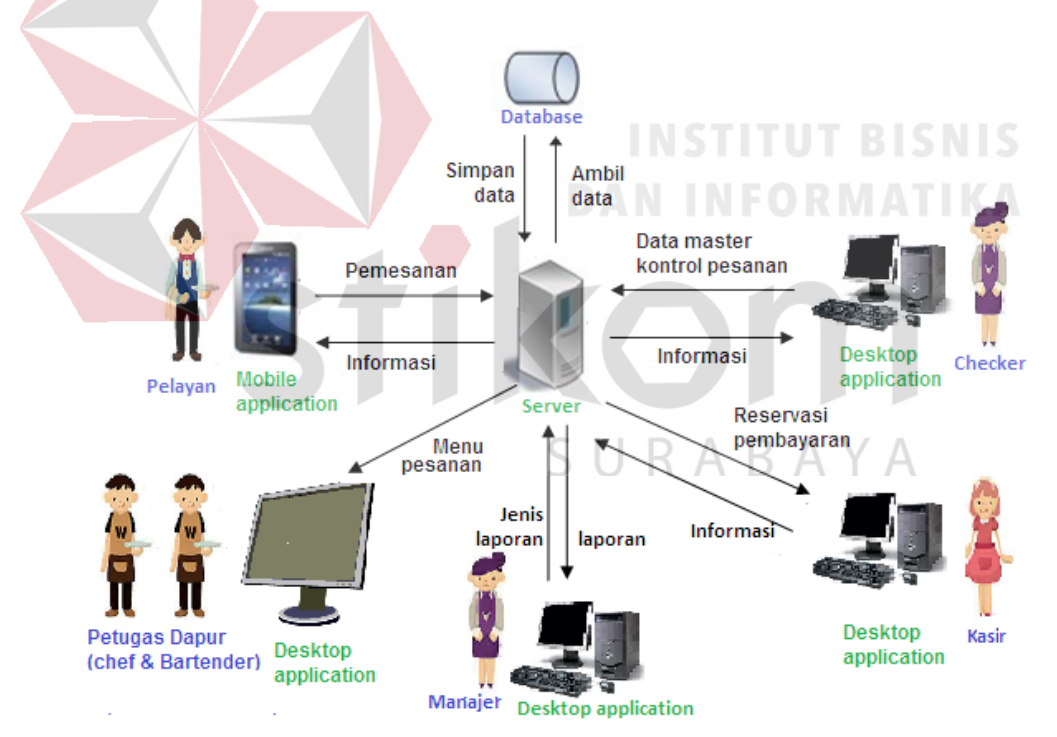

**Gambar 3.2** Arsitektur Aplikasi Pelayanan pada Restoran Berbasis Android

Terdapat 2 (dua) aplikasi yang akan dibangun seperti yang terlihat pada gambar 3.2, yaitu *mobile application* untuk pelayan dengan menggunakan tablet dan *desktop application* menggunakan komputer yang dioperasikan *checker*, kasir, petugas dapur (*bartender dan chef*) dan manajer. Tablet dan komputer tersebut terhubung dengan *server* lokal yang berisikan *database* dengan menggunakan jaringan *Wifi*. Semua data yang masuk disimpan didalam *database* milik *server* lokal.

*User* pelayan bertugas mencarikan meja apabila *customer* kesulitan mencari meja sesuai dengan yang dibutuhkan, mencatat menu pesanan *customer*, serta menyiapkan meja yang sudah di*booking*/dipesan pada 1 (satu) jam sebelum jadwal agar meja tersebut tidak dapat digunakan oleh *customer* lain. *Mobile application* yang diakses oleh pelayan dapat menampilkan denah meja (tampak meja isi/kosong/terpesan sesuai dengan jenis ruangan, menampilan menu tersedia, mencatat menu pesanan yang kemudian sistem akan otomatis mengirimkan menu pesanan ke *Checker* dan dapat melihat jadwal *booking*/pemesanan meja. Sistem akan otomatis menampilkan meja yang dipesan/ *booking* pada 1 (satu) jam sebelum jadwal dengan tanda meja berwarna "ungu" dan data pemesan (nama pemesan dan jam pemesanan)

*User Checker* bertugas dalam mengisi data master (menu, *user*, ruangan), mengisi data stok menu harian yang tersedia setiap harinya, mengontrol antrian menu pesanan (menampilkan beberapa pesanan ke layar bagian Dapur dan melakukan pengecekan menu pesanan yang sudah dibuatkan oleh petugas dapur). *Desktop aplication* pada *checker* berfungsi sebagai *maintenance* data master, pengisian stok menu harian guna menentukan jumlah stok menu yang akan disediakan, pengontrolan pesanan (merubah status pesanan "menunggu" menjadi "Proses" agar dapat menampilkan pesanan pada layar bagian dapur dan merubah status pesanan "selesai" agar pesanan yang selesai dibuat tidak tampil pada layar bagian dapur). *Checker* dapat mengecek riwayat dari menu pesanan yang sudah selesai dibuat.

*User* bagian dapur bertugas hanya dalam membuatkan menu pesanan. Bagian dapur cukup hanya melihat menu pesanan pada layar bagian dapur (*chef* dan atau *bartender*). *Desktop application* yang ada dibagian dapur hanya digunakan untuk melihat menu pesanan yang akan dibuatkan. Menu-menu yang muncul pada layar dapur dikontrol oleh *checker*. Menu pesanan yang muncul pada layar dapur hanya beberapa *item* pesanan. Sebelum jam operasional dimulai, petugas dapur (*chef* dan *bartender*) dapat memilih jenis tampilan sesuai kebutuhan pada "form tampilan dapur" diantaranya adalah: makanan dan minuman digabung, makanan dan minuman dipisah, makanan saja dan minuman saja

*User* kasir bertugas dalam melakukan proses pembayaran dan menangani proses *reservasi/booking/*pemesanan meja. Pemesanan dapat dilakukan via telepon yang dilayani oleh petugas kasir maupun langsung di tempat. Aplikasi *dekstop* pada kasir berfungsi sebagai transaksi pembayaran dan transaksi *reservasi* dengan cara mencatat data pemesanan (nama pemesan, jadwal, lokasi meja dan no telepon yang bisa dihubungi). Jadwal *reservasi* otomatis akan muncul meja terblok warna "ungu' pada denah meja di *mobile application* pada 1 (satu) jam sebelum jadwal pemesanan.

Serta *user* manajer bertugas dalam melihat laporan-laporan baik laporan harian maupun bulanan yang diperoleh dari data yang tersimpan pada *database.* Manajer dapat memilih jenis laporan: penjualan, *utility* meja dan menu favorit. *Desktop application* yang ada pada manajer berfungsi untuk memilih jenis laporan yang diinginkan seperti laporan penjualan, laporan utility meja dan menu favorit baik harian maupun bulanan.

### **3.2 Perancangan Sistem**

Perancangan sistem adalah tahap untuk memberikan gambaran yang jelas dari rancangan aplikasi yang akan dibuat, sehingga memudahkan pemahaman mengenai sistem yang dibangun. Tahap perancangan sistem ini meliputi: UML (meliputi *use Case Diagram*, *Activity Diagram*, *Sequance Diagram*, *Class Diagram*, *Statechart Diagram, Componen Diagram*, *Deployment Diagram, Statechart diagram*) , *Physical Data Model* (PDM), struktur tabel, Rancangan Desain *Input* dan *Output* dan rancangan quesioner

### **3.2.1 Use Case Diagram**

Use case *diagram* menyajikan interaksi antar *use case* dan *actor. Use case* digunakan untuk mengetahui yang terdapat didalam sistem informasi dan siapa saja yang berhak menggunakan fungsi-fungsi tersebut. Dalam tahap ini, penggambaran *use case* tampak pada gambar 3.3.

Setelah melakukan analisa terhadap sistem, diketahui bahwa restoran memiliki pegawai pelayan, checker, bagian dapur, kasir dan manager, serta melayani pelanggan dalam proses bisnisnya. Untuk mencari actor, dilakukan identifikasi yang ada di dalam ruang lingkup (*Business Worker*) dan berada di ruang lingkup (*Business Actor*). Setelah melakukan identifikasi, ditemukan satu *Business Actor* yaitu pelanggan dan ditemukan 5 *Business Worker* yaitu pelayan, *checker*, bagian dapur, kasir dan manajer.

Pelayan bertugas mencarikan meja kosong untuk pelanggan, kemudian mencatat menu pesanan, selanjutnya mengirimkan *list* pesanan tersebut ke *checker* dan *barte*nder. Pelayan dapat menunjukkan *list* pesanan yang sudah di pesan *customer*. Pelayan mencatat nomor meja jika pelanggan melakukan pindah meja atau menggabung meja. *Checker* bertugas mengontrol stok dan mengontrol pesanan (menentukan menu yang dibuat oleh bagian dapur). Bagian dapur menerima *list* menu pesanan yang harus dibuat untuk diproses. Kasir bertugas menerima pembayaran dan mencatat *reservasi*. Sedangkan manajer bertugas membuat laporan. Dari uraian diatas, dapat diidentifikasi beberapa *usecase*, yaitu login, mengolah data master, memilih meja, mencatat menu pesanan, *checking* pesanan, pembayaran, *reservasi* meja, membuat laporan. Setelah ditemukan actor dan *usecase*, maka dapat digambar *usecase diagram* seperti pada gambar 3.3.

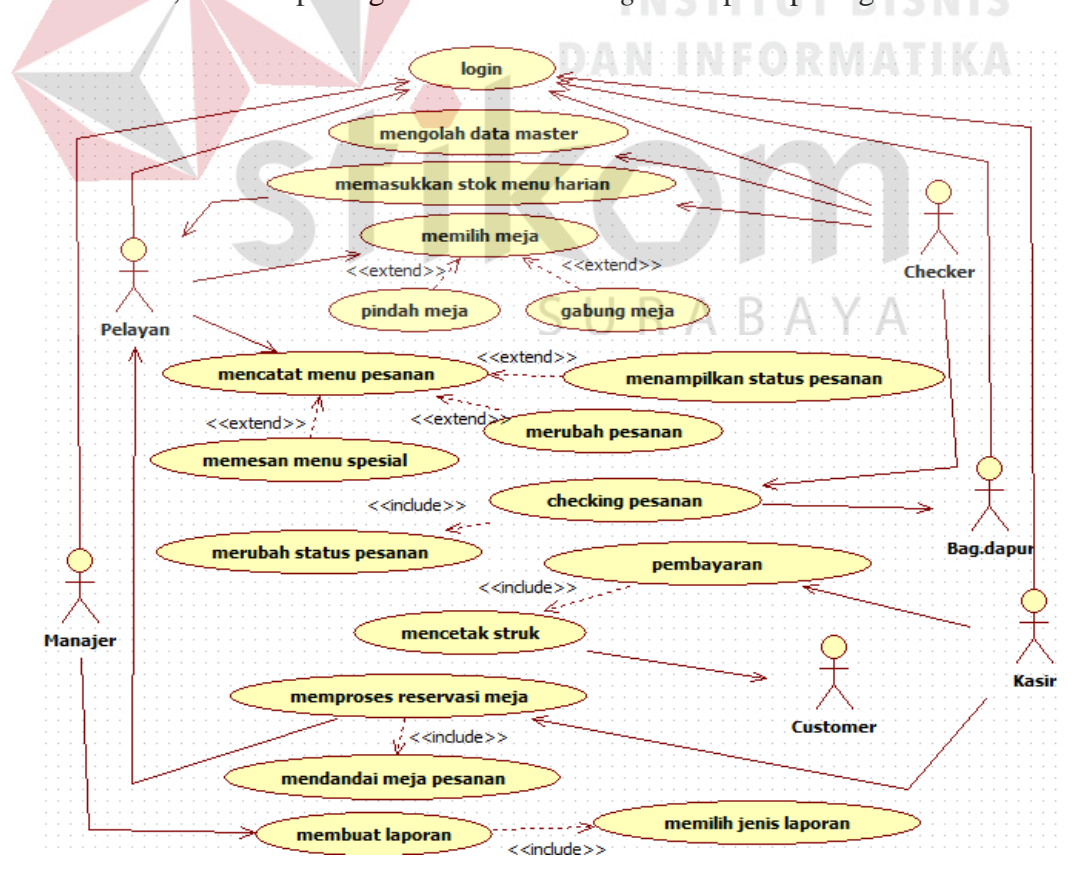

**Gambar 3.3** *Usecase Diagram* Aplikasi Pelayanan pada Restoran

Berikut adalah penjelasan singkat dari masing-masing *use case diagram* aplikasi pelayanan pada restoran:

| Use case Name            | Login                                                                             |                                                                                                    |
|--------------------------|-----------------------------------------------------------------------------------|----------------------------------------------------------------------------------------------------|
| <b>Brief Description</b> |                                                                                   | Use case ini mengatur proses login user                                                                                                    |
| Primary Actor            | Pelayan                                                                           |                                                                                                    |
|                          | Manajer                                                                           |                                                                                                    |
|                          | Checker                                                                           |                                                                                                    |
|                          | Bag. Dapur                                                                        |                                                                                                    |
|                          | Kasir                                                                             |                                                                                                    |
| Secondary Actor          |                                                                                   |                                                                                                    |
| Pre-Condition            |                                                                                   |                                                                                                    |
| Post-Condition           | User masuk ke dalam sistem                                                        |                                                                                                    |
| <b>Included Use case</b> |                                                                                   |                                                                                                    |
| <b>Basic</b> Flow<br>of  | Actor's Action                                                                    | Sistem's Response                                                                                                    |
| Events                   | 1.User                                                                            |                                                                                                    |
|                          | memasukkan<br>dan<br>username<br>password<br>kemudian<br>mengklik<br>tombol login | 2. Sistem mengecek<br>username<br>dan<br>password apakah sudah benar dengan<br>cara mengambil data sesuai username<br>yang dimasukkan user dari database<br>dan membandingkan apakah password<br>dimasukkan<br>setelah<br>yang<br>user<br>dienkripsi dengan MD5 sama dengan<br>password<br>yang tersimpan<br>pada<br>database<br>3. Jika username dan password benar,<br>sistem menampilkan tampilan utama |
| Alternate Flow of        |                                                                                   | 3a. Jika username dan password salah, maka sistem akan                                                                                                    |
| Events                   |                                                                                   | menampilkan tampilan login dengan informasi login gagal                                                                                                    |
| <b>Extension Points</b>  |                                                                                   |                                                                                                    |

**Tabel 3.1** Tabel *Flow of Event Usecase Login*

**Tabel 3.2** Tabel *Flow of Event Usecase* Mengolah Data Master

| Use case Name            | Mengolah data master                                  |
|--------------------------|-------------------------------------------------------|
| <b>Brief Description</b> | Use case ini mengatur proses memasukkan, mengubah dan |
|                          | menghapus data master                                 |
| Primary Actor            | Checker                                               |
| Secondary Actor          |                                                       |
| Pre-Condition            | Checker sudah login ke dalam sistem                   |
| Post-Condition           | Data master tersimpan dalam sistem                    |

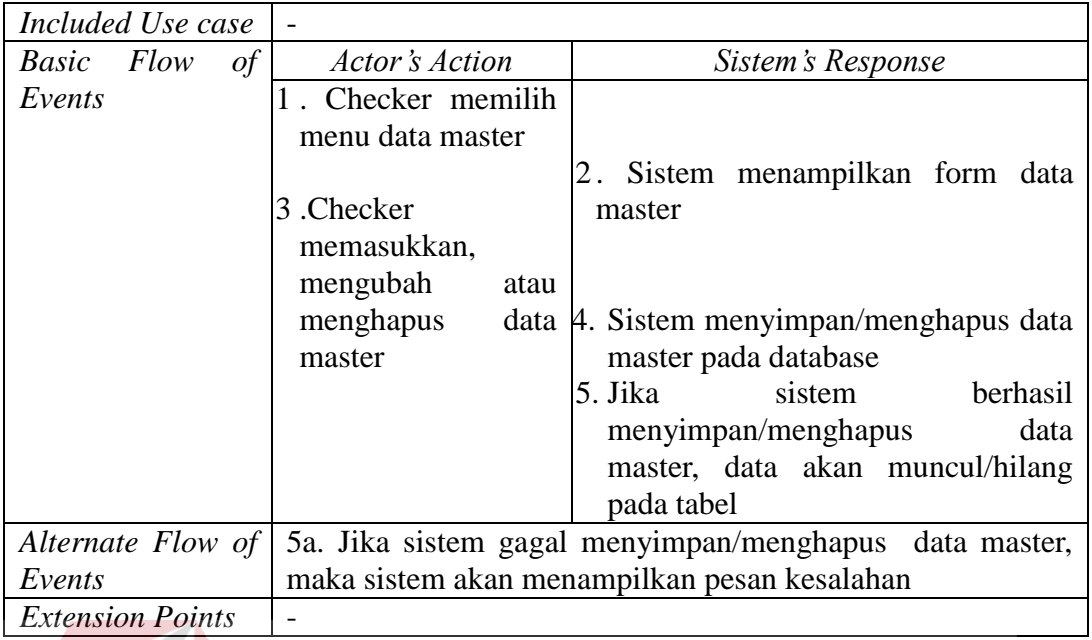

## **Tabel 3.3** Tabel *Flow of Event Usecase* Memasukkan Stok Menu Harian

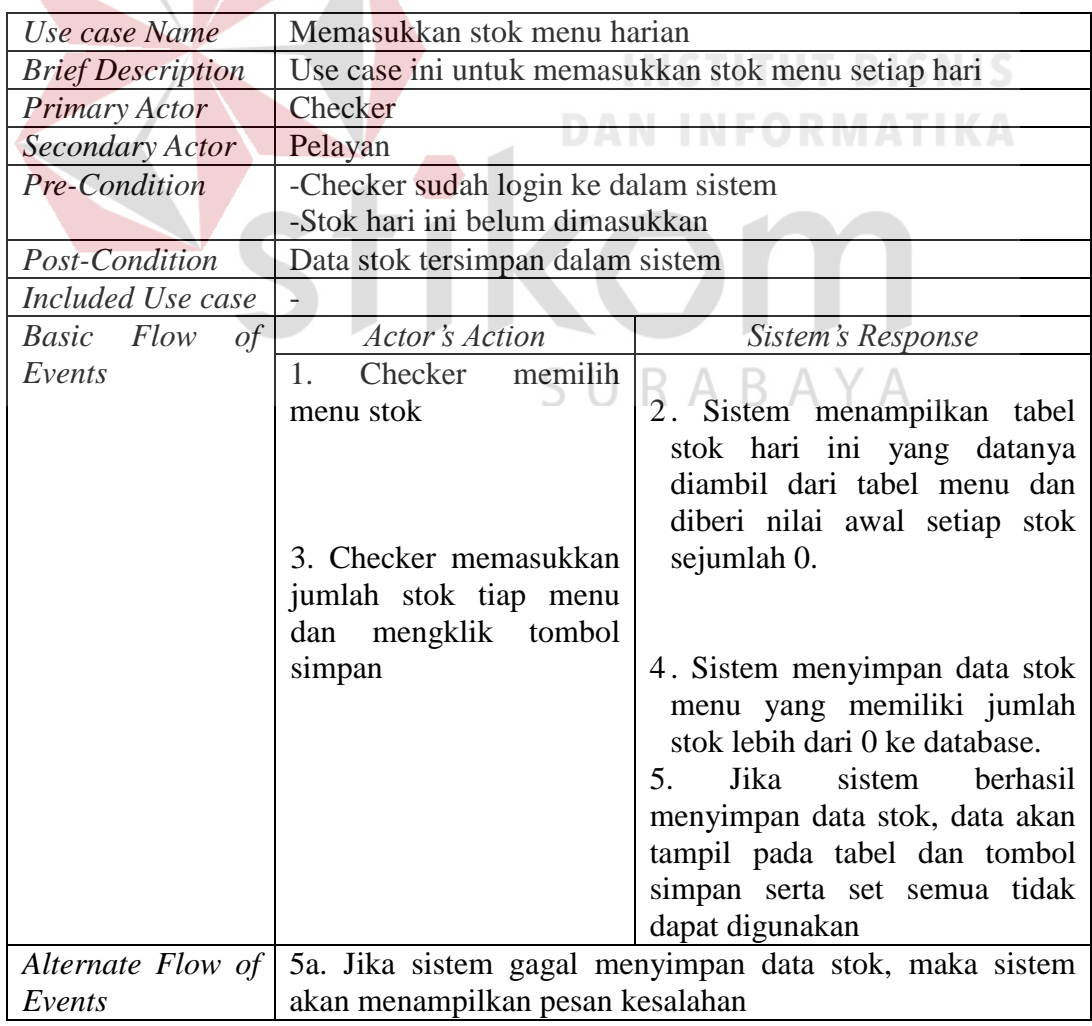

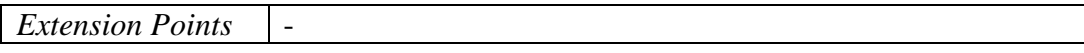

| Use case Name            | Memilih meja                                        |                                                        |  |  |  |
|--------------------------|-----------------------------------------------------|--------------------------------------------------------|--|--|--|
| <b>Brief Description</b> | Use case ini digunakan untuk memilih meja yang akan |                                                        |  |  |  |
|                          | digunakan oleh customer                             |                                                        |  |  |  |
| Primary Actor            | Pelayan                                             |                                                        |  |  |  |
| Secondary Actor          |                                                     |                                                        |  |  |  |
| Pre-Condition            | -Pelayan sudah login ke dalam sistem                |                                                        |  |  |  |
|                          |                                                     | -Data master ruangan dan meja sudah diisi oleh checker |  |  |  |
| Post-Condition           |                                                     | Meja terpilih dan diberi penanda warna merah           |  |  |  |
| Included Use case        |                                                     |                                                        |  |  |  |
| Basic Flow<br>of         | <b>Actor's Action</b>                               | Sistem's Response                                      |  |  |  |
| Events                   | 1. Pelayan                                          |                                                        |  |  |  |
|                          | menyentuh gambar                                    |                                                        |  |  |  |
|                          | meja dan mengklik                                   | 2. Sistem menyimpan data meja                          |  |  |  |
|                          | tombol pilih meja                                   | sesuai dengan meja yang dipilih.                       |  |  |  |
|                          |                                                     | Meja ditandai dengan status terpakai.                  |  |  |  |
|                          |                                                     | 3. Sistem menampilkan halaman                          |  |  |  |
|                          |                                                     | pemesanan menu                                         |  |  |  |
| Alternate Flow of        |                                                     |                                                        |  |  |  |
| Events                   |                                                     | <b>INEADMATIVA</b>                                     |  |  |  |
| <b>Extension Points</b>  | -Pindah meja                                        |                                                        |  |  |  |
|                          | -Gabung meja                                        |                                                        |  |  |  |

**Tabel 3.4** Tabel *Flow of Event Usecase* memilih meja

## **Tabel 3.5** Tabel *Flow of Event Usecase* Mencatat Menu Pesanan

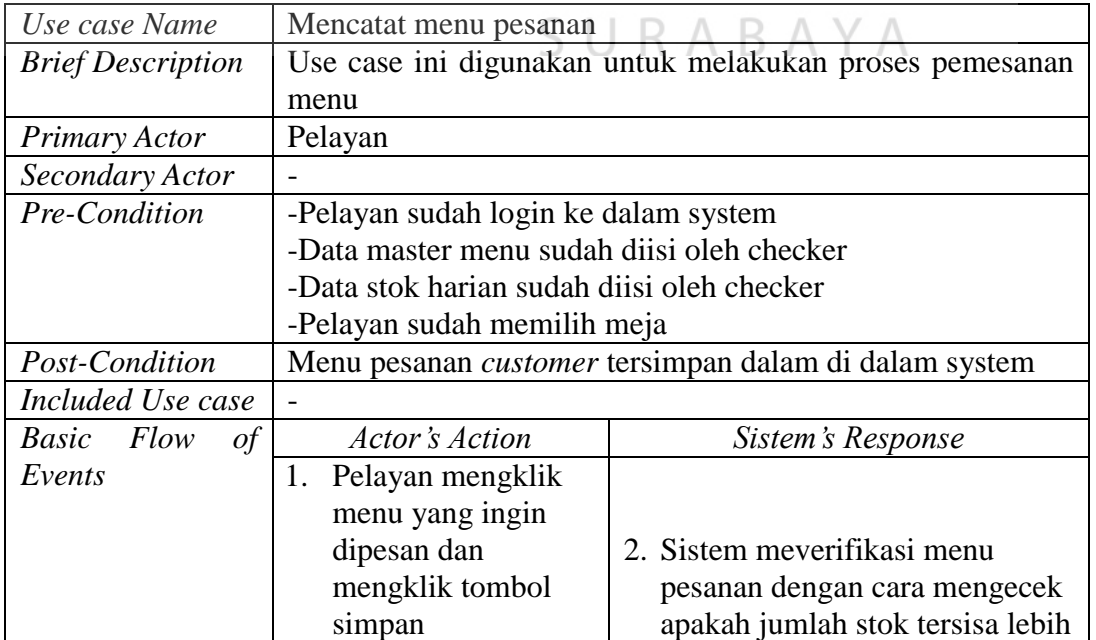

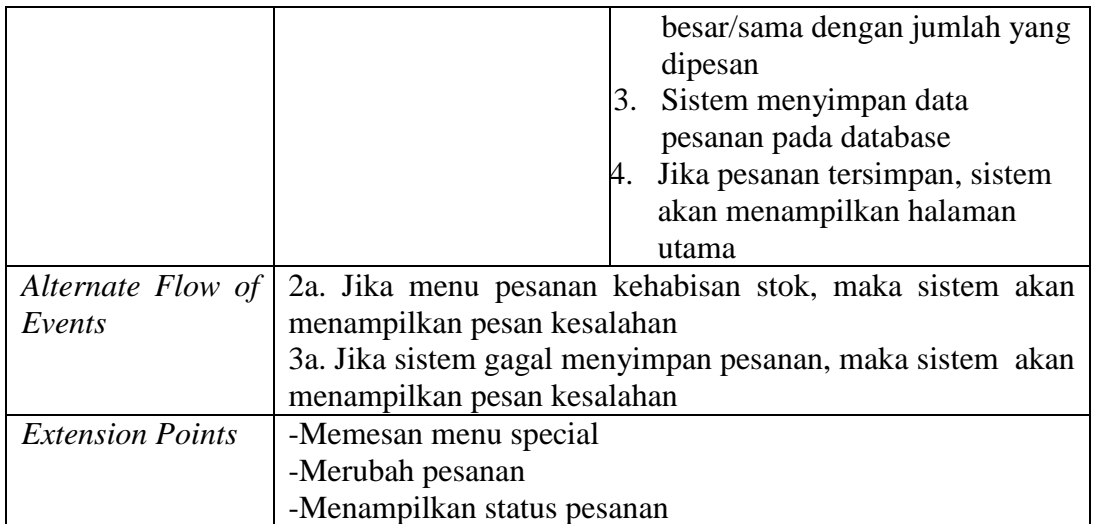

# **Tabel 3.6** Tabel *Flow of Event Usecase* Memesan Menu Spesial

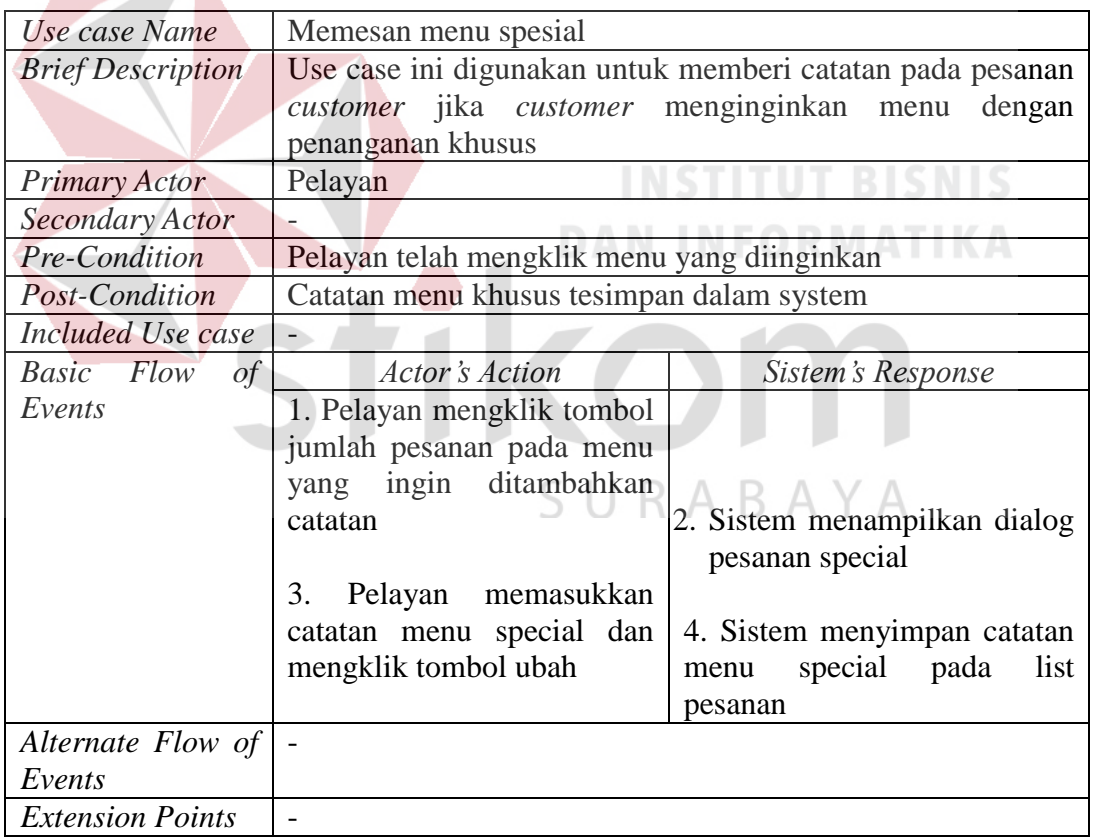

## **Tabel 3.7** Tabel *Flow of Event Usecase* Menampilkan Status Pesanan

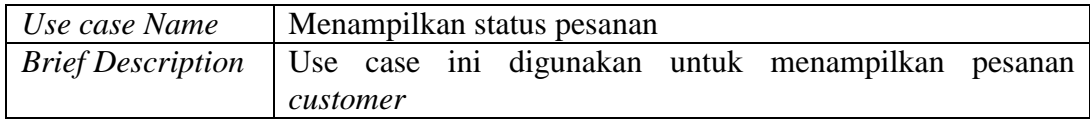

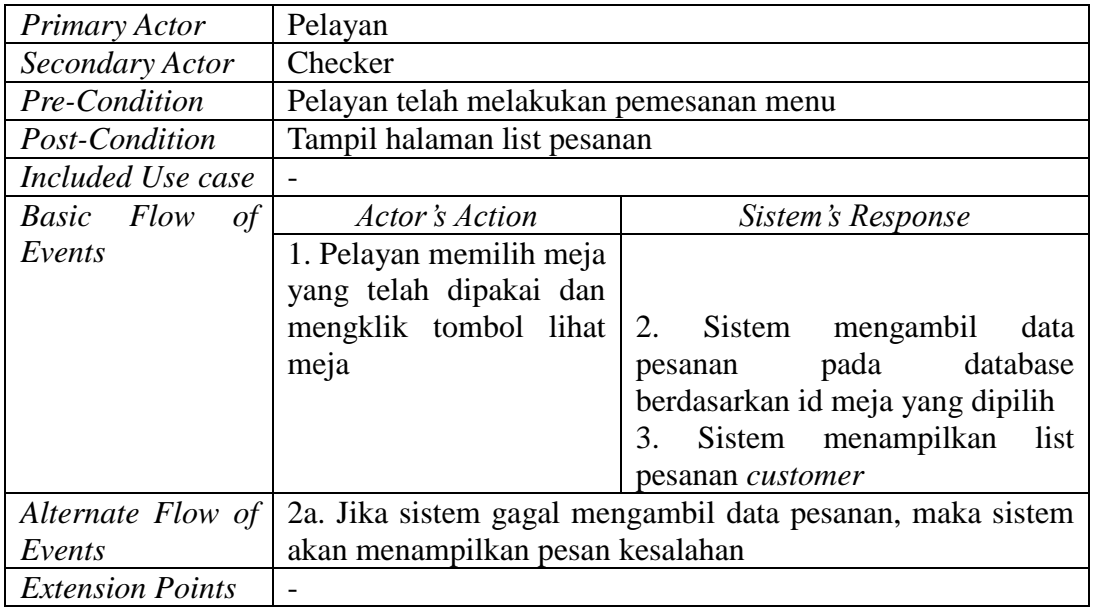

# **Tabel 3.8** Tabel *Flow of Event Usecase* Gabung Meja

H

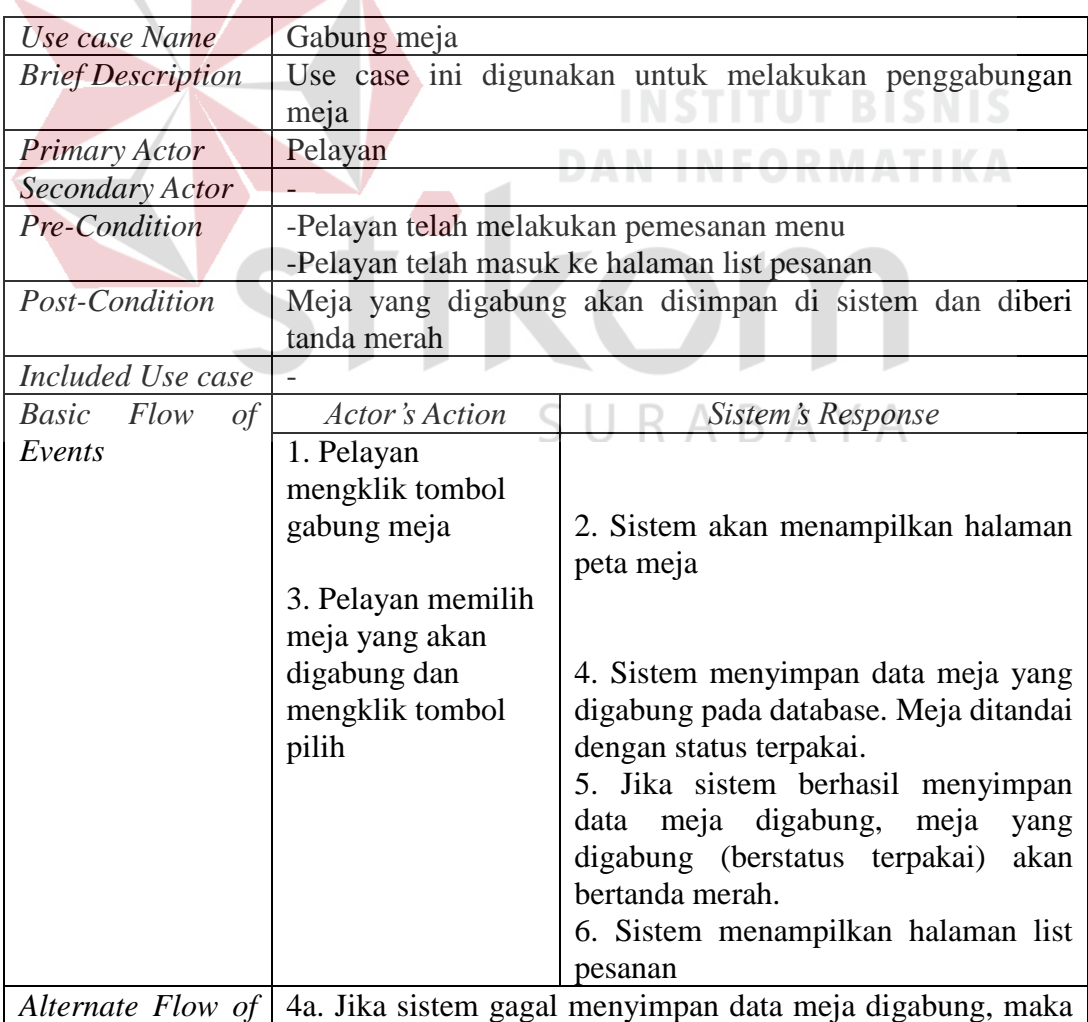

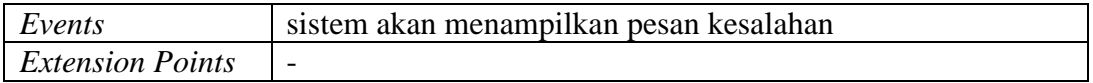

## **Tabel 3.9** Tabel *Flow of Event Usecase* Pindah Meja

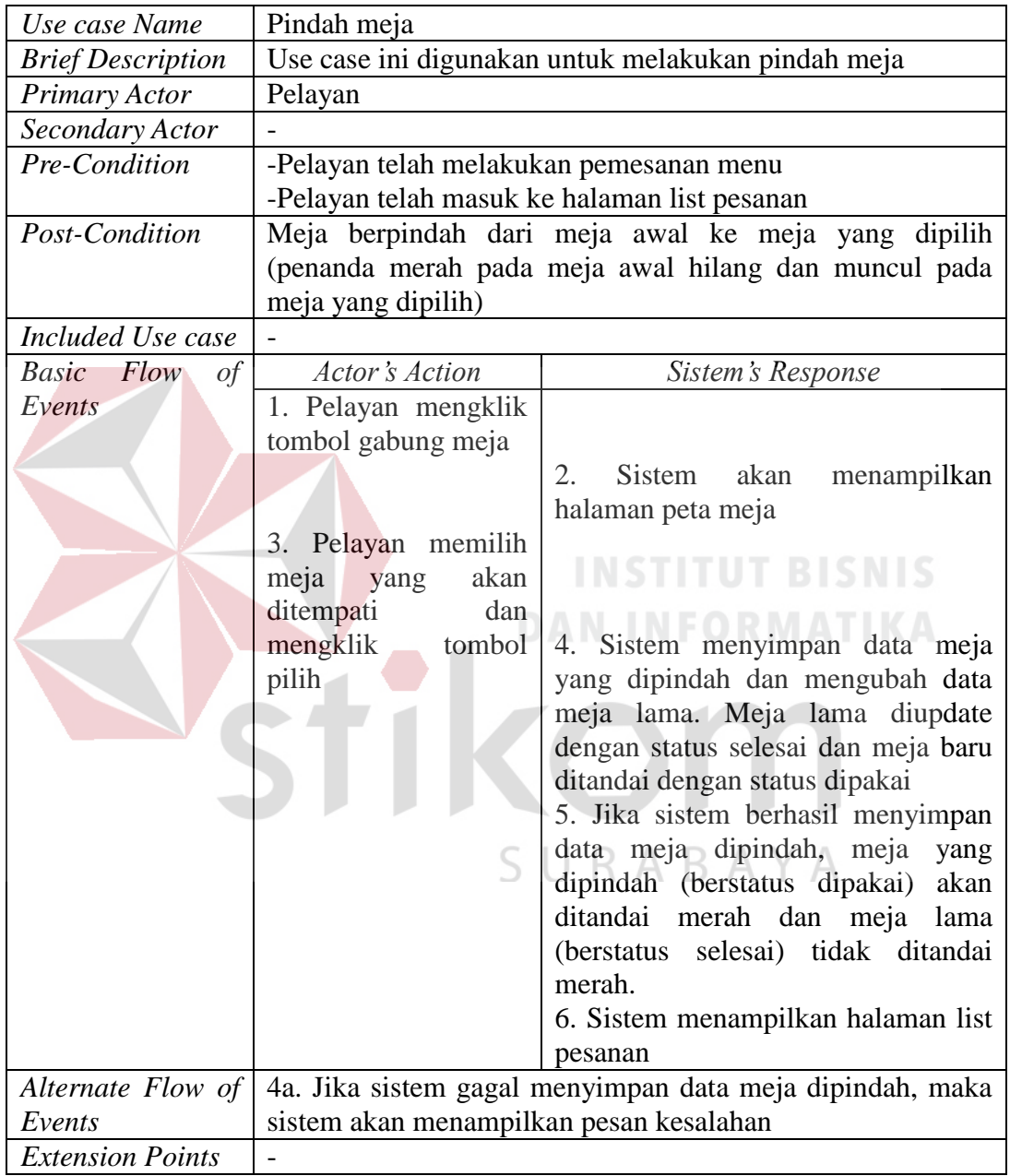

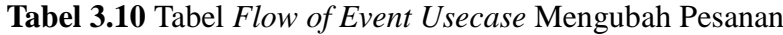

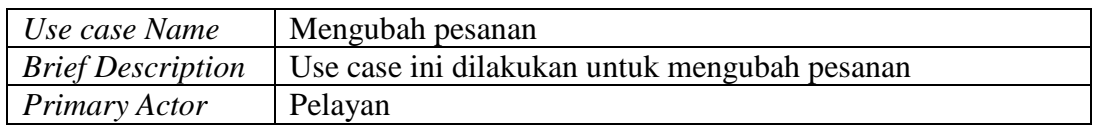

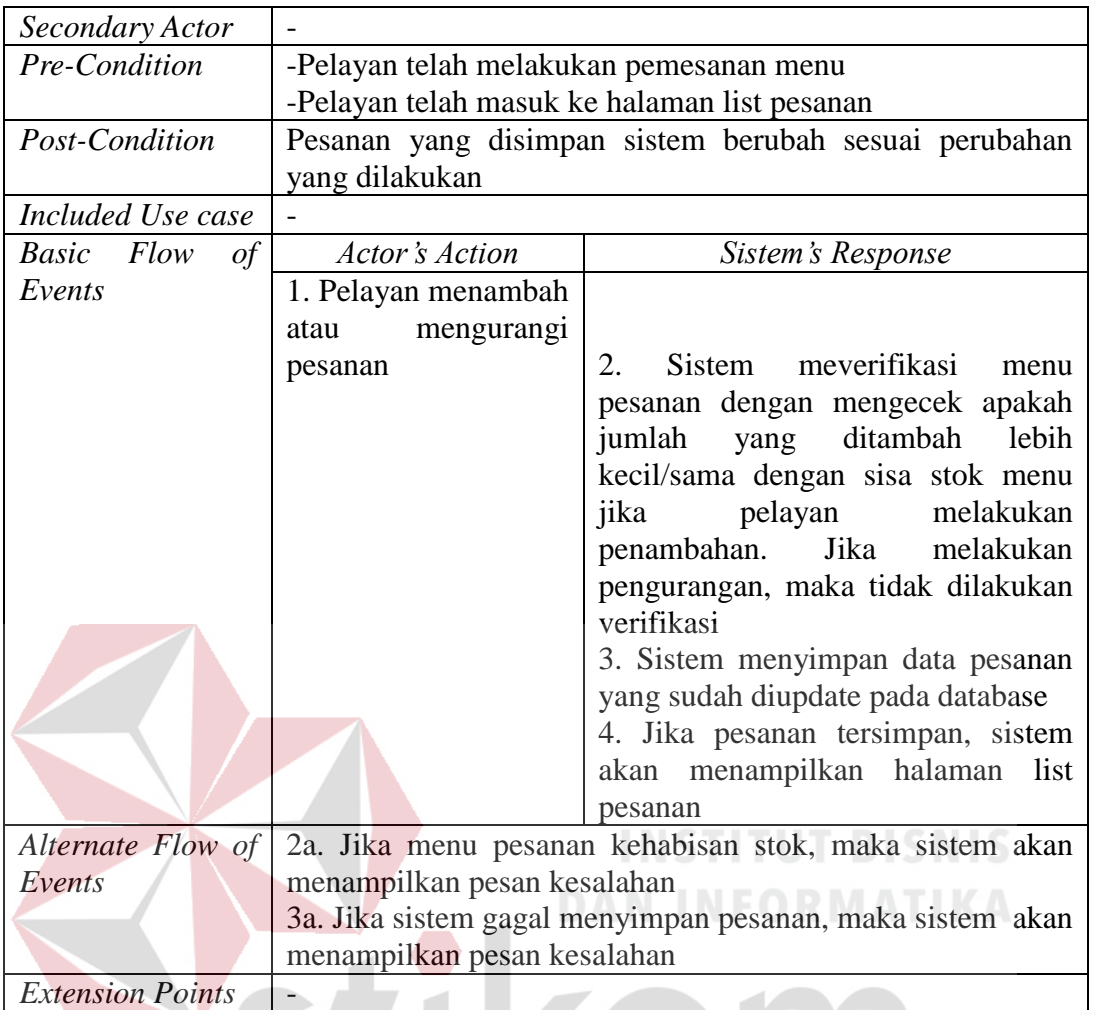

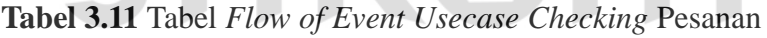

N

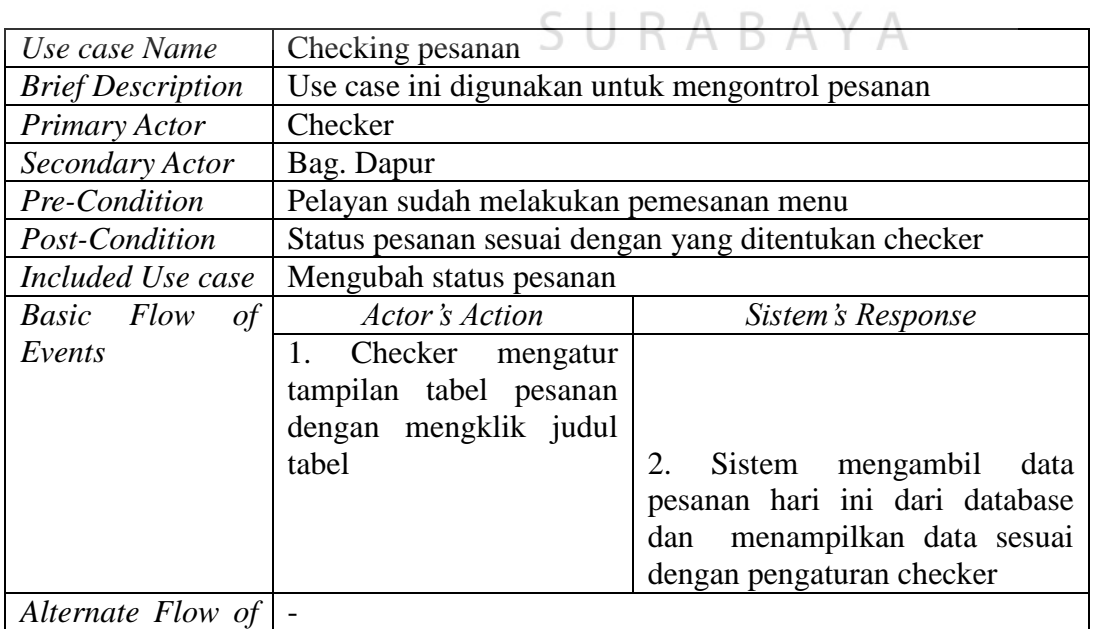

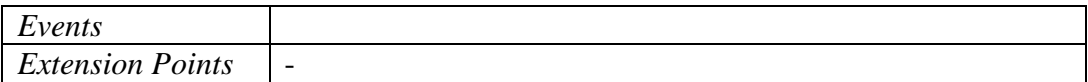

## **Tabel 3.12** Tabel *Flow of Event Usecase* Mengubah Status Pesanan

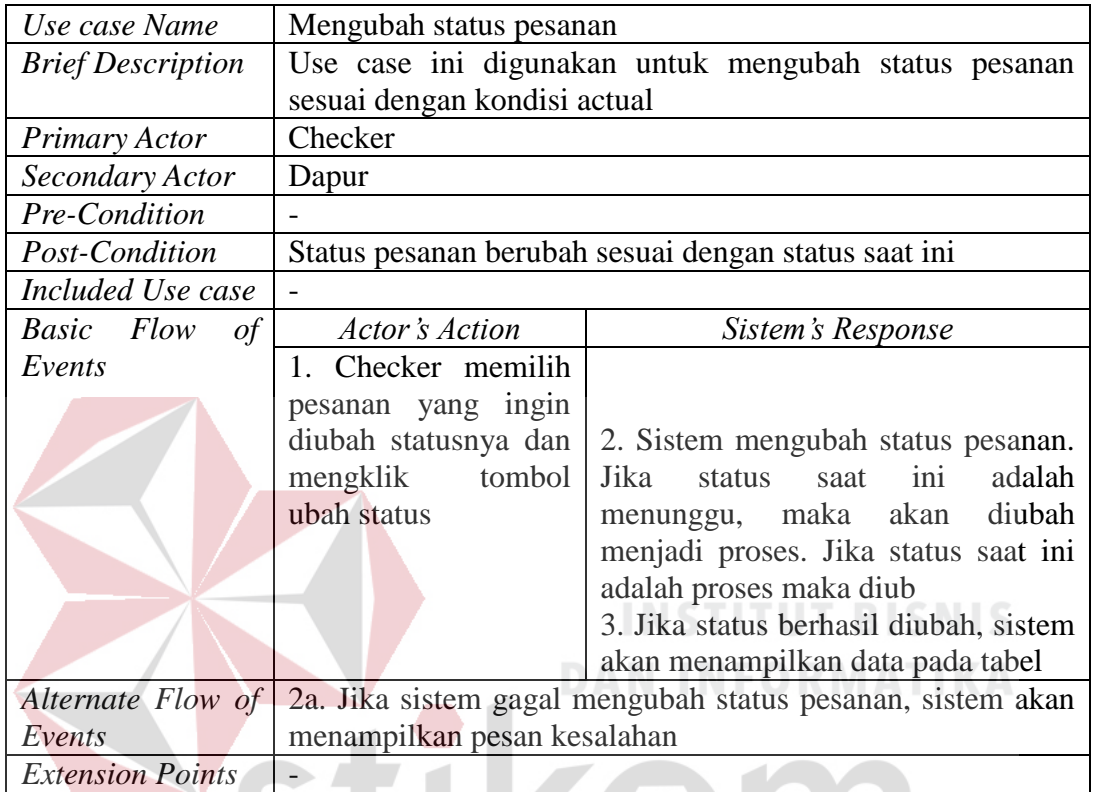

## **Tabel 3.13** Tabel *Flow of Event Usecase* Pembayaran

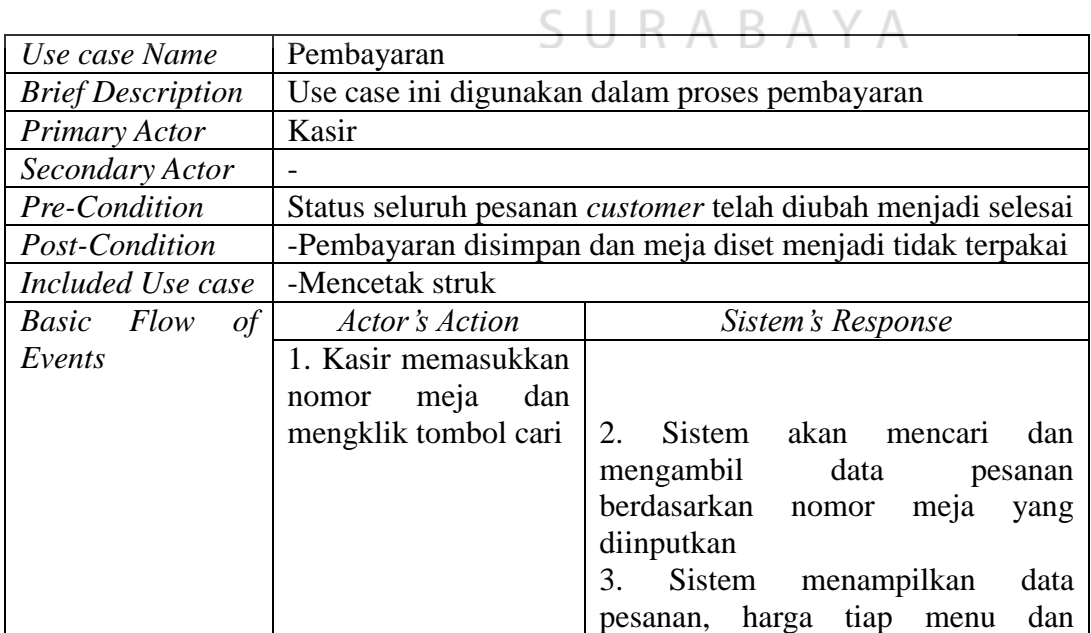

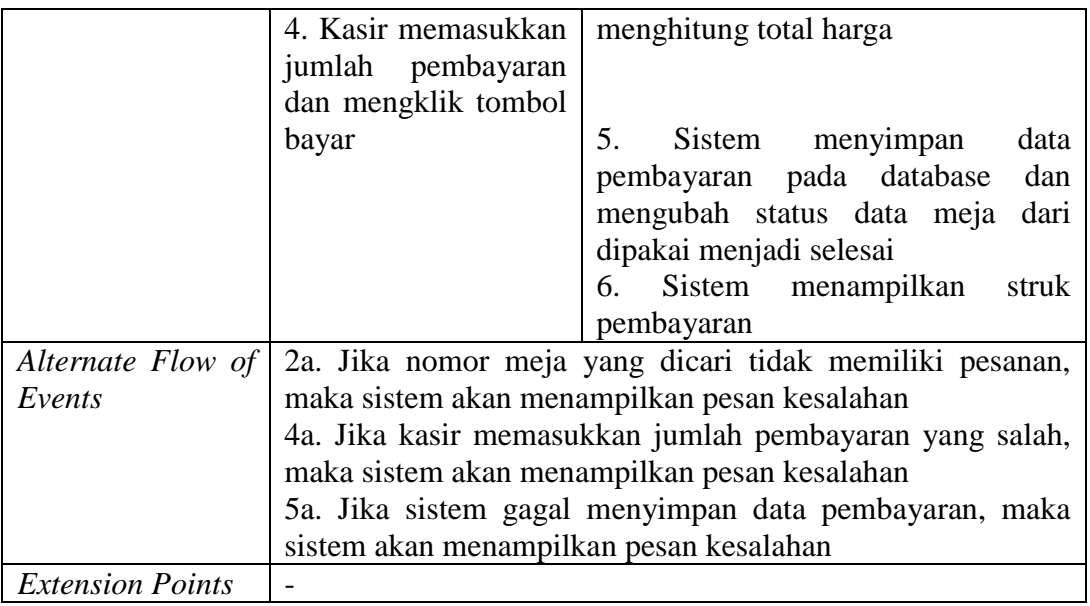

## **Tabel 3.14** Tabel *Flow of Event Usecase* Mencetak Struk

 $\overline{\phantom{a}}$ 

 $\overline{\phantom{a}}$ 

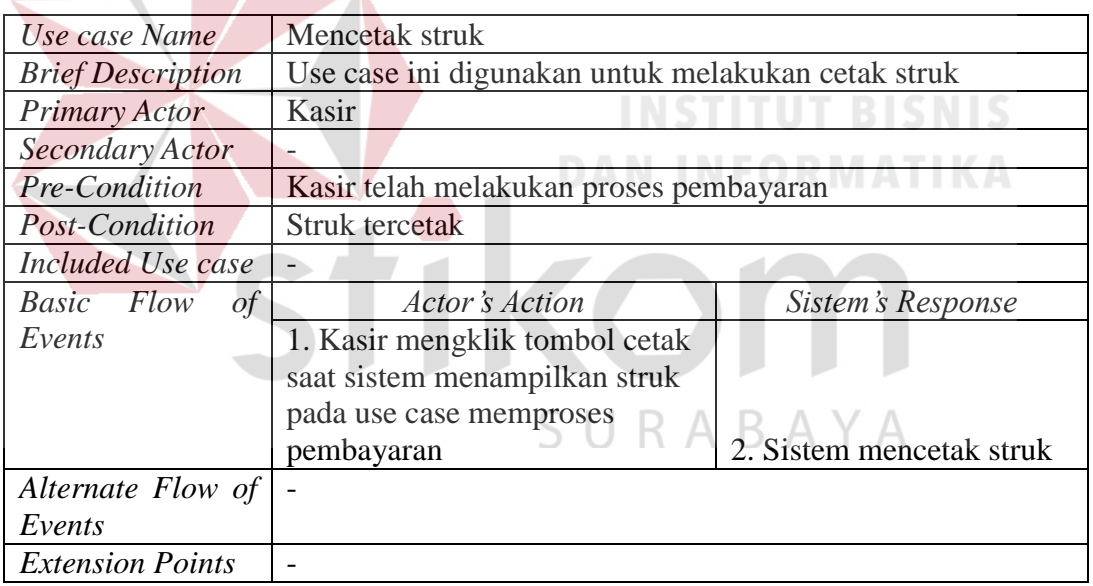

## **Tabel 3.15** Tabel *Flow of Event Usecase* Memproses Reservasi Meja

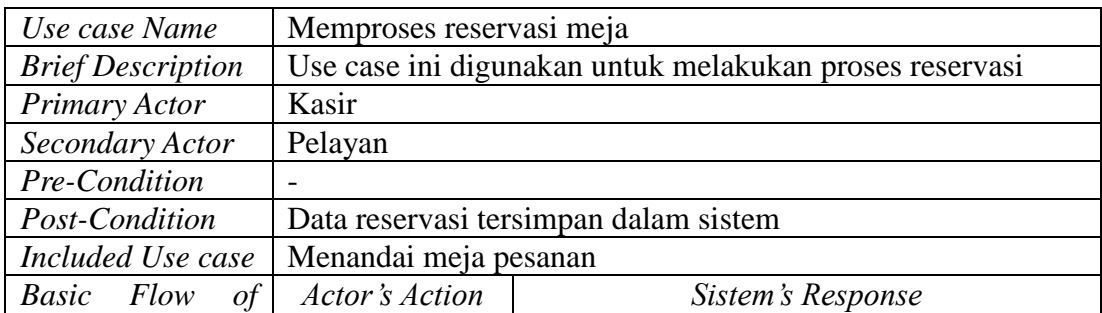

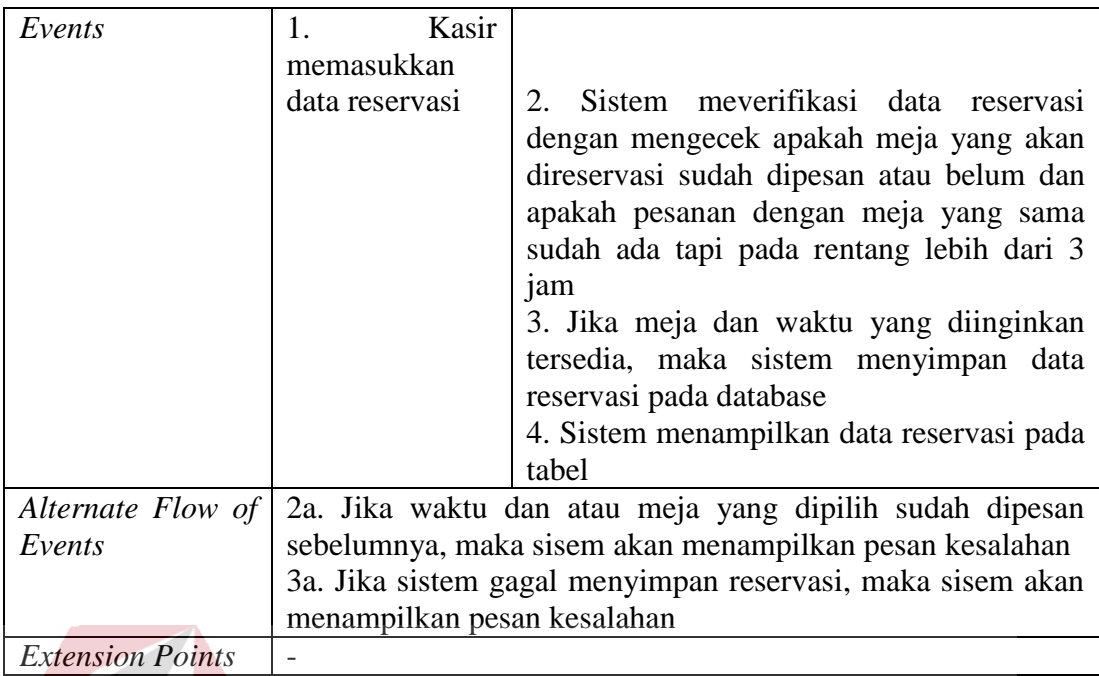

## **Tabel 3.16** Tabel *Flow of Event Usecase* Menandai Meja

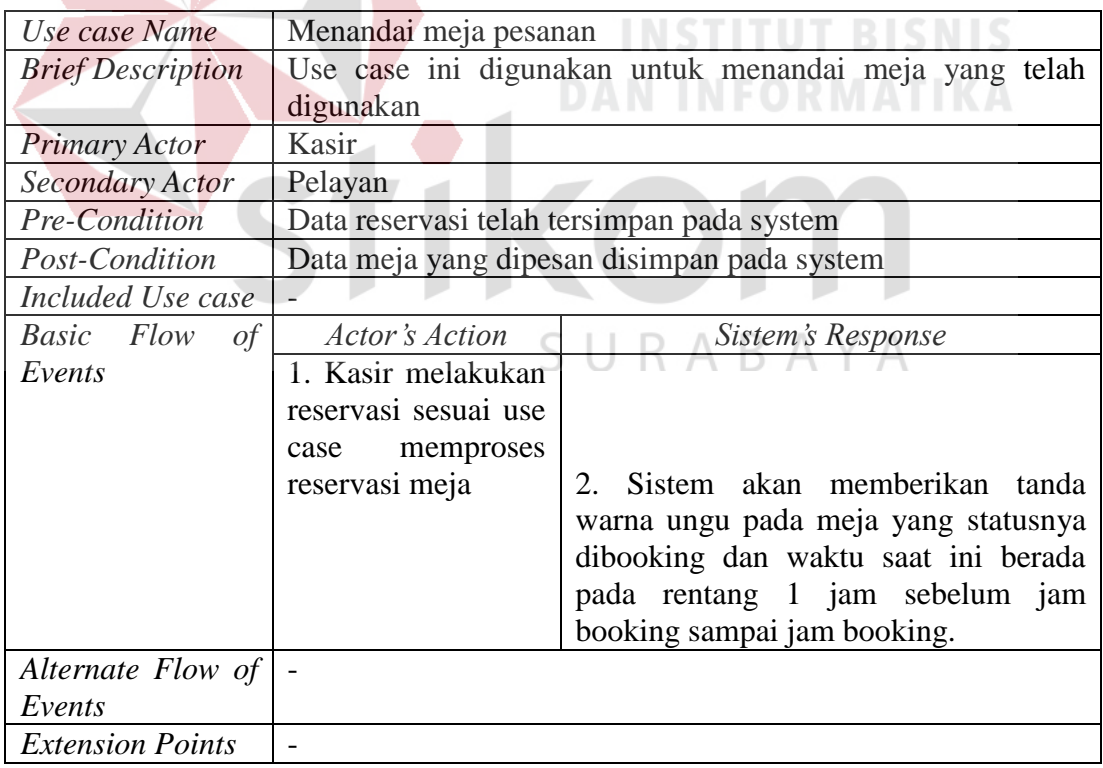

## **Tabel 3.17** Tabel *Flow of Event Usecase* Membuat Laporan

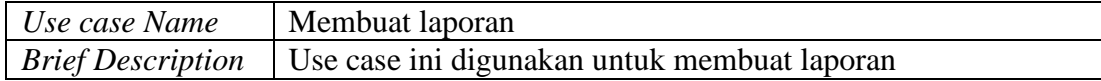

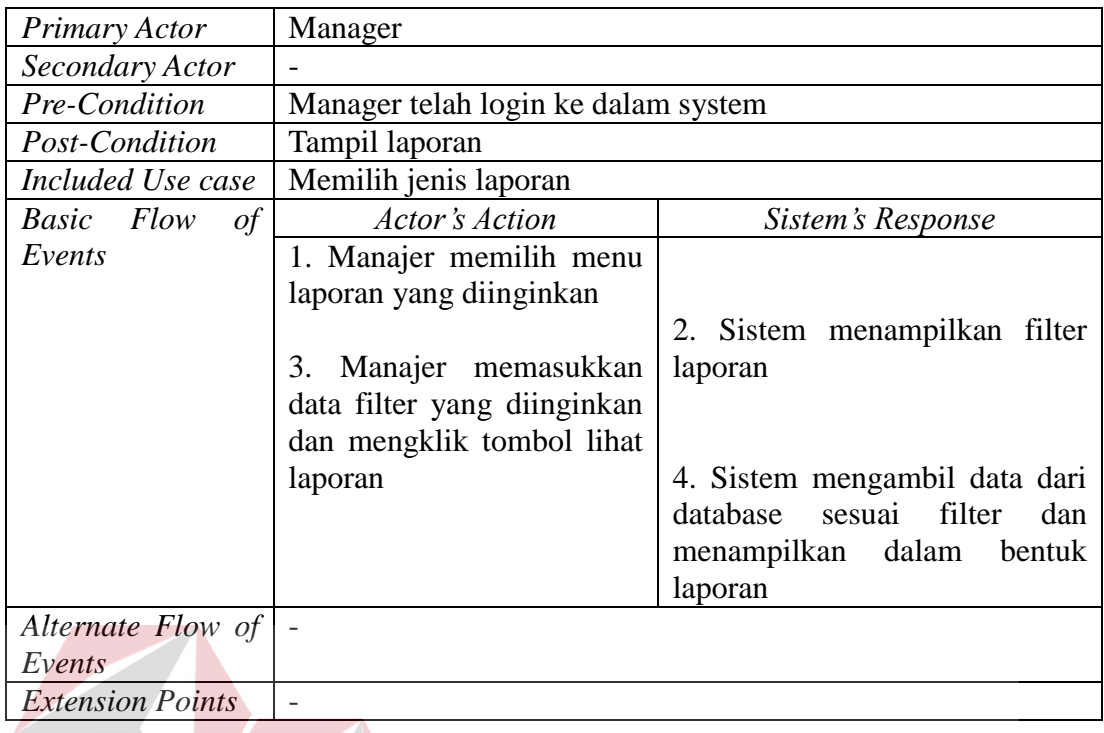

## **Tabel 3.18** Tabel *Flow of Event Usecase* Memilih Jenis Laporan

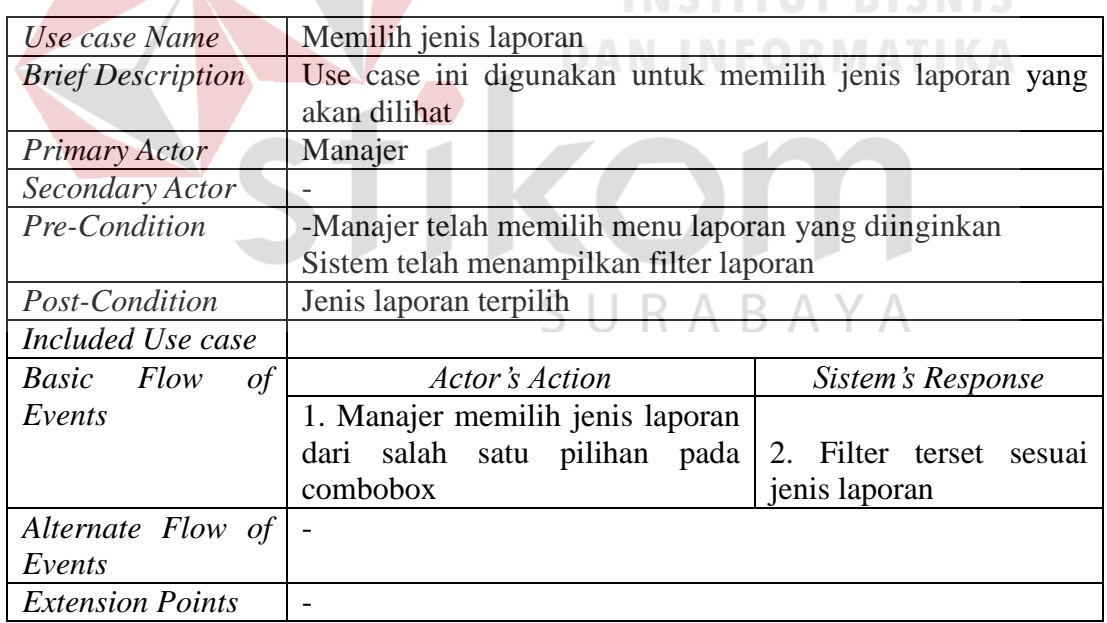

## **3.2.2 Activity Diagram**

*Activity Diagram* atau Diagram aktivitas menggambarkan aliran kerja/

aktifitas dari sistem atau proses bisnis, bukan apa yang dilakukan oleh aktor.

Berikut beberapa penjelasan singkat mengenai *activity diagram* proses yang berkaitan dengan pelayanan restoran:

### **a. Activity** *Diagram* **Proses** *Login Mobile Application*

Proses *Login* diawali oleh *user* pelayan memasukkan data *username* dan *password*. Data inputan dikirim oleh *mobile application* ke *server* dengan menggunakan jaringan internet lokal. *Server* mengecek data inputan tersebut apakah ada atau tidak pada *database* user. Jika data *login* tidak sesuai maka *mobile application* menampilkan pesan bahwa *login* gagal dan meminta untuk memasukkan *username* dan password yang benar. Jika data *login* yang dimasukkan sudah benar maka *mobile application* menampilkan denah meja Untuk lebih jelasnya dapat dilihat pada gambar 3.4.

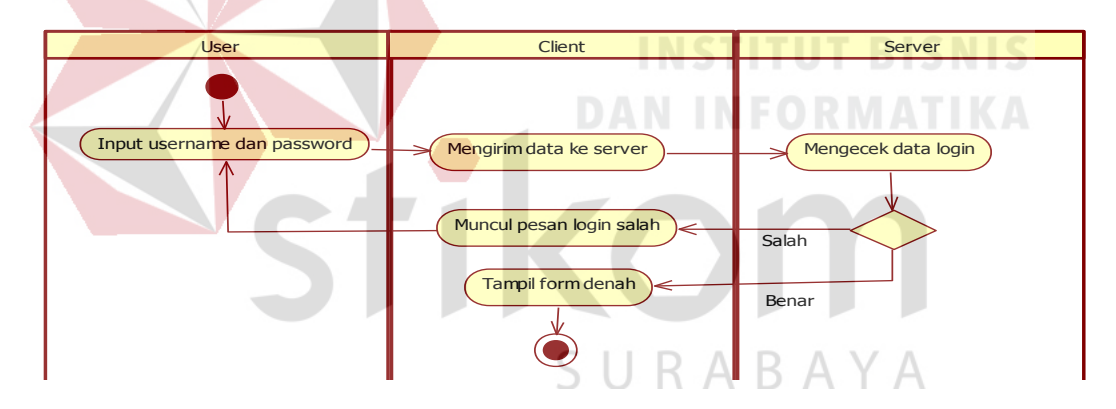

**Gambar 3.4** *Activity Diagram* Proses *Login*

#### *b.* **Activity Diagram Proses Pilih Meja**

*Mobile application* menampilkan denah meja, pelayan memilih meja yang artinya *mobile application* menandai meja sementara untuk disimpan pada *server*. *Mobile application* meminta list menu pada *server*, *server* memberikan data menu yang tersedia sehingga tampil *list* menu pada *mobile application.* Apabila pelayan memilih menu maka dilakukan proses pemesanan menu. Jika pelayan memilih batal pilih menu kemudian memilih simpan meja, maka sistem akan melakukan *lock* (penguncian tanda merah pada meja), jika tidak disimpan maka akan keluar dari sistem yang artinya tanda sementara akan hilang.

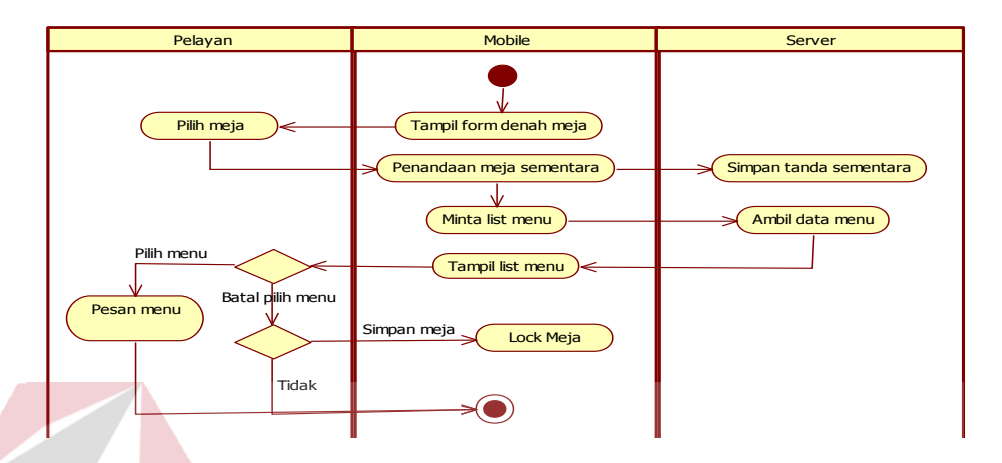

**Gambar 3.5** *Activity Diagram* Proses Pilih Meja

## **c. Activity Diagram Proses Pemesanan Menu**

*Mobile application* menampilkan *list* menu yang tersedia, kemudian pelayan melakukan pemesanan menu (mencatat pesanan). Apabila ada pesanan menu spesial maka di lakukan pencatatan pesanan spesial jika tidak pesan maka sistem akan mengirimkan *list* pesanan ke *server* untuk disimpan. Kemudian menghasilkan entitas bisnis daftar pesanan baru. *Mobile application* akan menampilkan status pesanan. Apabila pelayan tidak ingin mengubah pesanan maka proses pemesanan dapat diakhiri. Jika ingin mengubah pesanan maka sistem akan mengirimkan data pesanan yang dirubah ke *server* untuk dilakukan simpan data update, maka menghasilkan entitas bisnis daftar pesanan modif. Alur proses seperti pada gambar 3.6.

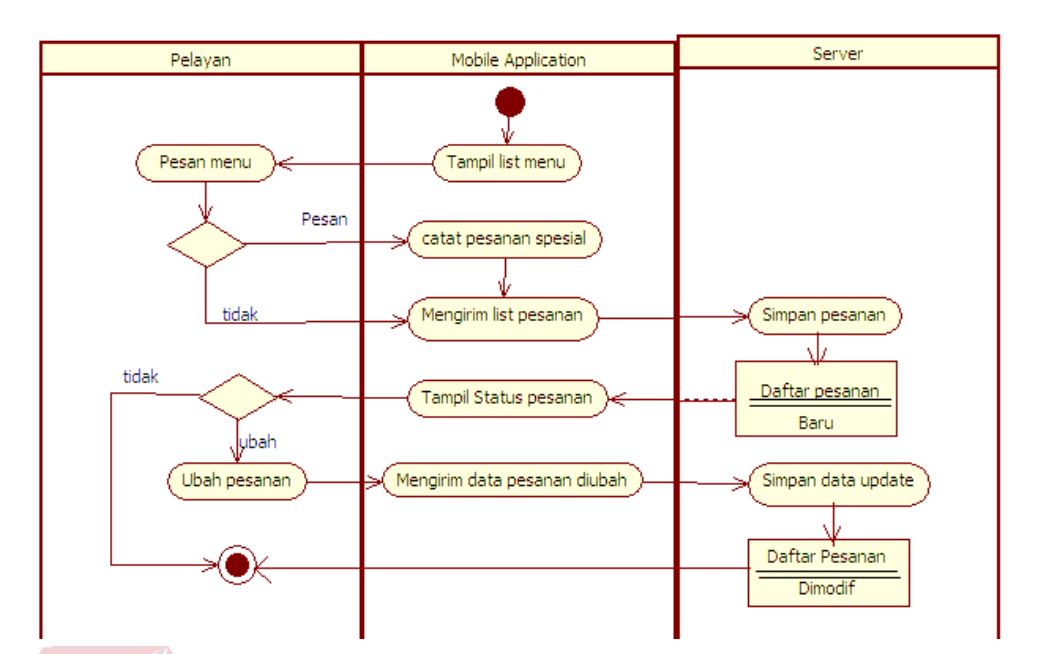

**Gambar 3.6** *Activity Diagram* Proses Pemesanan

## **d.** *Activity Diagram* **Proses Pembayaran**

Proses pembayaran dilakukan oleh kasir dengan menggunakan aplikasi *desktop*. Aplikasi *desktop* menampilkan form pembayaran, petugas kasir mengisi nomor meja, kemudian aplikasi *desktop* mengirim data meja tersebut ke *server*. *Server* mengecek data meja yang diterima kemudian *server* mengambil data pembelian. Data pembelian tersebut tampil pada aplikasi *desktop*, sehingga menghasilkan entitas bisnis struk baru. Bila membayar dengan uang *cash* maka diminta memasukkan nominal uang yang diterima kemudian sistem akan mengirimkan data pembayaran ke *server*. *Server* menyimpan data pembayaran tersebut yang menghasilkan entitas bisnis struk lunas. Kemudian sistem dapat melakukan cetak struk pembayaran. Apabila menggunakan voucher maka dilakukan pengisian nomor voucer. Gambar dapat dilihat pada gambar 3.7.

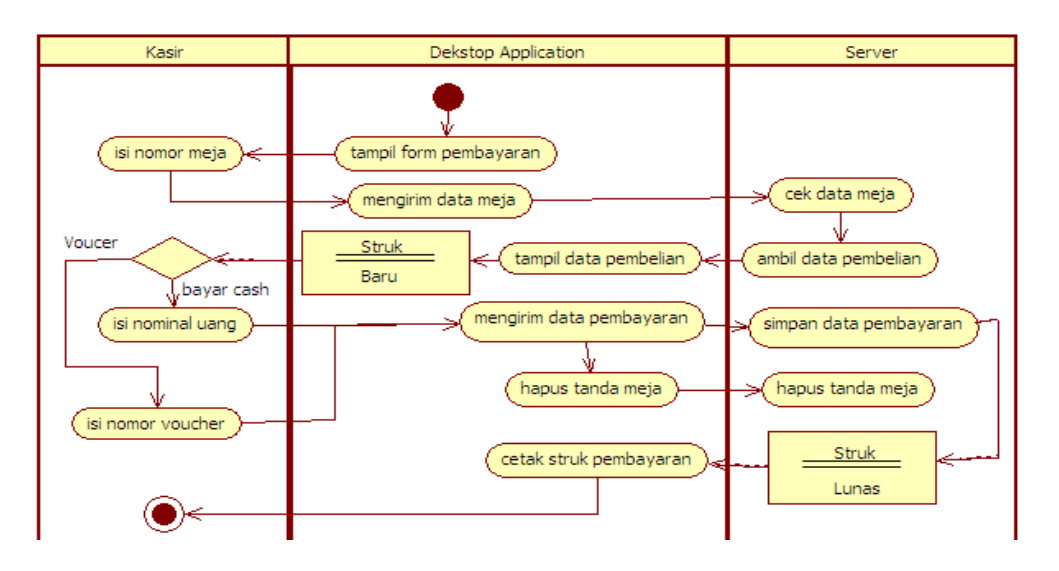

**Gambar 3.7** *Activity Diagram* Proses Pembayaran

## **e.** *Activity Diagram* **Proses** *Reservasi* **/***Booking* **Meja**

Proses *reservasi* dilakukan oleh petugas kasir. Petugas kasir melayani *reservasi* melalui telepon atau bisa juga dengan melayani secara langsung di restoran. *Desktop application* akan menampilkan form *reservasi*, kemudian pelayan menginputkan data yang diperlukan untuk dilakukan *reservasi*/ *booking*/ pesan meja. *Desktop application* mengirimkan data *reservasi* tersebut ke *server* untuk dilakukan pengecekan ketersediaan *booking.* Jika tidak tersedia, maka akan gagal *reservasi*. Jika tersedia *server* menyimpan data *reservasi* tersebut, kemudian menampilkan daftar *reservasi* pada list *reservasi*. Server melakukan pengecekan jadwal *reservasi*, apabila masuk pada 1(satu) jam sebelum jadwal yang dipesan, maka akan tampil tanda meja sedang *booking*/ dipesan pada *mobile application*  dengan tanda warna ungu. Meja yang sama hanya bisa di *booking* dengan beda waktu 3 (tiga) jam. Dapat dilihat pada gambar 3.8.

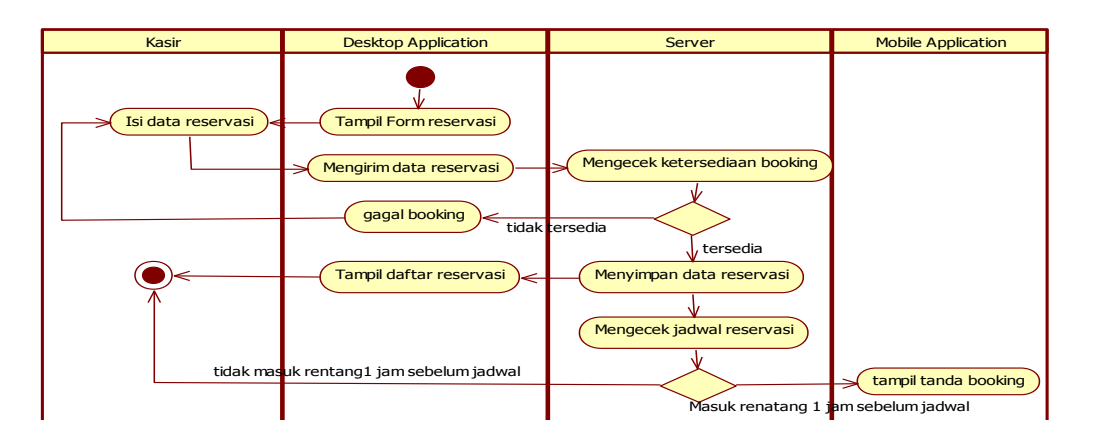

**Gambar 3.8** Activity Diagram Proses *Reservasi* /*Booking* Meja

#### **f. Activity Diagram Proses Laporan**

Proses pembuatan laporan dilakukan oleh manajer. *Desktop application* menampilkan tampilan aplikasi utama. Jika manager memilih laporan penjualan, kemudian pilih jenis laporan harian, maka *desktop application* akan meminta laporan harian ke *server*. *Server* mengambil data laporan, menampilkan laporan harian pada *desktop application*. Jika manajer memilih laporan berdasarkan bulanan, maka akan meminta laporan harian pada *server*, *server* mengambil data laporan bulanan yang muncul pada *desktop application*. Laporan bulanan dan harian menghasilkan entitas bisnis laporan. Gambar terlihat pada gambar 3.9.

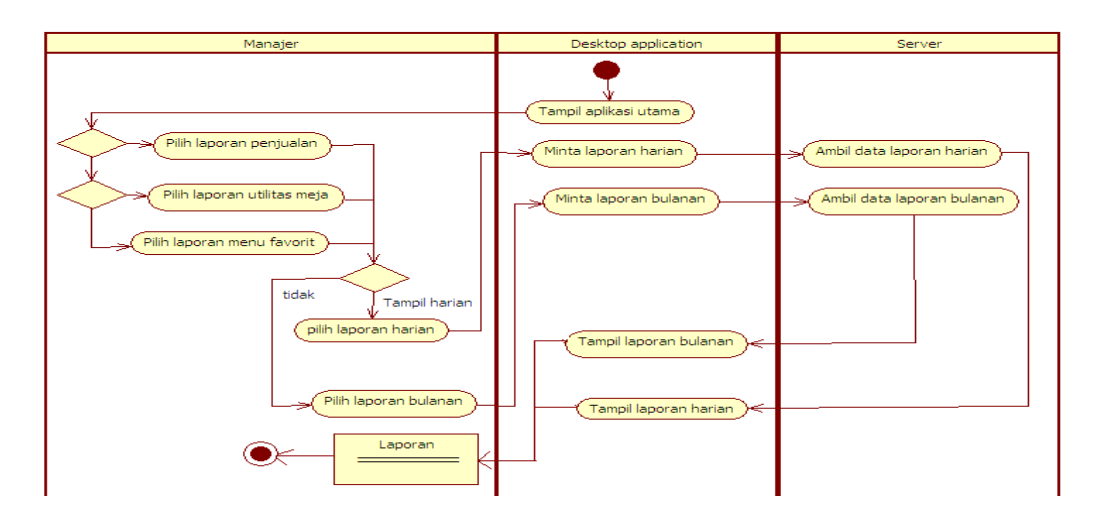

**Gambar 3.9** Activity Diagram Proses Laporan

#### **3.2.3 Sequence Diagram**

*Sequence diagram* menggambarkan kegiatan objek pada *use case* dengan mendeskripsikan waktu hidup objek dan *message* yang dikirim dan diterima antar objek

#### **a. Sequence Diagram Proses Login**

*User* (Pelayan / *Checker* / Bagian Dapur / Kasir / Manajer) melakukan proses *login* pada *login* view setiap akan menggunakan aplikasi *mobile*/*desktop*. Proses *login* dilakukan dengan cara *input* data *login* (nama &*password*). *Database* mengecek data login tersebut, ke Db helper kemudian memvalidasi data yang menghasilkan pesan *login*.

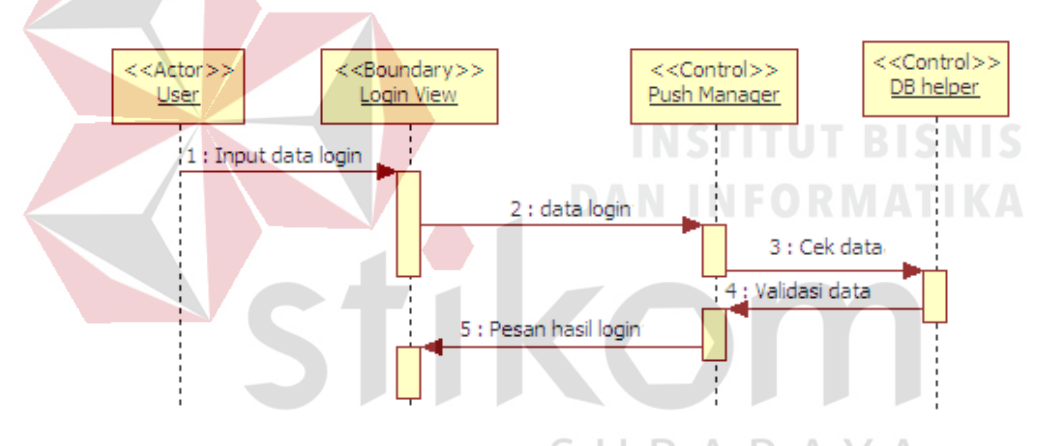

**Gambar 3.10** *Sequence Diagram* Proses Login

## **b. Sequence Diagram Proses Pilih Meja**

Pelayan membuka aplikasi pelayanan pada form menu meja, kemudian dilakukan ambil data ruangan, push manager ambil data ruangan pada Db Helper. Db Helper mengirim data ruangan ke push manager untuk dikirimkan ke form menu meja. Pelayan memilih ruangan, form menu meja mengambil data meja. Push manager mengmbil data meja pada db helper. Db helper mengirimkan data meja ke push manager yang kemudian diterukan ke form menu meja. Pelayan memilih meja pada form menu meja. Kemudian dilakukan penandaan meja pada push manager . Db helper melakukan update data meja yang menghasilkan data meja. Data meja di kirim ke push manajer untuk di tampilkan pada form menu meja. Form menu meja mengirimkan tampilan menu order pada form *order* Seperti pada gambar 3.11.

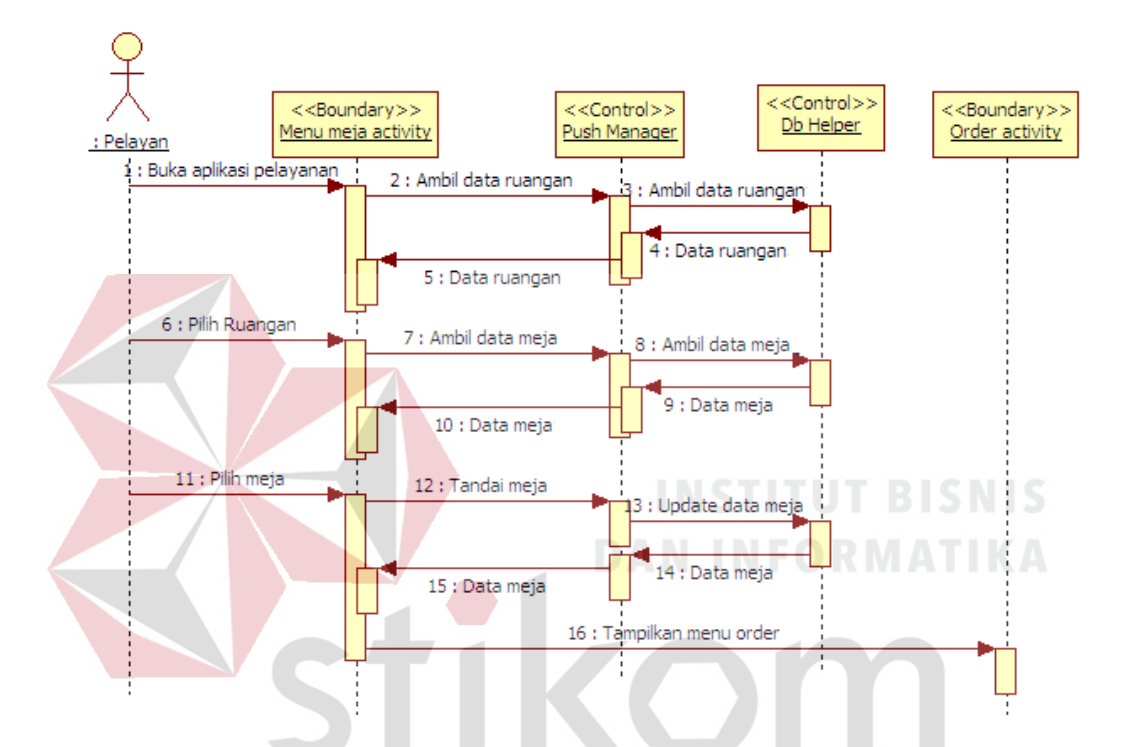

**Gambar 3.11** *Sequence Diagram* Proses Pilih meja

## **c. Sequence Diagram Proses Pemesanan Menu**

Form *order* mengambil data stok pada push manager kemudian mengambil data *stok* pada Db helper. Db helper mengirim data *stok* pada push manager kemudian ke form *order*. Pelayan memesan menu pada form *order*, kemudian menampilkan *list* pesanan. Pelayan menyimpan pesanan pada form *order* kemudian dikirimkan ke push manager dan Db helper. Db helper mengirimkan menu terpesan pada push manager dan form *order*. Form *order* mengirimkan pemesanan selesai pada form menu meja.

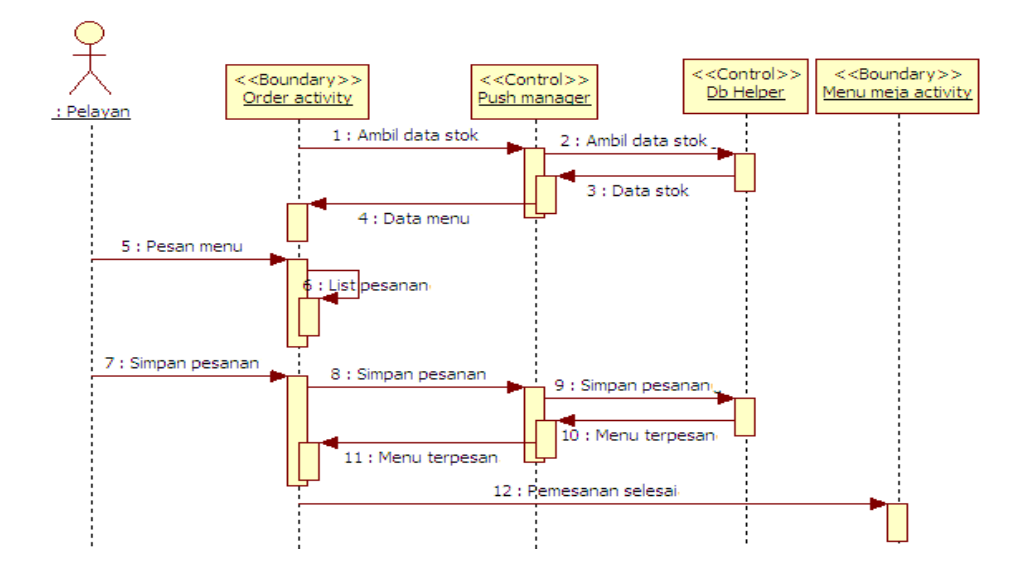

**Gambar 3.12** *Sequence Diagram* Proses Pilih Meja dan Pesan Menu

## *d.* **Sequence Diagram Proses Checking Pesanan**

*Checker* mengambil data pesanan pada form chacker main view, kemudian ke push manager dan Db Helper. Db helper mengirimkan data pesanan kemudian ke push manajer dan pada form chacker main view. Pelayan mengubah status pesanan "proses" pada form cheicking, kemudian dikirimkan ke push manager dan db helper melakukan update status pesanan. Db helper mengirimkan data pesanan ke push manager dan form checking melakukan update tampilan dapur. *Checker* mengubah status pesanan "selesai" pada form *checking*, push manager dan db helper melakukan update status kemudian mengirimkan data pesanan pada push manager dan form *checking* melakukan update form tampilan dapur. Push manager update form riwayat pesnan pada form histori.

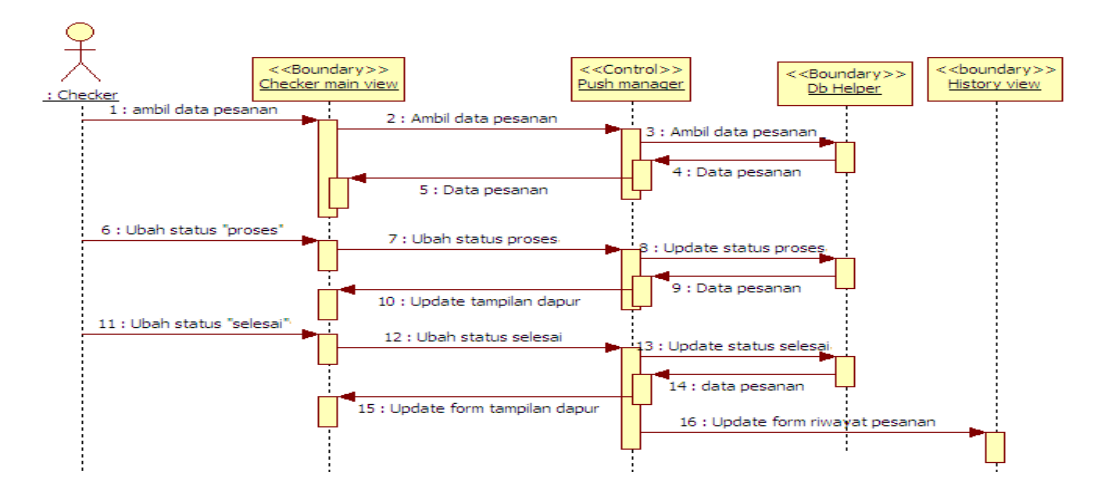

**Gambar 3.13** *Sequence Diagram* Proses *Checking* Pesanan

## **e. Sequence Diagram Proses Pembayaran**

Petugas kasir membuka form pembayaran, kemudian *input* nomor meja pada form kasir. Nomor meja dikirim ke push manager dan db helper mengambil data pembelian. Data pembelian dikirim ke push manager dan form kasir view. Kasir melakukan pembayaran, menghasilkan data pembayaran untuk dikirim ke push manager dan db helper melakukan simpan data pembayaran. Db helper mengirimkan data pembayaran beserta melakukan update status meja. Kemudian muncul data pembelian pada form kasir dan dilakukan cetak struk.

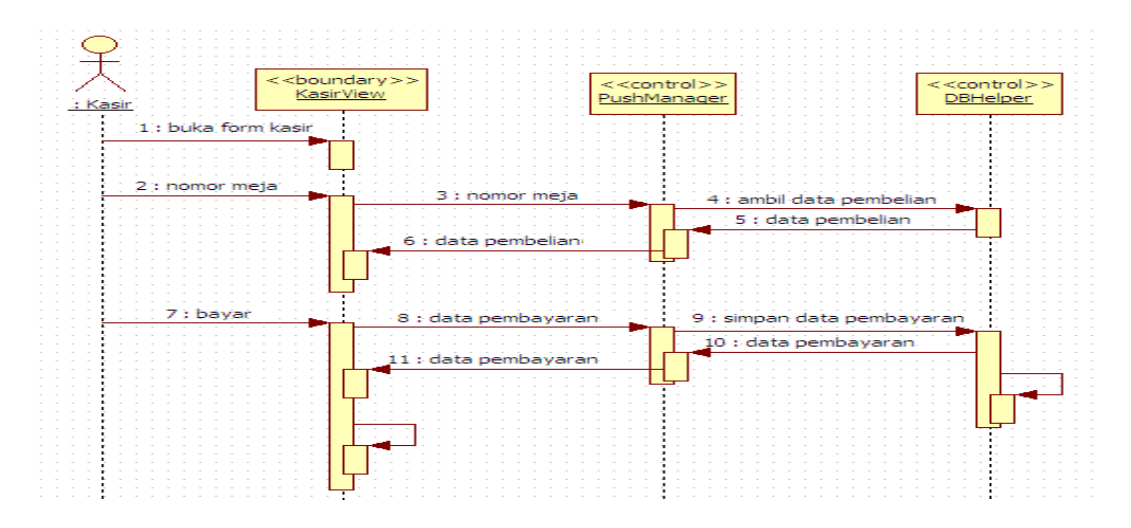

**Gambar 3.14** *Sequence Diagram* Proses Pembayaran

#### **f. Sequence Diagram Proses** *Reservasi*

Petugas kasir membuka form *reservasi*. Memilih meja pada form reservasi, kemudian mengambil data ruangan pada push manager dan db helper. Db helper mengirimkan data ruangan ke push manager dan form *resrvasi*. Kemudian mengambil data meja ke db helper dan menghasilkan data meja. Data meja dikirimkan ke form *reservasi*. Kasir mengisi data reservasi kemudian menyimpan data reservasi. Data *reservasi* dikirim push manajer ke db helper untuk dilakukan simpan data reservasi. Db helper menampilkan data reservasi ke form *reservasi* melalui push manager sehingga menampilkan update tampilan.

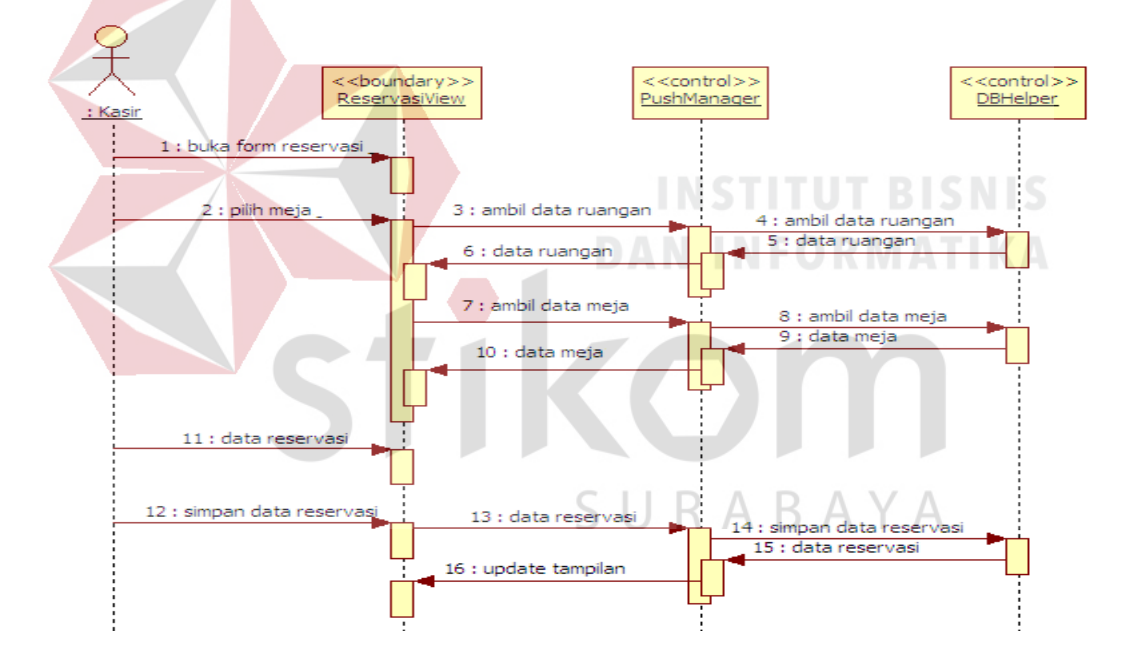

**Gambar 3.15** *Sequence Diagram* Proses *Reservasi*

#### **g.** *Sequence Diagram* **Proses Pembuatan laporan**

Manajer membuka form laporan dan memfilter laporan. Kemudian lihat laporan pada form laporan. Form laporan mengirim data filter laporan pada show laporan. Jesper report mengambil data sesuai filter yang diterima untuk kemudian dikirimkan data sesuai filter dan ditampilkan data laporan pada form laporan. Pelayan melakukan cetak laporan, maka form laporan mencetak laporan tersebut.

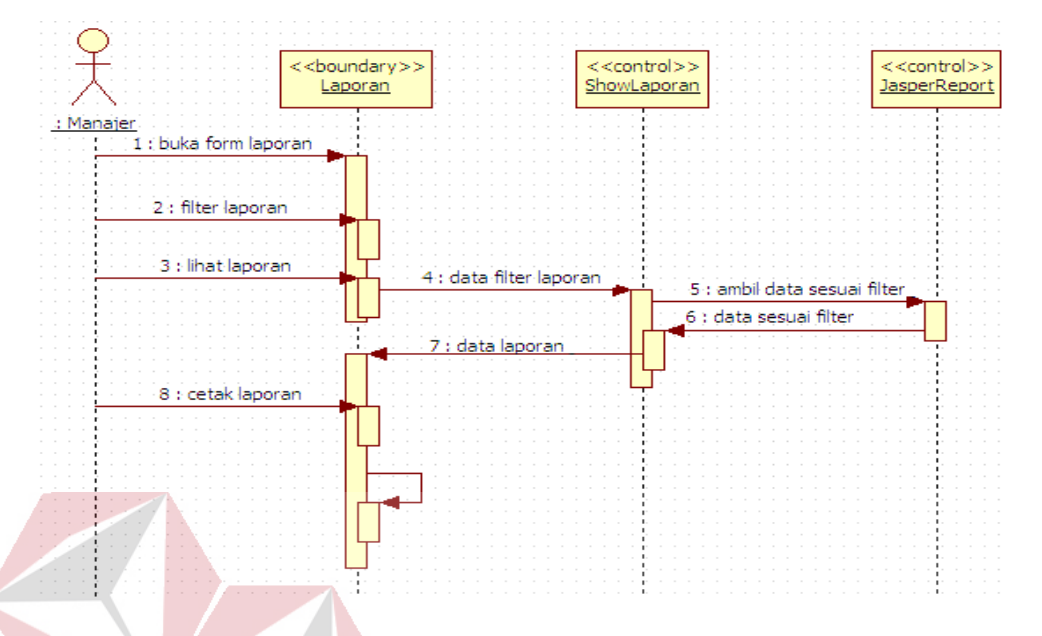

**Gambar 3.16** *Sequence Diagram* Proses Pembuatan Laporan

**DAN INFORMATIKA** 

## **3.2.4** *Class Diagram*

Menunjukkan interaksi antar kelas dalam sistem. *Class* mengandung informasi dan tingkah laku (*behavior)* yang berkaitan dengan informasi tersebut. Sebuah kelas pada diagram kelas dibuat untuk setiap tipe obyek pada diagram sequensial atau diagram kolaborasi.

*Class diagram* dibagi menjadi 3 (tiga) bagian berdasarkan program yang dibagun, yaitu *client* pada aplikasi *desktop*, *client* pada aplikasi *mobile* android dan *server*. *Class diagram* tersebut digambarkan seperti pada gambar 3.17, 3.18 dan 3.19.

#### **a.** *Client Desktop*

Fungsi dari masing-masing *class* yang ada pada *class client dekstop* adalah:

- 1 MainView: *main class* yang bertugas menampilkan tampilan utama dan memanajemen tampilan lain dalam system.
- 2 *History* : memanajemen tampilan dan proses yang terkait riwayat pesanan.
- 3 MenuView: memanajemen tampilan dan proses yang terkait master menu.
- 4 DapurView: memanajemen tampilan dan proses yang terkait tampilan dapur. Fungsinya adalah menampilkan menu makanan/minuman yang akan diproses oleh *chef* dan *bartender*
- 5 Laporan: memanajemen tampilan dan proses yang terkait laporan.
- 6 ReservasiView: memanajemen tampilan dan proses terkait *reservasi* tempat.
- 7 UserView: memanajemen tampilan dan proses yang terkait manajemen user. Fungsinya adalah menambah, mengubah, menghapus dan menampilkan data user yang tercatat di sistem.
- 8 CheckerMainview: memanajemen tampilan dan proses yang terkait manajemen pembuatan menu pesanan.
- 9 Stok: memanajemen tampilan dan proses yang terkait manajemen stok
- 10 KasirView: memanajemen tampilan dan proses yang terkait kasir.
- 11 RuanganView: memanajemen tampilan dan proses yang terkait master ruangan.
- 12 DenahMejaView: Kelas RuanganView digunakan untuk memanajemen tampilan dan proses yang terkait denah dari sebuah ruangan.
- 13 TableView: Kelas TableView adalah sebuah kelas yang melakukan penampilan meja pada denah meja.
- 14 PushManager: Kelas PushManager adalah sebuah kelas yang bertugas memanajemen komunikasi antara *client* dan *server*.

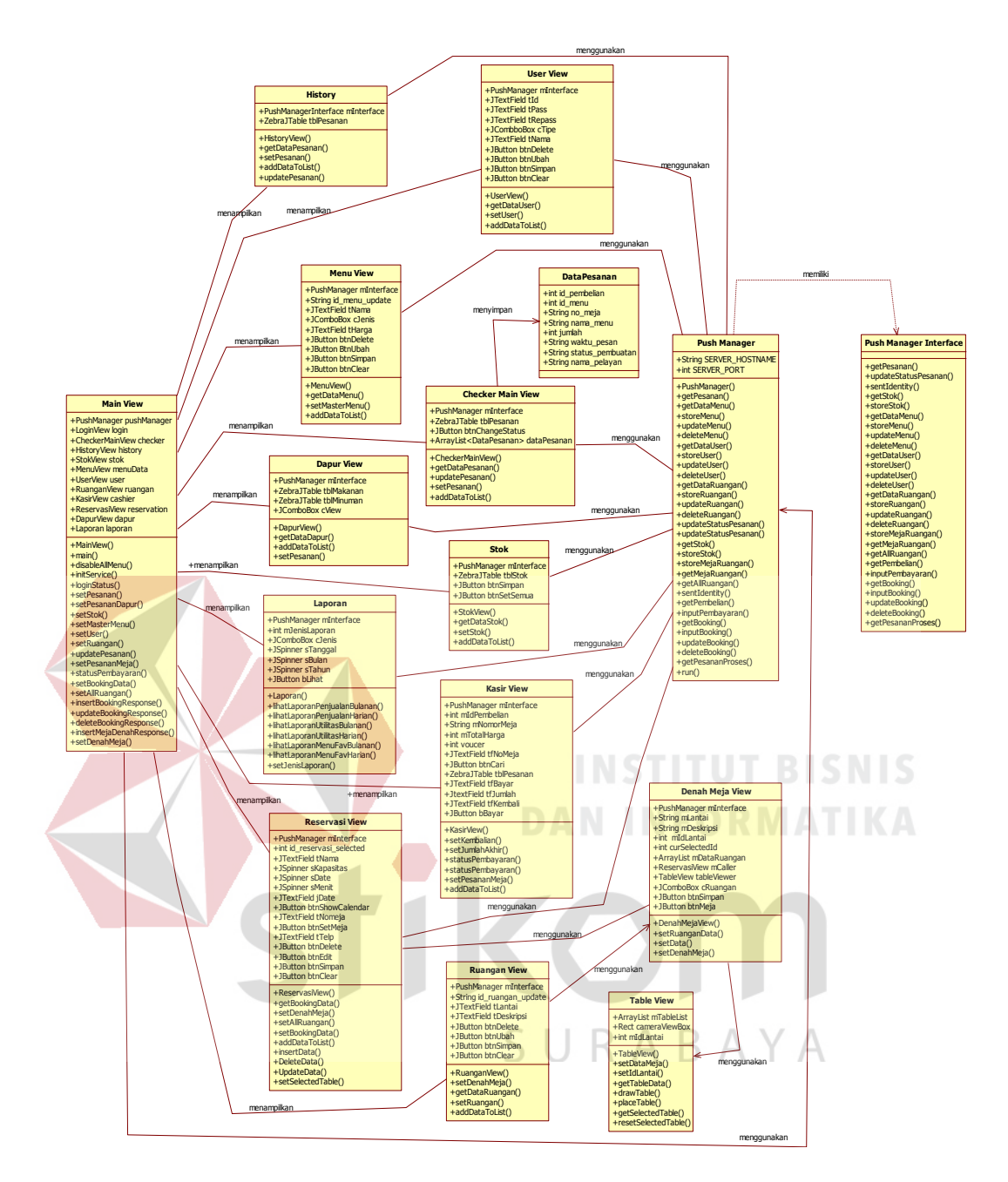

**Gambar 3.17** *Class Diagram Client Desktop* 

## **b.** *Client* **Android**

Fungsi dari masing-masing *class* yang ada pada *class client android* adalah:

1 RestauranService: mengatur seluruh proses yang terjadi di *background* (proses

yang tidak tampak oleh pengguna karena tidak memiliki *user interface*).

- 2 UIBinder: penghubung antara User Interface (dalam android biasanya adalah Activity atau Fragment dengan Service)*.*
- 3 Pushmanager: memanajemen komunikasi antara *client* dan *server*.
- 4 TableViewer: penampilan meja pada denah meja, menggambar meja sesuai dengan jenis, ukuran dan lokasi meja sesuai data pada sistem.
- 5 MenuMejaActivity : turunan dari kelas Activity bawaan android. Kelas untuk menampilkan user interface yang terkait menampilkan data meja.
- 6 MenuMejaFragment: turunan dari kelas Fragment bawaan android. Fragment merepresentasikan perilaku/ sebagian *user interface* dalam sebuah Activity.
- 7 OrderActivity: turunan dari kelas Activity bawaan android. digunakan untuk menampilkan user interface yang terkait pemesanan menu makanan.
- 8 OrderLeftFragment: turunan dari kelas Fragment bawaan android. digunakan untuk menampilkan *user interface* dan proses yang terkait menampilkan *list*  dari menu yang tersedia di sistem.
- 9 OrderRightFragment: turunan dari kelas Fragment bawaan android. Untuk menampilkan *user interface* dan proses yang terkait menampilkan *list* menu yang akan dipesan oleh pelanggan.
- 10 PesananActivity: turunan dari kelas Activity bawaan android. Menampilkan user interface terkait manajemen menu yang telah dipesan pelanggan.
- 11PesananFragment: turunan dari kelas Fragment bawaan android. menampilkan *user interface* dan proses yang terkait menampilkan *list* menu telah dipesan oleh pelanggan.

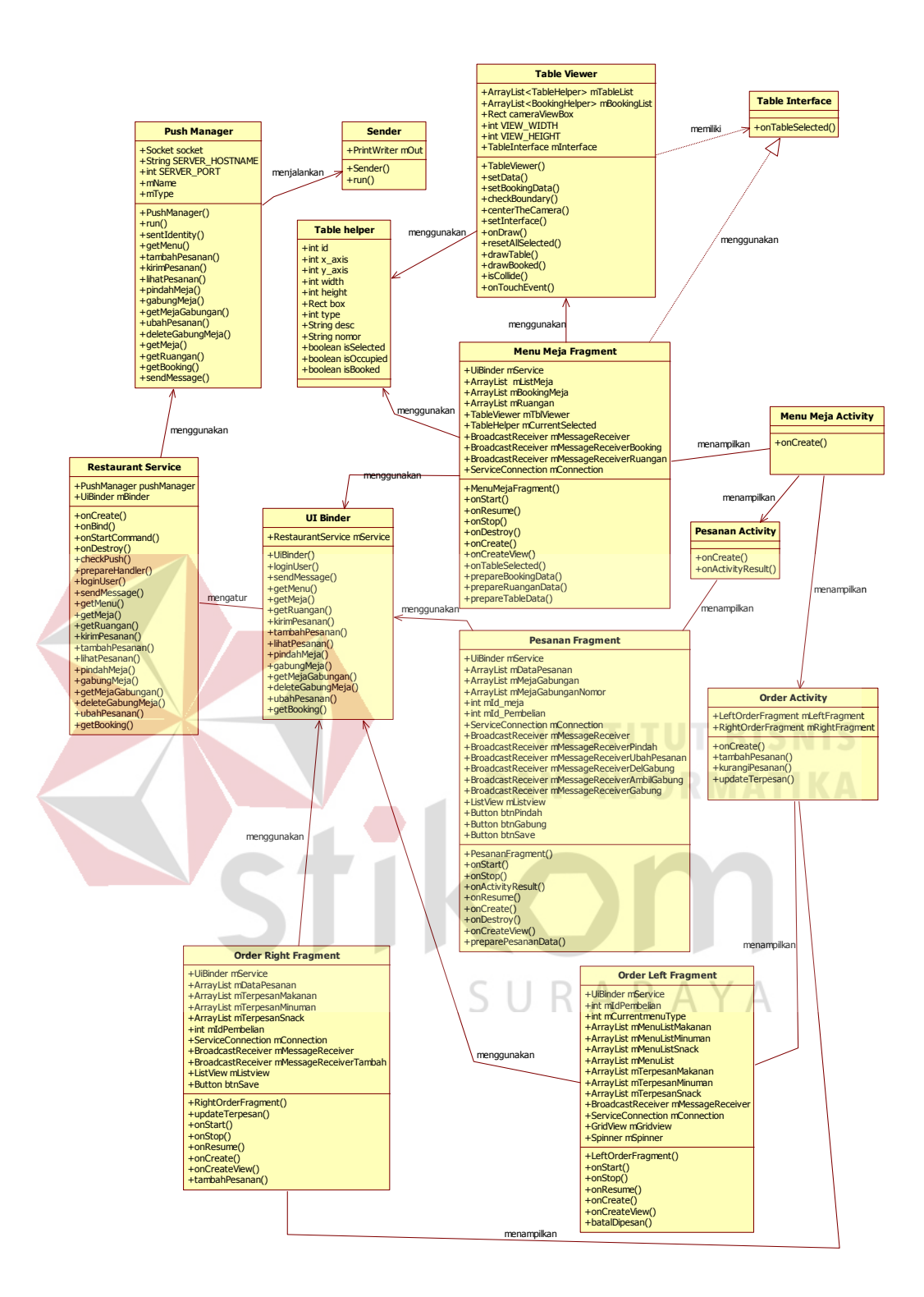

**Gambar 3.18** *Class Diagram Client* Android

## **c.** *Server*

Fungsi dari masing-masing *class* yang ada pada *class server* adalah:

- 1 RestaurantServer: *main class* yang bertugas menginisialisasi proses pada *server* dan menerima koneksi dari *client*.
- 2 ServerDispacher: untuk melakukan *broadcast* pesan . Fungsi utamanya mengambil pesan dari *message queue* (antrian pesan) dan mengirimkannya ke seluruh *client* yang terkoneksi dengan *server,* menggunakan TCP/IP Socket
- 3 ClientListener: menerima *request* dari *client.* Fungsi utamanya adalah menerima pesan/*request* dari *client,*
- 4 ClientInfo: menyimpan data *client* yang sedang terkoneksi dengan *server* sehingga dengan mudah dapat diakses oleh objek lain dalam sistem.
- 5 ClientSender: untuk mengirim respon ke *client*. Fungsi utamanya adalah mengirim pesan yang diberikan oleh *ServerDispacher* kepada *client.*
- 6 DBHelper: untuk memanajemen koneksi dengan database dan menerima permintaan terkait database (*read, update, delete*) dari objek lain dalam sistem.

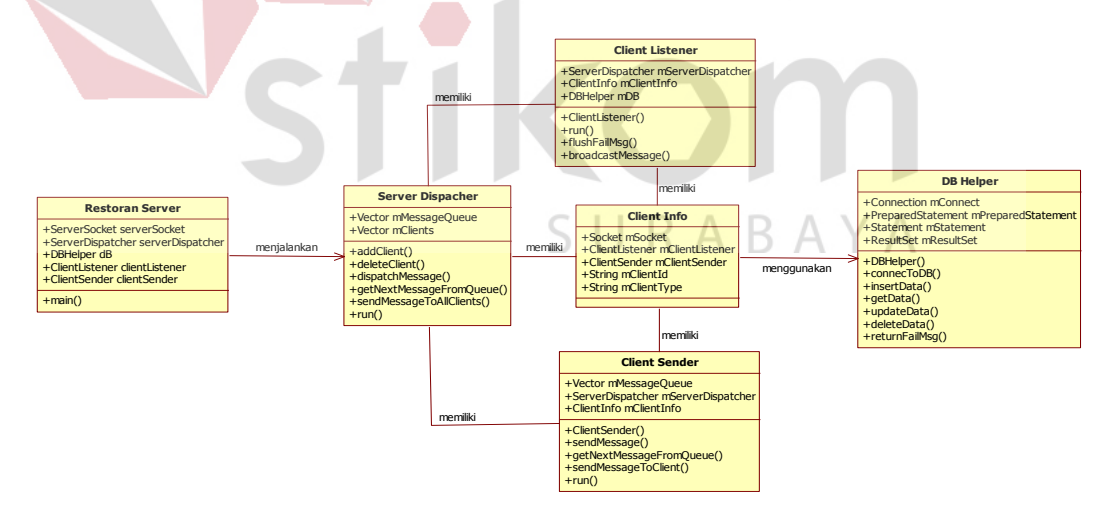

**Gambar 3.19** *Class Diagram Server*

#### *3.2.5 Component Diagram*

*Component diagram* atau diagram komponen adalah diagram UML yang menampilkan komponen dalam sistem dan hubungan antar mereka. Terdapat 2

bagian komponen, yaitu komponen dalam aplikasi mobile dan komponen pada aplikasi *desktop* yang saling terhubung pada kontroler seperti pada gambar 3.20.

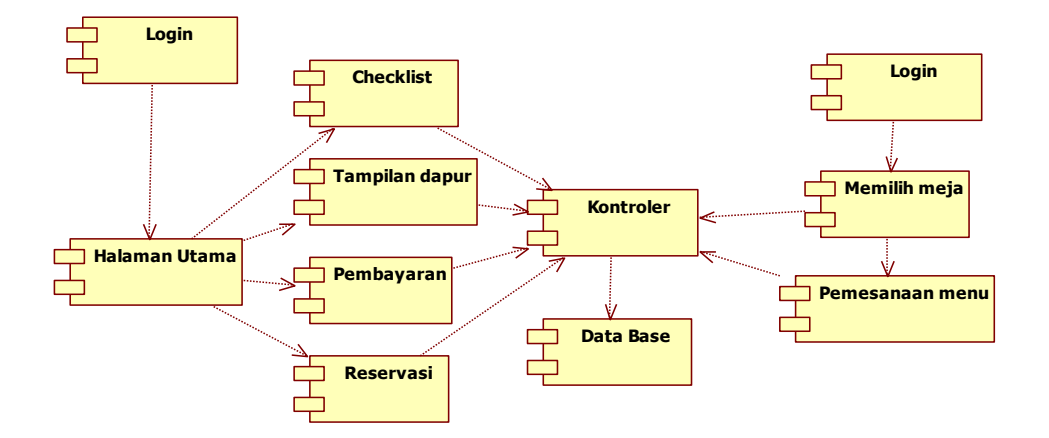

**Gambar 3.20.** *Component Diagram* Aplikasi pelayanan

#### *3.2.6 Deployment Diagram*

*Deployment diagram* menunjukkan pandangan secara fisik dari suatu sistem dan menunjukkan bagaimana sistem diimplementasikan di perangkat nyata. *Deployment diagram* menampilkan semua node dalam suatu jaringan dan hubungan diantara mereka. *Deployment diagram* pada Rancang bangun aplikasi pelayanan ini dapat dilihat pada gambar 3.21 J R A B A Y A

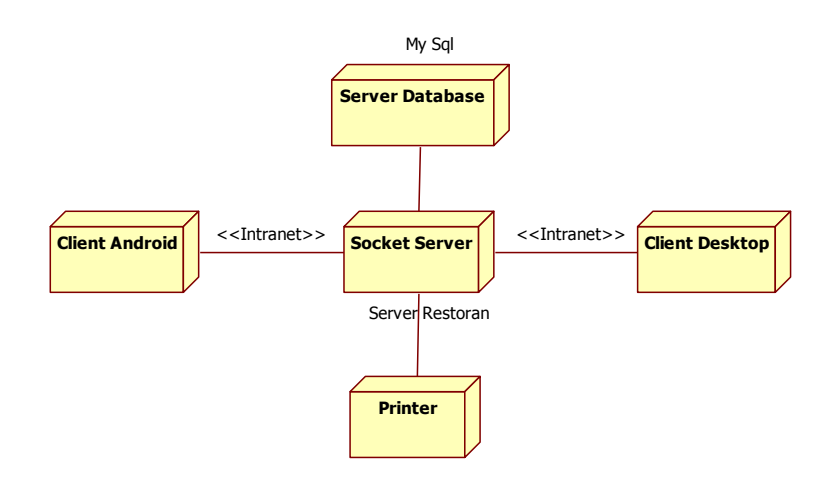

**Gambar 3.21.** *Deployment Diagram* Aplikasi pelayanan

#### **3.2.7 Entity Relational Diagram (ERD)**

Pada *Entity Relational Diagram* (ERD) menjelaskan mengenai relasi antar tabel yang terdapat pada Rancang Bangun Aplikasi Pelayanan pada Restoran Berbasis Android ini diantaranya adalah:

#### a. **Conceptual Data Model (CDM)**

Menggambarkan secara keseluruhan struktur basis data yang dirancang untuk aplikasi. Berikut adalah gambar dari CDM Rancang Bangun Aplikasi Pelayanan pada Restoran

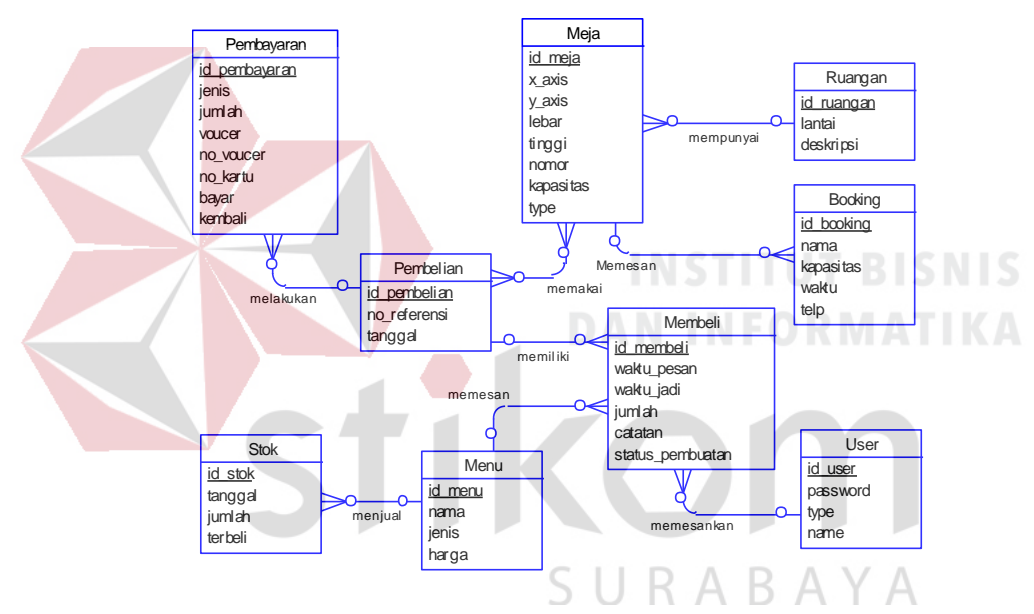

**Gambar 3.22** Conceptual Data Model

## b. **Physical Data Model (PDM)**

Menggambarkan secara detil struktur basis data yang dirancang untuk aplikasi. PDM merupakan *generate* dari CDM Berikut adalah gambar dari PDM Rancang Bangun Aplikasi Pelayanan pada Restoran.

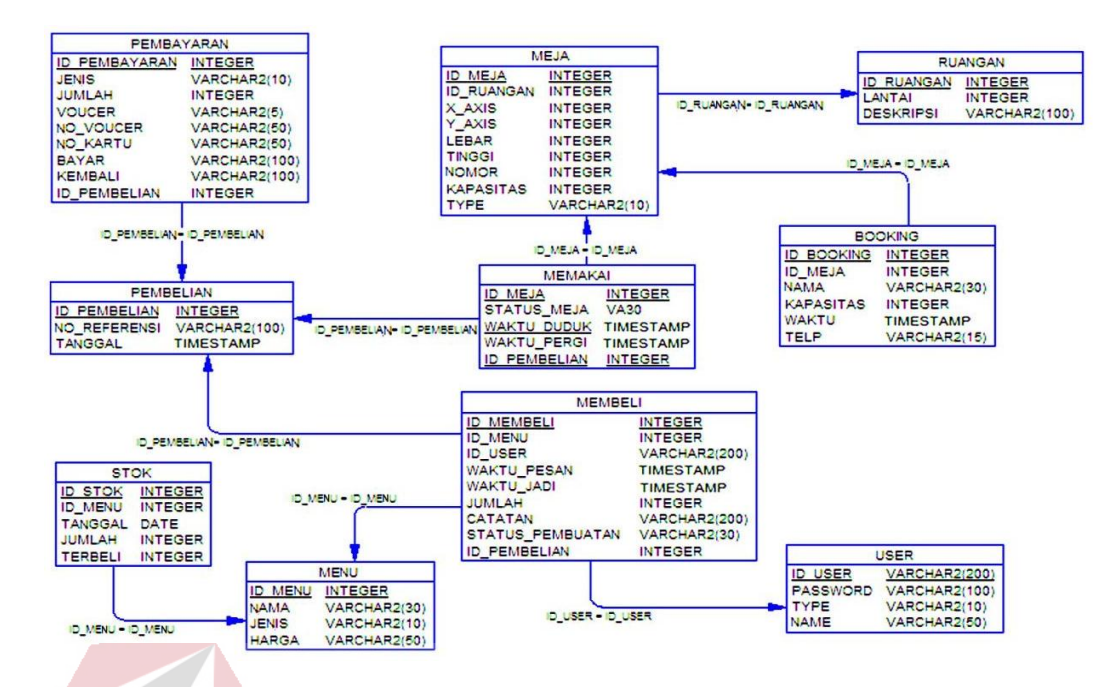

**Gambar 3.23** Physical Data Model

## **3.3 Struktur Tabel**

Struktur *database* menggambarkan *entity* yang terdapat dalam *database* yang digunakan pada Rancang Bangun Aplikasi Pelayanan Pada Restoran Berbasis Mobile Android. Adapun Struktur *database* tersebut adalah:

*1.* Tabel Master *User*

*Primary key* : id\_user

Fungsi : Menyimpan data pengguna/ *user*

**Tabel 3.19** Struktur Tabel Master *User*

R

**BAYA** 

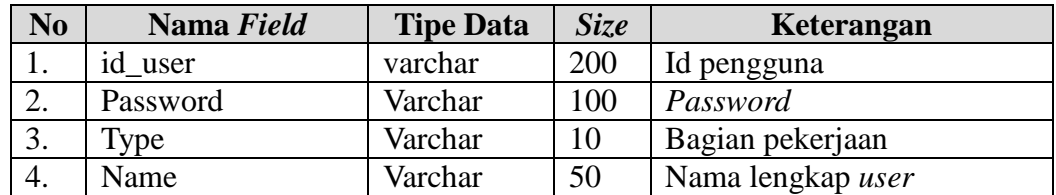

*2.* Tabel master Ruangan

*Primary key* : id\_ruangan

Fungsi : Menyimpan data ruangan restoran

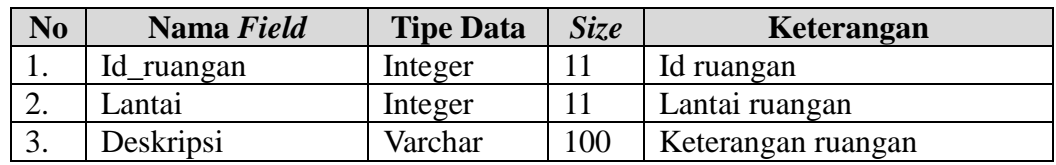

## **Tabel 3.20** Struktur Tabel Master Ruangan

## *3.* Tabel master Meja

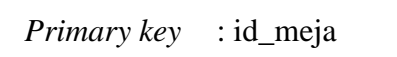

*Foreign key* : id\_ruangan

Fungsi : menyimpan data keseluruhan meja

**Tabel 3.21** Struktur Tabel Master Meja

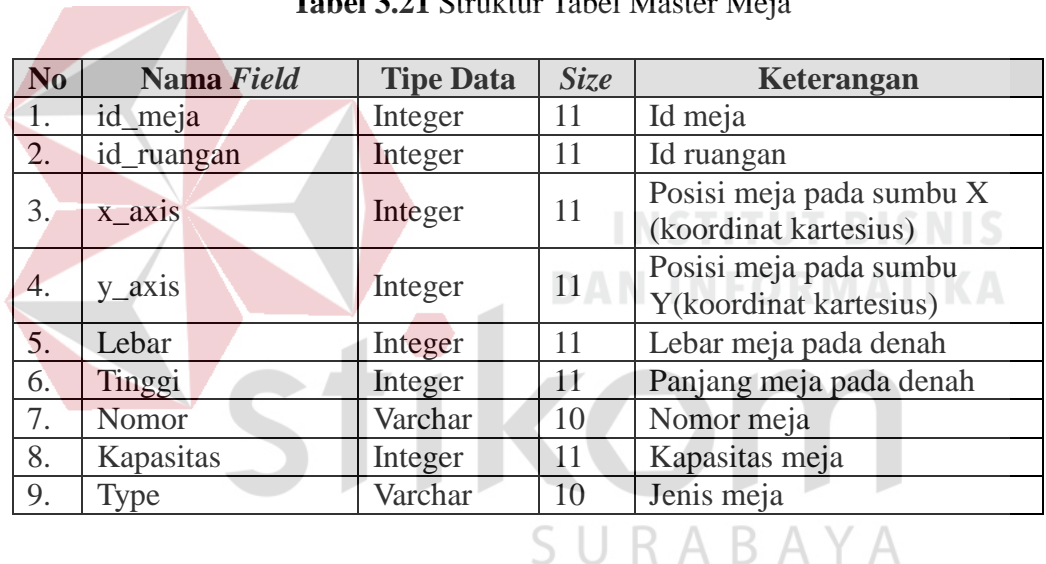

## *4.* Tabel master Menu

*Primary key* : id\_menu

Fungsi : Meyimpan data menu

## **Tabel 3.22** Struktur Tabel Master Menu

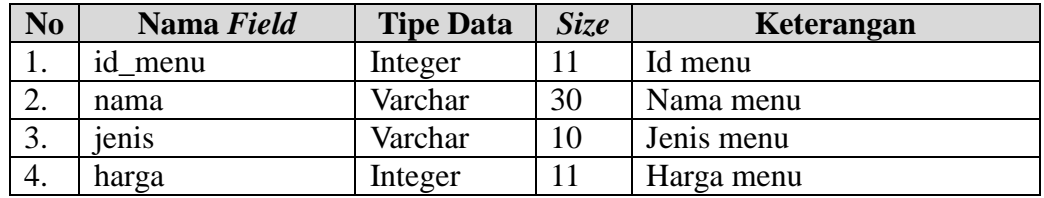

*5.* Tabel Stok

*Primary key* : id\_stok *Foreign key* : id\_menu

Fungsi : Menyimpan stok menu yang tersedia untuk setiap harinya.

**Tabel 3.23** Struktur Tabel Stok

| N <sub>0</sub> | Nama Field | <b>Tipe Data</b> | Size | Keterangan                     |
|----------------|------------|------------------|------|--------------------------------|
| ı.             | id stok    | Integer          |      | Id stok                        |
| 2.             | id menu    | Integer          |      | Id menu                        |
| 3.             | tanggal    | date             |      | Tanggal stok menu              |
| 4.             | jumlah     | Integer          |      | Jumlah stok yang tersedia      |
| 5.             | terbeli    | Integer          |      | Jumlah stok yang telah terbeli |

## *6.* Tabel Memakai

*Primary key* : id\_pembelian, id\_meja, waktu\_duduk

*Foreign key* : id\_pembelian, id\_meja, waktu\_duduk

Fungsi : Menyimpan data meja yang digunakan konsumen

## **Tabel 3.24** Struktur Tabel Memakai

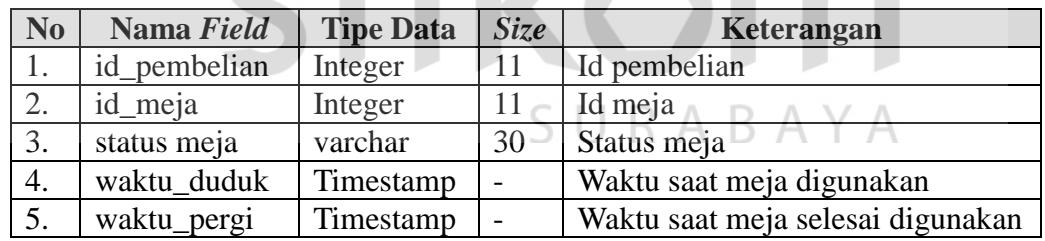

## *7.* Tabel Membeli

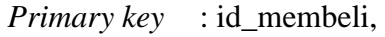

*Foreign key* : id\_menu, id\_user, id\_pembelian

Fungsi : Menyimpan data pesanan

**Tabel 3.25** Struktur Tabel Membeli

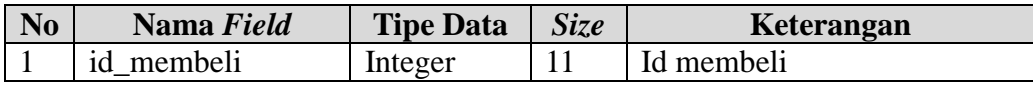

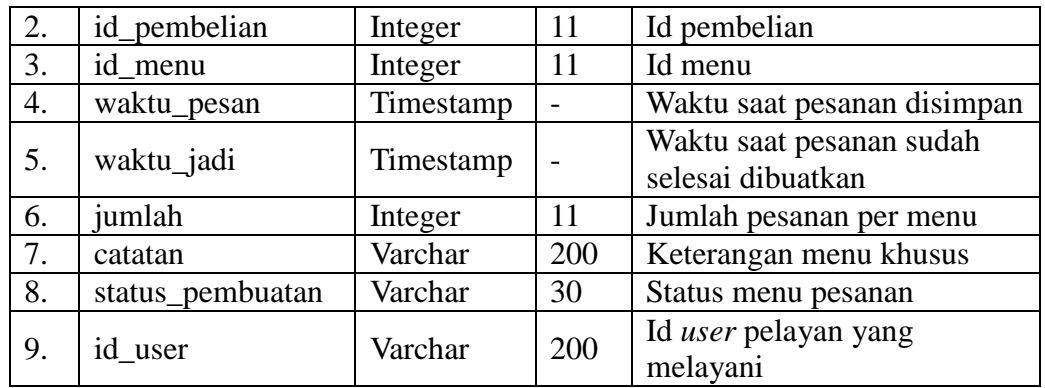

## *8.* Tabel Pembelian

*Primary key* : id\_pembelian

Λ

Fungsi : Menyimpan data pembelian

**Tabel 3.26** Struktur Tabel Pembelian

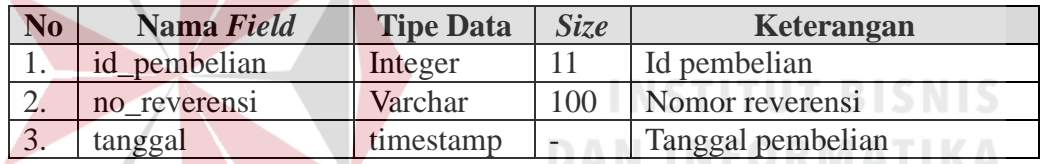

*9.* Tabel Pembayaran

*Primary key* : id\_pembayaran

*Foreign key* : id\_pembelian S RABAYA

Fungsi : Menyimpan data pembayaran

## **Tabel 3.27** Struktur Tabel Pembayaran

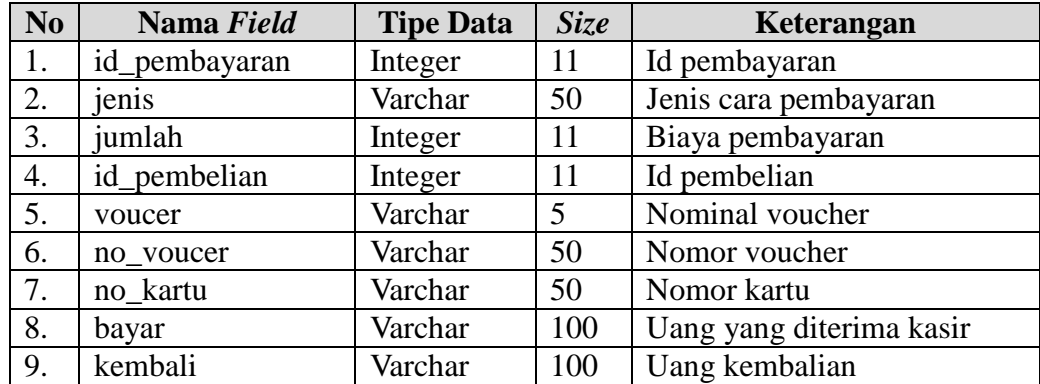

*10.* Tabel *Booking*

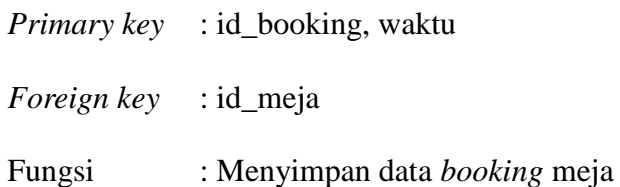

**Tabel 3.28** Struktur Tabel *Booking*

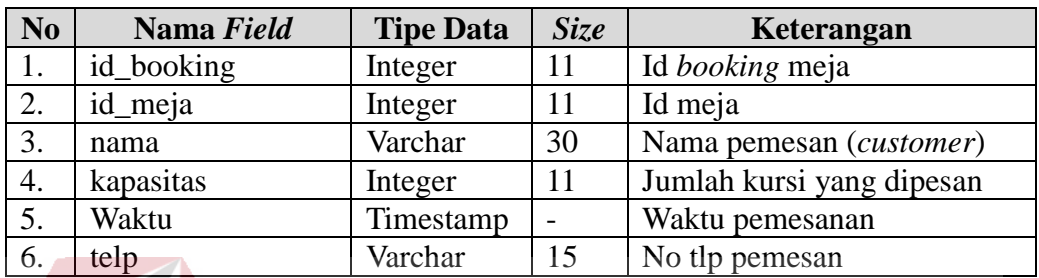

## **3.4 Desain** *Interface*

Desain *interface* digunakan sebagai panduan dalam membuat aplikasi. Sehingga memudahkan dalam memperkirakan tampilan serta kebutuhan alur aplikasi. Desain *interface* dirancang berupa *sitemap* seperti gambar 3.24.

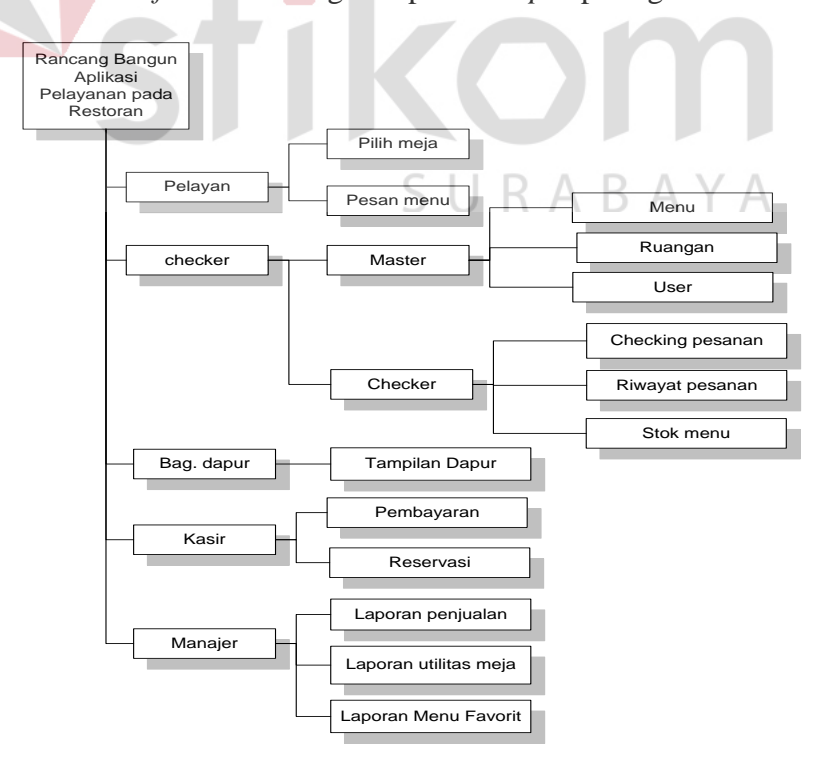

**Gambar 3.24** *Sitemap* Desain *Interface* Aplikasi

*Sitemap* tersebut terdapat 5 *user*. Masing-masing *user* memiliki akses penggunaan aplikasi, anatara lain:

- a. Pelayan:
	- 1. Pilih meja: Pelayan melakukan proses pemilihan meja, baik mencari meja yang kosong, membuat status meja menjadi isi (blok warna merah) maupun mengecek meja yang dipesan/*booking*
	- *2.* Pesan Menu: Pelayan melakukan pemesanan menu, mulai dari melihat menu, memasukkan daftar pesanan, mengecek status menu hingga melakukan perubahan menu
- b. *Checker* terdiri dari master dan checking
	- 1. Form master berisikan: Master menu, master ruangan dan master *user*
	- *2.* Form master *checker* berisikan:
		- *Checking* pesanan: *Checker* mengontrol pesanan menu dengan merubah status "proses" maupun "selesai"
		- Riwayat pesanan: *Checker* dapat melihat histori menu dari hasil *checking* pesanan.
		- Stok Menu: *Checker* memasukan jumlah stok menu tersedia setiap harinya
- c. Bagian Dapur: Petugas dapur hanya dapat melihat menu-menu yang harus dibuatkan, tampilan menu bisa disesuaikan berdasarkan kebutuhan, seperti tampil makanan dan minuman menjadi satu, tampil makanan dan minuman secara terpisah, tampil makanan sendiri dan tampil minuman sendiri.
- d. Kasir
	- *1.* Pembayaran: Kasir memproses pembayaran berdasar nomor meja yang dipilih
- 2. *Reservasi*: Kasir memproses pemesanan meja/*booking* meja dengan memasukkan data yang dibutuhkan.
- e. Manajer:
	- 1. Laporan Penjualan: Laporan didapat dari hasil penjualan.
	- 2. Laporan utilitas meja: Merupakan laporan lamanya pemakaian meja, dihitung dari jam buka operasional restoran hingga tutup restoran.
	- 3. Laporan menu favorit: Dihitung dari jumlah pesanan selama jam operasional restoran. Sehingga didapatkan menu yang banyak dipesan oleh *customer*.

Setelah didapatkan sitemap, tahap berikutnya adalah melakukan desain tampilan aplikasi atau desain *interface*. Desain *interface* digunakan sebagai acuan dalam proses pembuatan aplikasi. Desain *interface* dibagi menjadi beberapa

## **3.4.1 Desain** *Interface Mobile application*

#### **a.** *Login*

Pelayan bertugas mengakses *mobile application*. Pelayan memasukkan "Nama" dan "Password" sesuai dengan data yang tersimpan pada Master *User*. Kemudian tekan tombol "Masuk". Jika benar maka tampilan akan masuk ke form "Denah meja". Jika salah, pelayan diminta memasukkan "Nama" dan "Password" dengan benar.

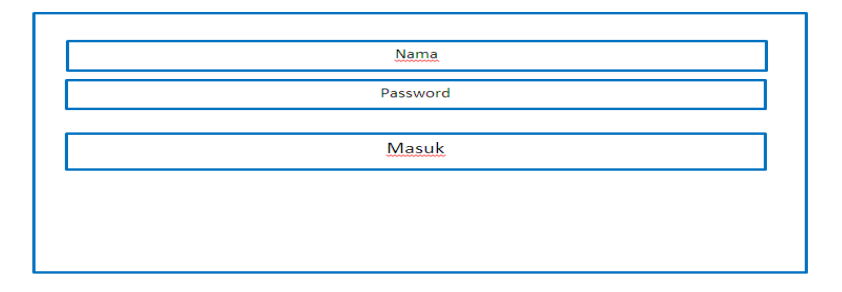

**Gambar 3.25** Desain *Interface Login Mobile application*

#### **b. Tampilan Denah Meja**

Setelah proses *login* sukses, sistem akan menampilkan denah meja. Pelayan dapat memilih tampilan denah meja berdasarkan jenis ruangan yang ada dalam restoran. Meja dengan adanya tanda blok warna merah menunjukkan bahwa meja tersebut telah terisi, blok warna ungu menunjukkan meja tersebut telah dipesan/*booking* dan bila tidak ada blok maka meja tersebut sedang kosong. Pada saat memilih meja,maka sistem akan menandai meja sementara sehingga tidak dapat dipilih oleh calon customer lain.

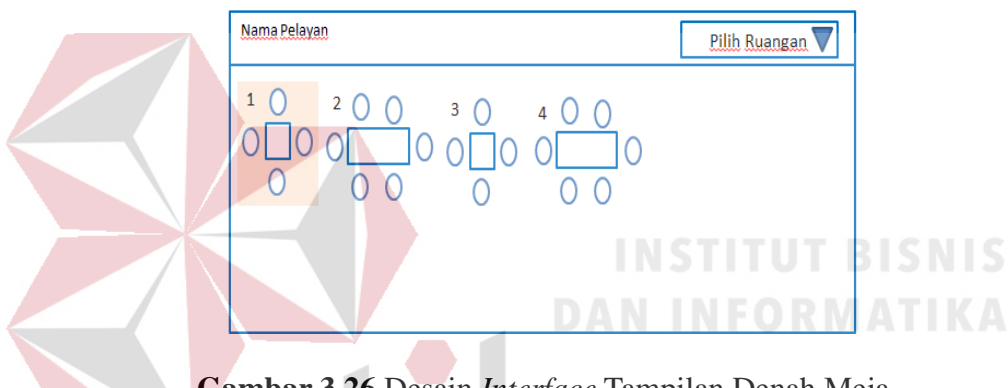

**Gambar 3.26** Desain *Interface* Tampilan Denah Meja

#### **c. Pemesanan menu**

Saat *customer* sudah menempati meja yang diinginkan, pelayan menekan gambar meja. Maka akan tampil pilihan menu pada kolom sebelah kiri dan daftar yang telah dipesan pada kolom sebelah kanan.

Pada kolom kiri, terdapat pilihan: makanan, minuman dan *snack*. Jika pelayan memilih tampilan makanan, maka akan muncul semua menu makanan berserta harga. Menu yang pada hari itu sedang kosong ditandai dengan tulisan menu berwarna merah sehingga tidak dapat dilakukan pemesanan pada menu tersebut.

Pada kolom sebelah kanan adalah daftar dari menu yang dipesan oleh *customer*. Daftar tersebut berisikan nama menu, jumlah yang dipesan, total harga per menu dan total harga secara keseluruhan (belum termasuk PPN 10%). Jika daftar pesanan sudah sesuai, maka tekan tombol "Simpan". Daftar pesanan tersebut tersimpan pada *database server* dan otomatis muncul pada form "Checking Pesanan" yang ada pada layar *checker* dengan status "Menunggu" yang artinya masih dalam tahap menunggu giliran untuk dibuatkan.`

| $Meja: 4-1$ |         |         | Makanan |         | Menu pesanan           | Simpan  |                         |
|-------------|---------|---------|---------|---------|------------------------|---------|-------------------------|
| Rp. 000     | Rp. 000 | Rp. 000 | Rp. 000 | Rp. 000 | Total pesanan: Rp. 000 |         |                         |
| Makanan     | Makanan | Makanan | Makanan | Makanan | <b>XXXXXXXXXX</b>      | Rp. 000 | 3                       |
| Rp. 000     | Rp. 000 | Rp. 000 | Rp. 000 | Rp. 000 | <b>XXXXXXXXX</b>       | Rp. 000 | $\overline{\mathbf{3}}$ |
| Makanan     | Makanan | Makanan | Makanan | Makanan | <b>XXXXXXXXX</b>       | Rp. 000 | $\overline{\mathbf{3}}$ |
|             | (Habis) |         |         |         |                        |         |                         |
|             |         |         |         |         | __________________     |         |                         |

**Gambar 3.27** Desain *Interface* Pemesanan Menu

## **d. Merubah Pesanan dan Pesan Menu Spesial**

Pelayan dapat merubah pesanan apa bila *customer* ingin merubah pesanan yang sebelumnya sudah dipesan. Pelayan dapat menambah atau mengurangi pesanan saat pesanan dalam status "Menunggu". Bila menu pesanan dengan status "proses", maka tidak dapat dilakukan pengurangan menu, namun dapat dilakukan penambahan.

Kolom catatan merupakan kolom dari pemesanan menu spesial. Menu spesial adalah menu yang dengan catatan khusus sesuai permintaan *customer*. Catatan dari menu spesial ini akan muncul di samping menu yang dipilih ketika tampil pada form *checking* menu.

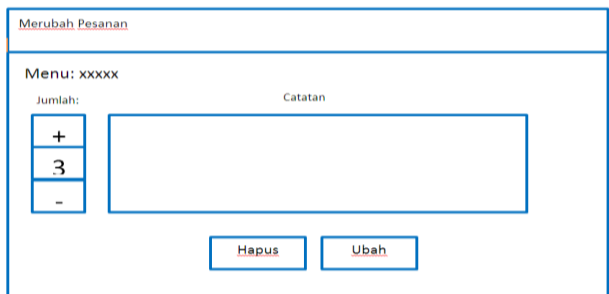

**Gambar 3.28** Desain *Interface* Merubah Pesanan dan Pesan Menu Spesial

## **e. Status Pesanan, Gabung Meja dan Pindah meja**

Pelayan dapat mengecek status pesanan *customer* berdasarkan nomor meja yang dipilih. Status pesanan tampil pada samping menu pesanan. Status pesanan "Menunggu" artinya menu pesanan masih belum dibuatkan/ masih antri untuk dibuatkan. Status pesanan "Proses" artinya menu pesanan tersebut dalam tahap pembuatan. Status pesanan "Selesai" artinya menu pesanan tersebut sudah selesai dibuatkan.

Bila *customer* ingin menggabungkan meja, maka pelayan akan menekan meja yang awal digunakan, kemudian menekan tombol "Pindah Meja". Sistem akan menampilkan denah meja kembali, pelayan memilih nomor meja yang ingin ditambahkan. Maka meja yang ditambahkan tersebut akan muncul tanda blok merah dan pelayan dapat melihat meja berapa saja yang digabungkan.

Bila *customer* ingin pindah meja. Pelayan memilih meja yang ditempati oleh *customer* sebelumnya, pilih tombol "Pindah Meja", kemudian sistem menampilkan denah meja. Pelayan memilih meja baru yang akan ditempati oleh *customer*. Otomatis *blocking* meja juga akan ikut berpindah.

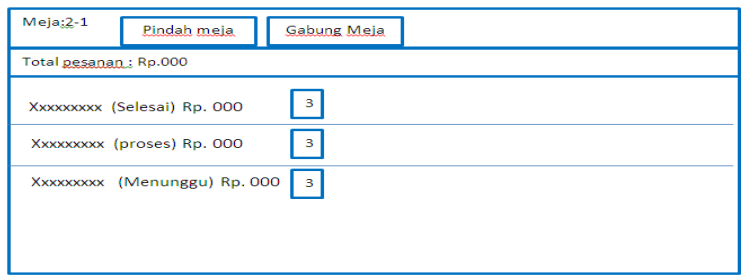

**Gambar 3.29** Desain *Interface* Status Pesanan, Gabung Meja dan Pindah meja

## **3.4.2 Desain** *Interface Desktop application*

## **a.** *Login*

Hal utama yang dilakukan agar dapat masuk ke aplikasi pelayanan *desktop* adalah melakukan proses *login*. Nama *user* dan *Password* yang dimasukkan berdasarkan *User Id* yang tersimpan pada *database* Master *User. User* yang dapat mengakses *desktop application* adalah *checker*, bagian Dapur, kasir dan manajer. Jika data *login* sudah diisi maka tekan tombol "*login*". Bila data *login* benar maka *user* dapat masuk pada menu utama. Jika data *login* salah maka *user* diminta kembali memasukkan data *login* dengan benar.

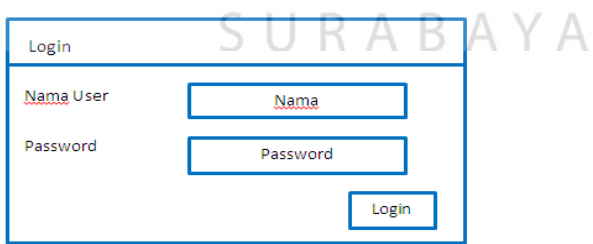

**Gambar 3.30** Desain *Interface Login Desktop application*

## **b. Tampilan Utama Aplikasi Pelayanan**

Setelah proses *login* sukses, Maka sistem akan menampilkan form menu utama sesuai dengan hak akses masing-masing. *User checker* mempunyai hak akses form master dan checker. *User* petugas dapur mempunyai hak akses form dapur. *User* petugas kasir mempunyai hak akses form kasir. *User* Manajer mempunyai hak akses form manajer.

Kolom "file" berisikan form "*login*" maupun "logout". Kolom Maser berisikan data master menu, ruangan dan *user*, kolom *checker* berisikan form *checking* pesanan, Riwayat pesanan dan stok menu. Kolom dapur berisikan tampilan menu yang dibuat. Kolom kasir berisikan form pembayaran dan form *reservasi* (pemesanan meja), serta kolom manajer berisikan form laporan penjualan, laporan utilitas meja dan laporan menu favorit.

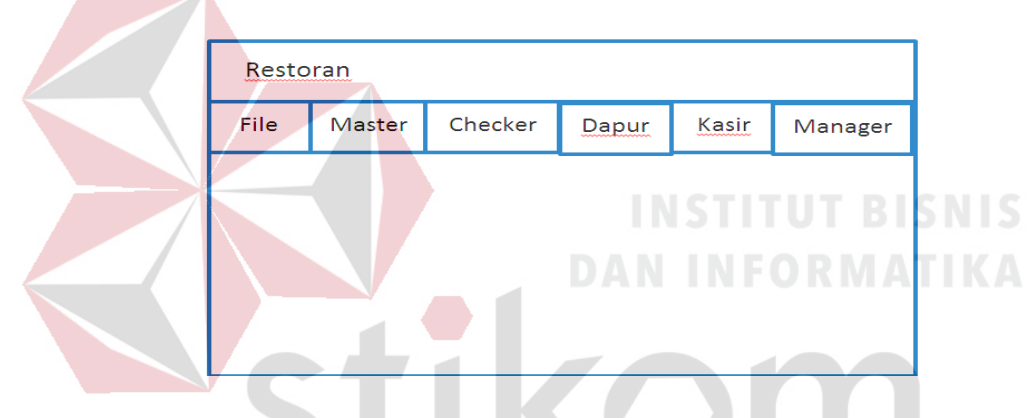

**Gambar 3.31** Desain *Interface* Tampilan Utama Aplikasi Pelayanan

SURABAYA

#### **c. Master Menu**

Master menu merupakan form untuk mengisi data-data menu seperti: nama menu, jenis menu dan harga. Bila data menu sudah dimasukkan maka tekan tombol "simpan" dan sistem akan otomatis menampilkan data menu. Tombol "hapus" digunakan untuk menghapus data yang sudah tersimpan. Tombol "ubah" digunakan untuk merubah data menu yang sebelumnya sudah tersimpan. Tombol "bersihkan form" digunakan untuk membersihkan kolom data yang tidak jadi disimpan. Data menu yang tersimpan, akan tersimpan pada *database*.

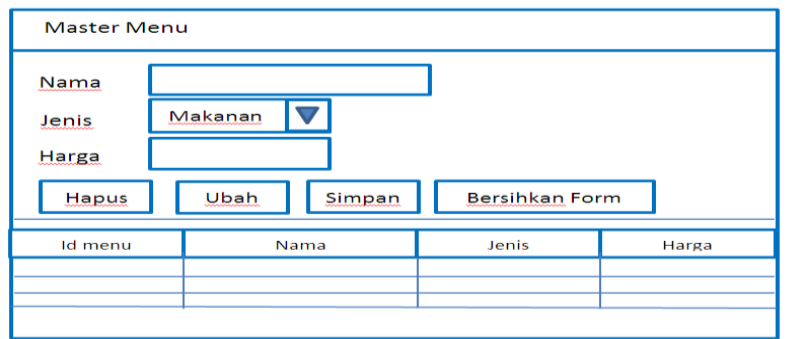

**Gambar 3.32** Desain *Interface* Master Menu

## **d. Master Ruangan**

Form Master ruangan merupakan form yang digunakan untuk mengisi data-data ruangan yang ada pada restoran. Kolom "lantai" diisikan nomor lantai. Kolom "deskripsi" diisikan mengenai jenis ruangan yang ada. Bila data ruangan sudah dimasukkan maka tekan tombol "simpan" seperti pada gambar 3.33 Kemudian mengisi denah meja yang terdapat pada kolom denah meja dengan menekan "aksi (klik). Sistem akan menampilkan form untuk membuat denah meja seperti pada gambar dan mengisi nomor meja 3.34. Bila denah meja sudah selesai dibuat tekan tombol "simpan". SURABAYA

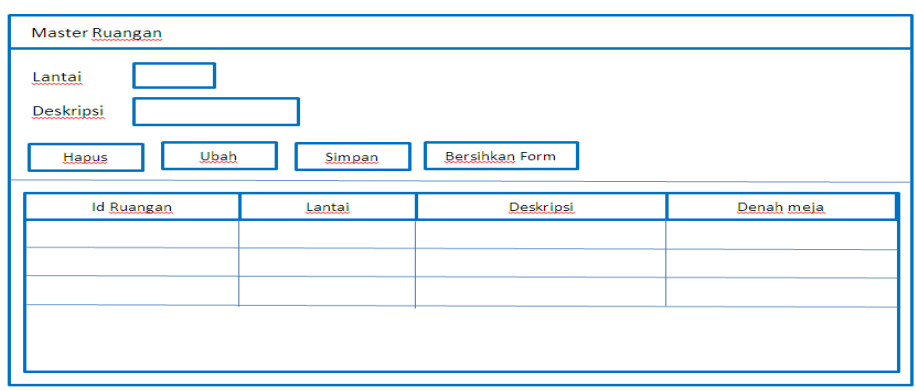

**Gambar 3.33** Desain *Interface* Master Ruangan

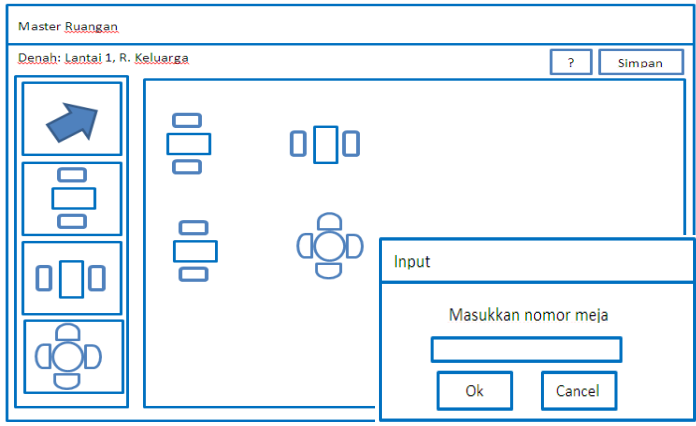

**Gambar 3.34** Desain *Interface Setting* Denah Meja

## **e. Master** *User*

Master *User* digunakan untuk mengisi data pengguna. "*Username*" berisikan nama *user*. "*Password*" berisikan *password* dari *user*. "*Re*-*password*" merupakan pengisian ulang *password*. "Tipe" berisikan jenis jabatan *user*, diantaranya: Pelayan, *Checker*, Bagian dapur, Kasir dan Manajer. "Nama" berisikan nama lengkap *user*.

Bila data *user* sudah dimasukkan maka tekan tombol "simpan". Tombol "hapus" digunakan untuk menghapus data yang sudah tersimpan. Tombol "ubah" digunakan untuk merubah data *user* yang sebelumnya sudah tersimpan. Tombol "bersihkan form" digunakan untuk membersihkan kolom data.

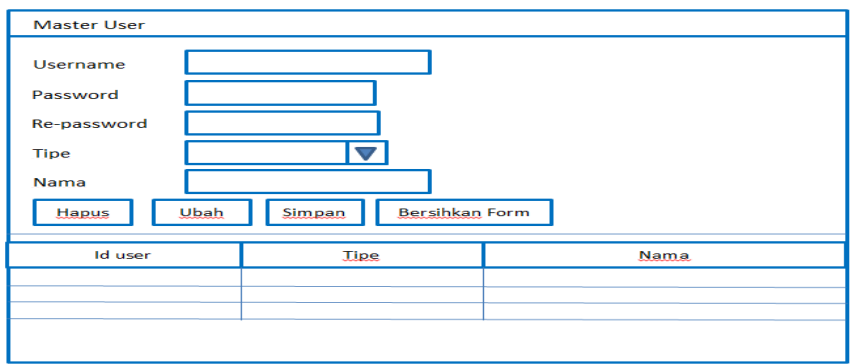

**Gambar 3.35** Desain *Interface* Master *User*

## **f. Checking Pesanan**

Form *checking* pesanan digunakan untuk mengontrol pesanan. Tampilan urutan pesanan berdasarkan waktu pesanan. Menu yang baru masuk akan muncul dengan status "menunggu". Menu yang akan ditampilkan pada layar dapur dirubah menjadi status "proses". Menu yang sudah selesai dibuatkan dihilangkan dari *list checking* pesanan. Untuk mengubah status maka tekan tombol "ganti status". Dapat pula dilakukan multi *select* pada menu yang ingin dirubah statusnya

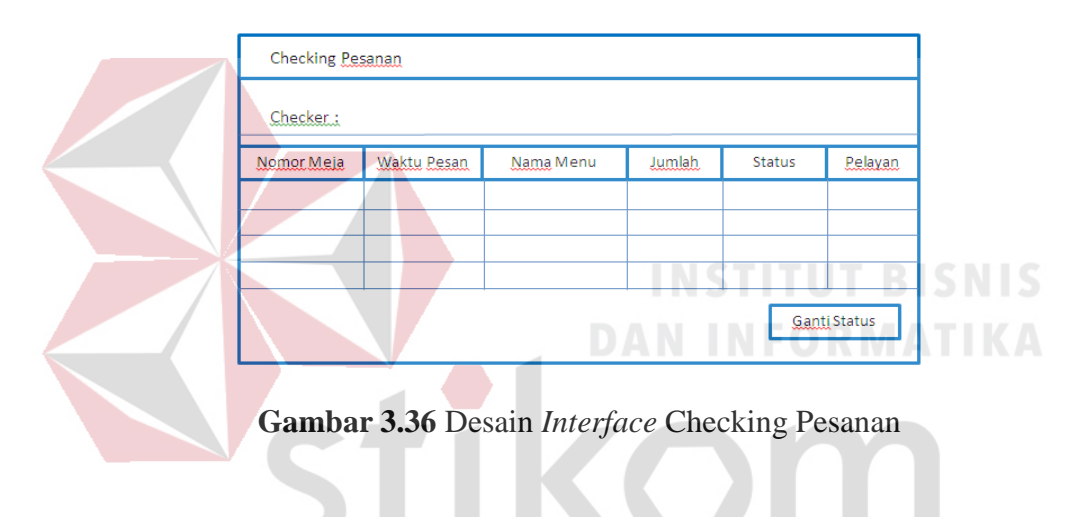

## **g. Riwayat Pesanan**

Form riwayat pesanan digunakan untuk melihat menu-menu yang sudah dibuat atau bestatus "selesai" yang artinya pesanan tersebut tidak terdapat pada form *checking* pesanan.

R

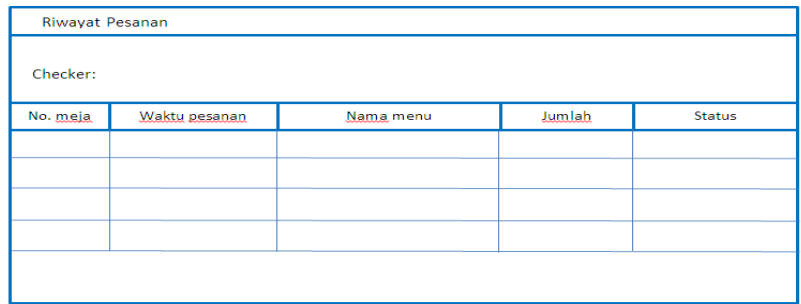

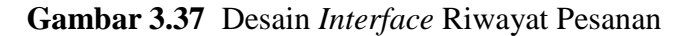

#### **h. Stok Menu**

Form stok menu diisi setiap hari sebelum jam operasional restoran dibuka. Form ini digunakan untuk mengisi jumlah stok makanan yang tersedia pada hari tersebut hanya dilakukan 1 (Satu) kali pengisian. Bila pada hari tersebut ada menu yang kosong, maka kolom jumlah diisi dengan angka 0 (nol). Tombol "Set semua" digunakan untuk mengisi jumlah semua stok menu secara keseluruhan, sehingga tidak perlu mengisi jumlah stok satu persatu.

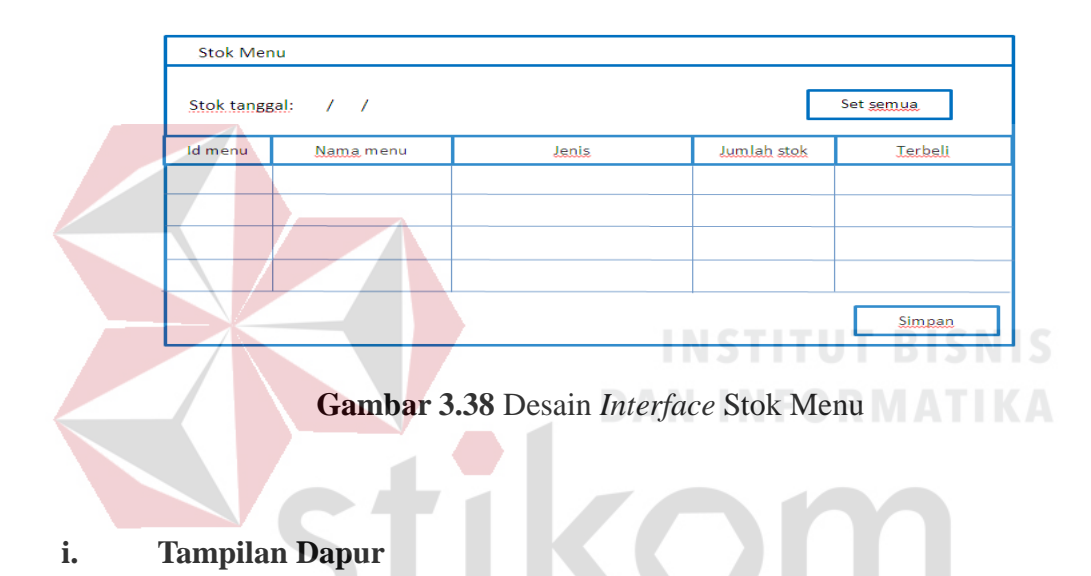

Form tampilan dapur digunakan untuk memilih jenis tampilan pada layar dapur. Form ini berisikan menu yang harus dibuat oleh petugas dapur (*chef* dan *bartender*). Jenis tampilanya terdiri dari: tampil makan dan minuman digabung, makanan dan minuman dipisah, makanan saja atau minuman saja.

| Dapur           |        |         |  |         |               |         |
|-----------------|--------|---------|--|---------|---------------|---------|
| Jenis Tampilan. |        |         |  |         |               |         |
| Nama ma         | Jumlah | Catatan |  | Nama mi | <b>Jumlah</b> | Catatan |
|                 |        |         |  |         |               |         |
|                 |        |         |  |         |               |         |
|                 |        |         |  |         |               |         |
|                 |        |         |  |         |               |         |
|                 |        |         |  |         |               |         |

**Gambar 3.39** Desain *Interface* Dapur

#### **j. Pembayaran**

Form pembayaran digunakan pelayan untuk melakukan proses pembayaran dengan mengisi nomor meja yang sesuai kemudian tekan tombol "cari", maka data menu yang harus dibayar akan muncul pada kolom sebelah kanan. "Total (Rp)" merupakan total pesanan sebelum ditambah biaya PPN. "Total + PPN 10% (Rp)" merupakan total biaya setelah ditambahkan PPN dan yang harus dibayar oleh *customer.* Data pembayaran diperoleh dari *database*.

Kolom "jumlah pembelian" beisi total pembelian. "Jenis pembayaran" berisi: *cash*, kartu debet, kartu kredit. Bila menggunakan voucher diisi dengan memilih nominal potongan voucher. "Jumlah akhir" berisikan biaya yang harus dibayar setelah ada pemotongan. "Bayar" adalah jumlah uang yang diterima. "Kembali (Rp)" adalah total kembalian dari uang yang diterima. Bila data pembayaran sudah diisi maka tekan tombol "bayar". Struk pembayaran tercetak. Pembayaran dapat dilakukan bila menu yang dipesan berstatus "selesai".

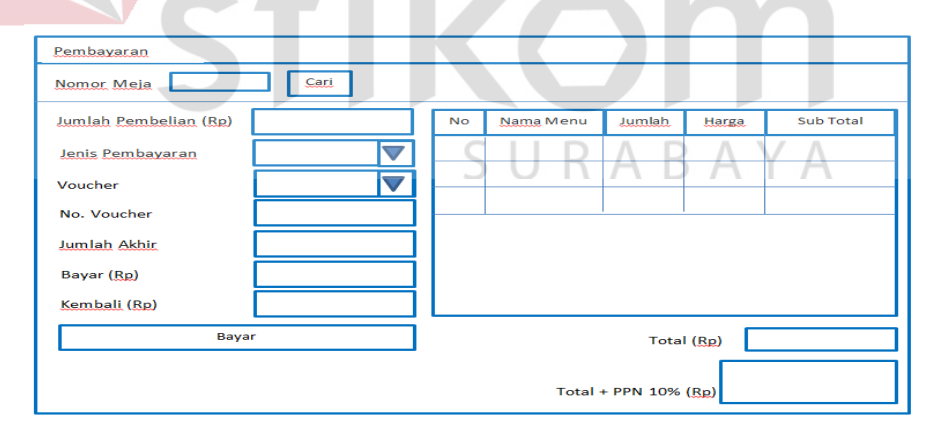

**Gambar 3.40** Desain *Interface* Pembayaran

#### **k.** *Reservasi*

Form *reservasi* digunakan untuk mengisi data pemesanan/*booking* meja yang dilakukan oleh petugas kasir. Kapasitas orang menentukan jumlah kursi

yang dibutuhkan. Waktu pemesanan berisikan jam dan menit dan tanggal. Dapat dilakukan pilih banyak meja sesuai kebutuhan.

Nomor meja muncul otomatis setelah memilih denah meja dengan menekan tombol "set meja". Kemudian mengisi nomor telepon. Data *reservasi* disimpan pada *database server*. Tanda blok warna "ungu" akan muncul pada denah aplikasi *mobile* android ketika 1 (satu) jam menjelang waktu yang dipesan.

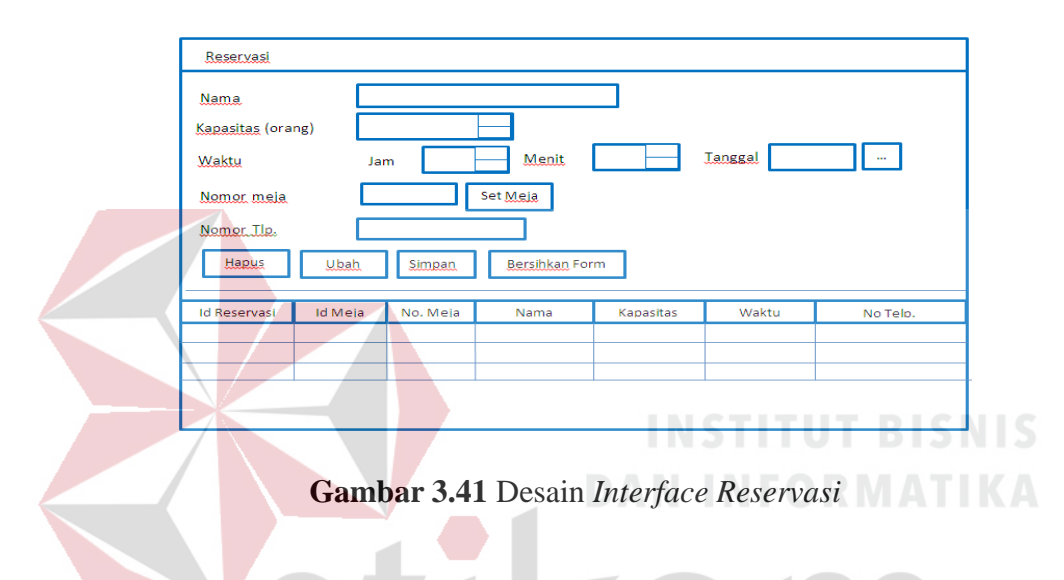

## **l. Laporan Penjualan**

Form Laporan Penjualan Merukan form untuk menampilkan data penjualan. Kolom jenis laporan untuk menampilkan laporan bulanan atau harian. Kemudian isi tanggal, bulan dan tahun yang diinginkan. Tekan tombol "Lihat laporan", maka laporan penjualan tampil sesuai dengan yang diinginkan.Form laporan didapat dari hasil penjualan yang tersimpan pada *database*.

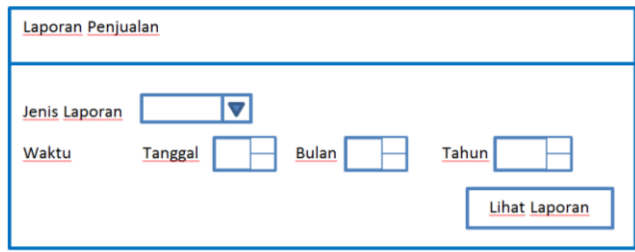

**Gambar 3.42** Desain *Interface* Laporan Penjualan

#### **m. Laporan Utilitas Meja**

Form Laporan utilitas meja merupakan form untuk menampilkan laporan lamanya pemakaian meja yang ada pada restoran. Kolom jenis laporan berisi pilihan untuk menampilkan laporan bulanan atau harian. Kemudian isi tanggal, bulan dan tahun yang diinginkan. Tekan tombol "Lihat laporan", maka laporan utilitas meja tampil sesuai dengan yang diinginkan.

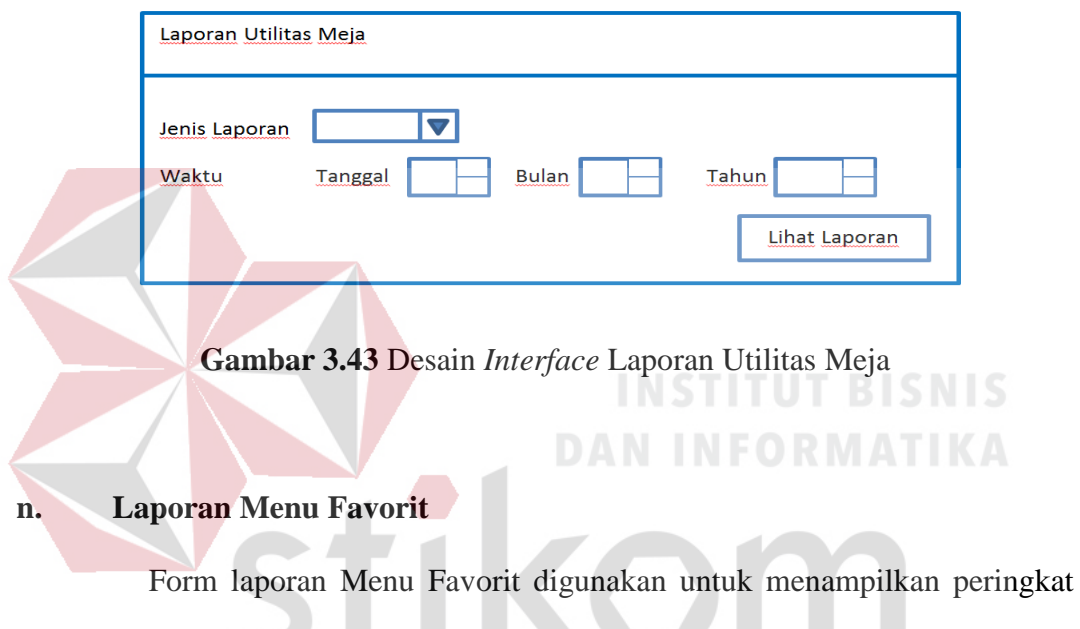

menu. Menu yang banyak dipesan berada pada urutan pertama. Kolom jenis laporan berisi pilihan untuk menampilkan laporan bulanan atau harian. Kemudian isi tanggal, bulan dan tahun yang diinginkan. Tekan tombol "Lihat laporan", maka laporan menu favorit tampil sesuai dengan yang diinginkan.

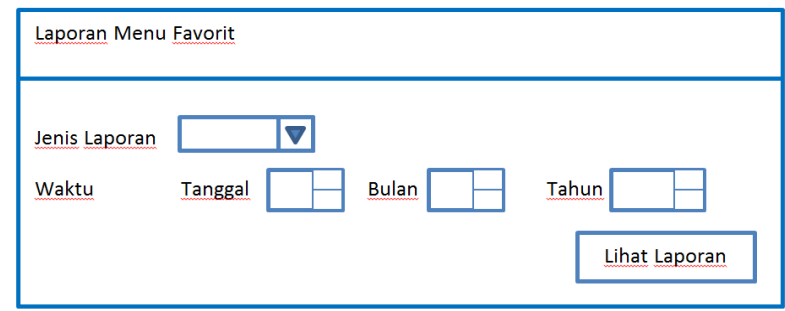

**Gambar 3.44** Desain *Interface* Laporan Menu Favori

## **3.5 Desain Test Case**

## **3.5.1 Aplikasi pada Pelayan**

## **a. DesainUji Coba Form Login**

Uji coba form login pada aplikasi mobile maupun dekstop berfungsi untuk mengetahui fungsi *login* dapat berjalan dengan lancar, seperti tabel 3.29

| <b>Test</b><br>Case         | Tujuan                                                        | Input                                          | <b>Output Diharapkan</b>                                                                                           | <b>Status</b> |
|-----------------------------|---------------------------------------------------------------|------------------------------------------------|----------------------------------------------------------------------------------------------------|---------------|
|                             | Mengetahui respon<br>sistem terhadap data<br>user valid       | Nama <i>user</i><br>dan<br>password<br>pelayan | User masuk kedalam<br>halaman denah meja                                                                           |               |
| $\mathcal{D}_{\mathcal{L}}$ | Mengetahui respon<br>sistem terhadap data<br>user tidak valid | Nama user<br>dan<br>password<br>yang salah     | <i>User</i> tidak dapat masuk<br>kedalam sistem. Tetap<br>pada halaman login dan<br>muncul pesan "login<br>failed" |               |

**Tabel 3.29** Desain *Test Case* Form *Login*

**b. DesainUji Coba Form Pilih Meja**

Uji coba form pilih meja pada aplikasi *mobile* pelayan untuk mengetahui

proses pilih meja kosong/isi/*terbooking* berjalan sesuai dengan yang diharapkan.

| <b>Test</b><br><b>Case</b> | Tujuan                                                                         | Input                                           | Output<br><b>Diharapkan</b>                                  | <b>Status</b> |
|----------------------------|--------------------------------------------------------------------------------|-------------------------------------------------|--------------------------------------------------------------|---------------|
| 3                          | Mengetahui respon<br>sistem ketika memilih<br>meja yang kosong                 | Pilih meja<br>tanpa ada blok<br>merah / ungu    | masuk pada<br>halaman pilih<br>menu                          |               |
|                            | Mengetahui respon<br>sistem ketika memilih<br>meja yang terisi                 | Pilih meja yang<br>terdapat blok<br>warna merah | muncul list<br>menu yang<br>dipesan                          |               |
|                            | Mengetahui respon<br>sistem ketika memilih<br>meja yang sedang ter-<br>booking | Pilih meja yang<br>terdapat blok<br>warna ungu  | muncul pesan<br>"meja sudah<br>dibooking oleh<br>Bapak/Ibu ) |               |

**Tabel 3.30** Desain *Test Case* Form Pilih meja

## **c. Desain Uji Coba Form Pemesanan**

Uji coba form pemesanan pada aplikasi mobile pelayan berfungsi untuk mengetahui proses pemesanan menu yang tersedia/kosong dan tambah/kurang

| <b>Test</b><br>Case | Tujuan                                                                               | Input                                                                                     | Output<br><b>Diharapkan</b>                                                   | <b>Status</b> |
|---------------------|--------------------------------------------------------------------------------------|-------------------------------------------------------------------------------------------|-------------------------------------------------------------------------------|---------------|
| 6                   | Mengetahui respon<br>sistem ketika memesan<br>menu yang tersedia                     | pilih menu yang<br>berwarna hijau,                                                        | Tampilan<br>kembali ke<br>menu meja                                           |               |
|                     | Mengetahui respon<br>sistem ketika memesan<br>menu yang kosong                       | klik menu<br>makanan yang<br>berwarna merah                                               | Tidak terjadi<br>apa-apa                                                      |               |
| 8                   | Mengetahui respon<br>sistem ketika<br>menambahkan /<br>mengurangi/<br>menghapus menu | Klik tombol " $+$ "<br>atau (-) atau<br>"delete" pada<br>form<br>"menambahkan<br>pesanan" | Jumlah menu<br>bertambah/<br>berkurang/<br>hilang dari list<br>"menu pesanan" |               |

**Tabel 3.31** Desain Test Case Form Menu

## **d. Desain Uji Coba Form Pesan Menu Spesial**

Uji coba form pesan menu spesial berfungsi untuk mengetahui proses

**DAN INFORMATIKA** 

pencatatan menu spesial sudah berfungsi dengan baik.

| <b>Test</b><br>Case | Tujuan                                                        | Input                  | <b>Output Diharapkan</b>                                        | <b>Status</b> |
|---------------------|---------------------------------------------------------------|------------------------|-----------------------------------------------------------------|---------------|
|                     | Mengetahui<br>respon sistem<br>ketika memesan<br>menu spesial | isi kolom<br>"catatan" | Muncul form<br>"menambahkan pesanan"<br>dan menu berisi catatan |               |

**Tabel 3.32** Desan *Test Case* Form Pesan Menu Spesial

## **e. Desain Uji Coba Form Status Pesanan**

Uji coba form status pesanan pada aplikasi *mobile* pelayan berfungsi untuk menguji bila mengubah pesanan dengan status menunggu, proses*,* selesai seperti tabel 3.33.

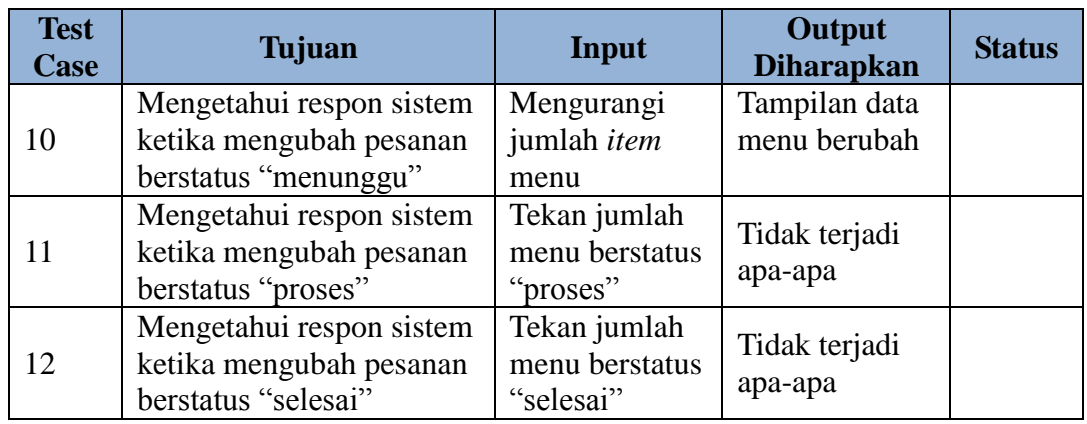

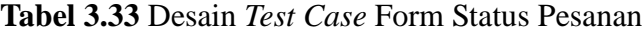

## **f. Desain Uji Coba Form Pindah Meja**

Uji coba form pindah meja pada aplikasi *mobile* pelayan berfungsi untuk mengecek apa yang terjadi bila pindah meja

| <b>Test</b><br>Case | Tujuan                                                                        | Input                                                       | Output<br><b>Diharapkan</b>                                              | <b>Status</b> |
|---------------------|-------------------------------------------------------------------------------|-------------------------------------------------------------|--------------------------------------------------------------------------|---------------|
| 13                  | Mengetahui<br>respon<br>sistem ketika pindah<br>ke meja yang kosong           | Pindah<br>ke<br>meja<br>yang<br>tidak<br>ada<br>blok warna  | muncul<br>pesan<br>"pindah<br>meja<br>berhasil dilakukan<br>ke meja x-x" |               |
| 14                  | Mengetahui respon<br>sistem ketika pindah<br>ke meja yang sudah<br>terisi     | Pindah<br>$-$ ke<br>$meja - yang$<br>terblok<br>warna merah | Tidak terjadi apa-<br>apa                                                |               |
| 15                  | Mengetahui<br>respon<br>sistem ketika pindah<br>ke meja yang sudah<br>dipesan | Pindah<br>ke<br>meja<br>yang<br>terblok<br>warna ungu       | muncul pesan "meja<br>sudah<br>dibooking<br>bapak/ibu<br>oleh<br>"sukses |               |

**Tabel 3.34** Desain *Test Case* Form Pindah Meja

## **g. Desain Uji Coba Form Gabung Meja**

Berfungsi untuk mengecek bila dilakukan penggabungan meja.

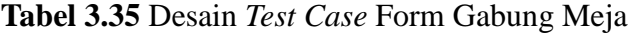

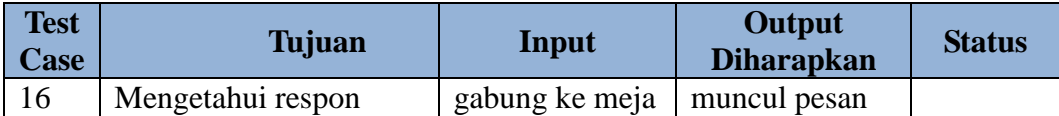

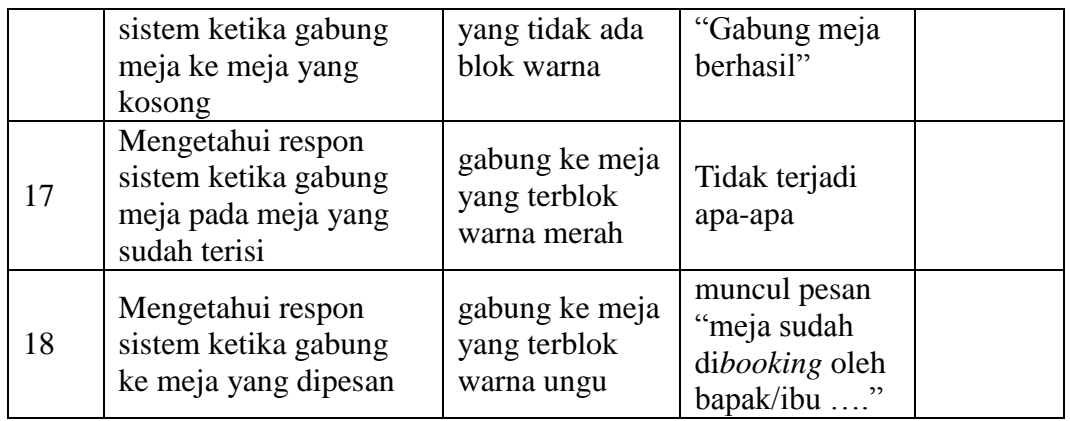

## **3.5.1 Desain Uji Coba Fungsi Aplikasi pada Checker**

## **a. DesainUji Coba Form Login**

Uji coba form *login* pada aplikasi *desktop* bagian *checker* berfungsi untuk menguji fungsi login berjalan sesuai yang diharapkan

| Mengetahui respon<br>Muncul pesan<br>Nama user dan<br>sistem terhadap data<br>"Login<br>19<br>password checker                         | <b>Test</b><br>Case | Tujuan     | Input | Output<br><b>Diharapkan</b> | <b>Status</b> |
|----------------------------------------------------------------------------------------------------|---------------------|------------|-------|-----------------------------|---------------|
|                                                                                                    |                     | user valid |       | berhasil"                   |               |
| Mengetahui respon<br>Muncul pesan<br>Nama user dan<br>"gagal"<br>sistem terhadap data<br>20<br>password yang salah<br>user tidak valid |                     |            |       |                             |               |

**Tabel 3.36** Desain *Test Case* Form *Login*

## **b. Desain Uji Coba Form Master Menu**

Uji coba form master menu pada aplikasi *desktop* bagian *checker*

berfungsi untuk mengetahui fungsi dari proses pengisian data master menu

| <b>Test</b><br><b>Case</b> | Tujuan                                                                                 | Input                    | Output<br><b>Diharapkan</b>        | <b>Status</b> |
|----------------------------|----------------------------------------------------------------------------------------|--------------------------|------------------------------------|---------------|
| 21                         | Mengetahui respon sistem   Mengisi<br>Mengisi<br>ketika<br>$d$ engan<br>master<br>menu | data nama menu,<br>pilih | masuk<br>Data<br>jenis dalam tabel |               |
|                            | lengkap dan benar                                                                      | menu, harga              |                                    |               |
| 22                         | Mengetahui respon sistem                                                               | Mengosongi               | 66<br>Muncul pesan                 |               |

**Tabel 4.37** Desain *Test Case* Form Master Menu

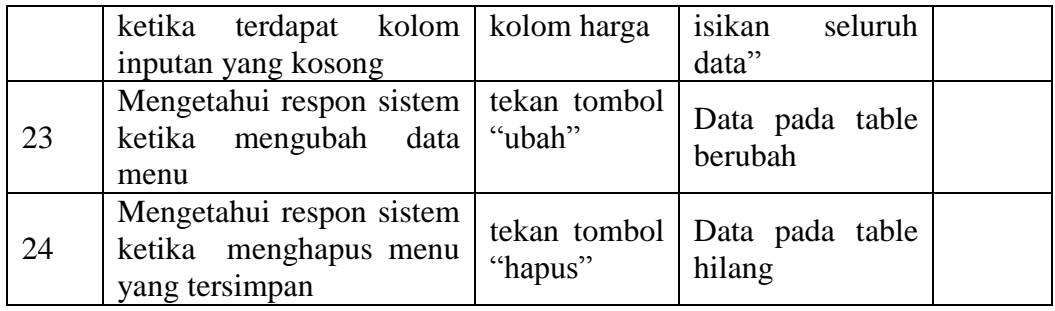

## **c. Desain Uji Coba Form Master Ruangan**

Uji coba form master ruangan pada aplikasi *desktop* bagian *checker* berfungsi untuk mengetahui fungsi dari proses pengisian data master ruangan.

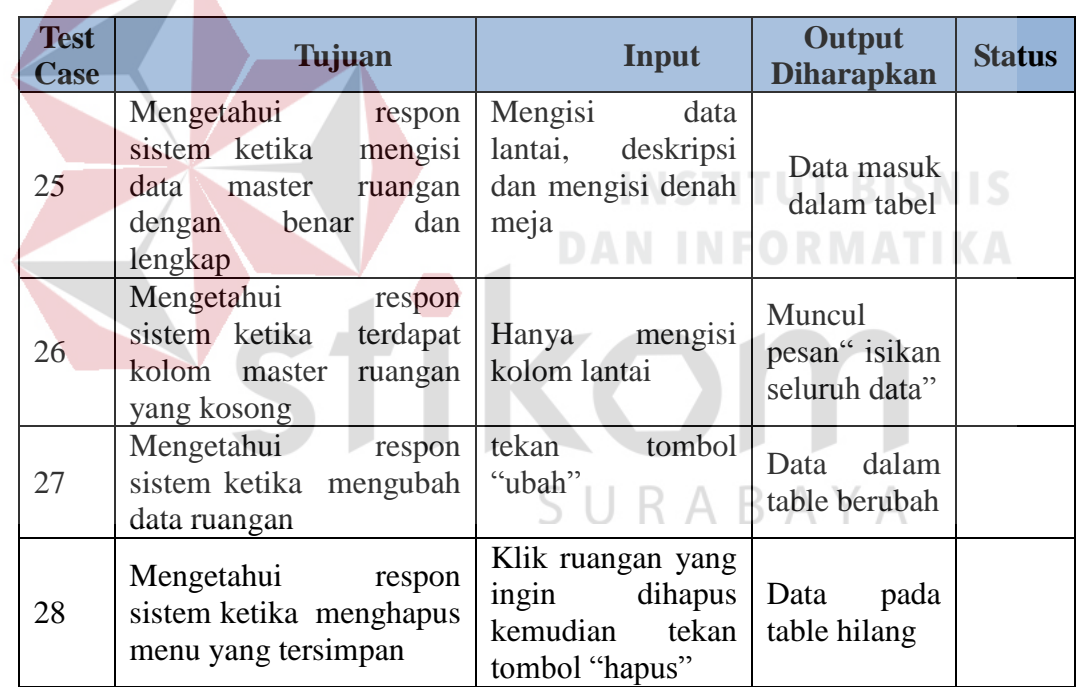

## **Tabel 3.38** Desain *Test Case* Form Master Ruangan

## **d. Desain Uji Coba Form Master User**

Uji coba form master *user* pada aplikasi *desktop checker* berfungsi untuk mengetahui fungsi dari proses pengisian data master.seperti pada tabel 3.39.

| <b>Test</b><br>Case | Tujuan                                                                                            | Input                                                                        | Output<br><b>Diharapkan</b>                                | <b>Status</b> |
|---------------------|---------------------------------------------------------------------------------------------------|------------------------------------------------------------------------------|------------------------------------------------------------|---------------|
| 29                  | Mengetahui respon sistem<br>ketika mengisi data master<br><i>user</i> dengan lengkap dan<br>benar | Mengisi<br>username,<br><i>password</i> dan<br>re-password                   | masuk<br>Data<br>dalam tabel                               |               |
| 30                  | Mengetahui respon sistem<br>terdapat kolom<br>ketika<br>inputan master<br>yang<br>kosong          | Mengisi<br>username,<br><i>password</i> dan<br>re-password<br>dan pilih tipe | Muncul pesan<br>$\zeta$ $\zeta$<br>isikan<br>seluruh data" |               |
| 31                  | Mengetahui respon sistem<br>ketika mengubah data user                                             | tekan tombol<br>"ubah"                                                       | Data<br>pada<br>table berubah                              |               |
| 32                  | Mengetahui respon sistem<br>ketika<br>menghapus user<br>yang tersimpan                            | Tekan tombol<br>"hapus"                                                      | Data<br>pada<br>table hilang                               |               |

**Tabel 3.39** Rancangan *Test Case* Form Master *User*

## **e. Desain Uji Coba Form** *Checking* **Pesanan**

Uji coba form *checking* pesanan pada aplikasi *desktop* bagian *checker*

bertujuan mengetahui fungsi pengontrolan pesanan sesuai yang diharapkan

| <b>Rabel J.To Desaill Test Case I Office Checking Tesanall</b> |                                                                                                  |                                                                                                  |                                                               |               |  |
|----------------------------------------------------------------|--------------------------------------------------------------------------------------------------|--------------------------------------------------------------------------------------------------|---------------------------------------------------------------|---------------|--|
| <b>Test</b><br><b>Case</b>                                     | Tujuan                                                                                           | <b>Input</b>                                                                                     | <b>Output</b><br><b>Diharapkan</b>                            | <b>Status</b> |  |
| 33                                                             | Mengetahui<br>respon<br>ketika<br>sistem<br>Mengubah<br>status<br>menjadi<br>pesanan<br>"proses" | Pilih<br>menu<br>pesanan<br>berstatus<br>"menunggu"<br>klik<br>kemudian<br>tombol "ganti status" | <b>Status</b><br>pada<br>table berubah<br>menjadi<br>"proses" |               |  |
| 34                                                             | Mengetahui<br>respon<br>ketika<br>sistem<br>mengubah<br>status<br>menjadi<br>pesanan<br>"selesai | Pilih menu<br>pesanan<br>berstatus<br>proses<br>kemudian<br>tekan<br>tombol "ganti status"       | Data<br>pada<br>table hilang                                  |               |  |

**Tabel 3.40** Desain *Test Case* Form *Checking* Pesanan

## **f. Desain Uji Coba Form Riwayat Pesanan**

Uji coba form riwayat pesanan pada aplikasi *desktop* bagian *checker* bertujuan untuk mengetahui fungsi pembatalan pesanan pada *list* riwayat.

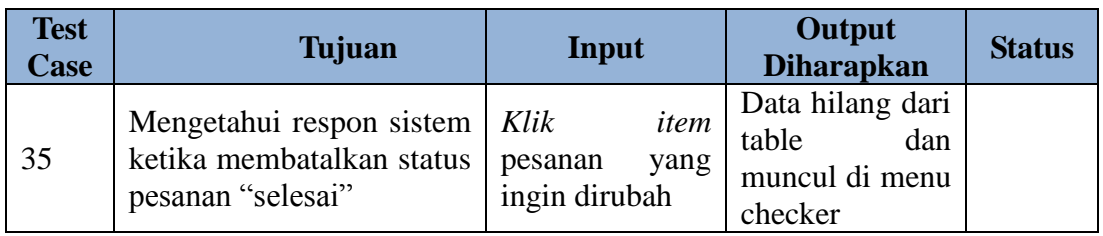

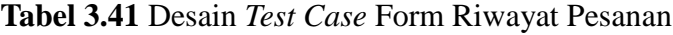

## **g. Desain Uji Coba Form Stok Menu**

Uji coba form stok menu pada aplikasi *desktop* bagian *checker* berfungsi

untuk mengetahui proses pengisian stok berjalan sesuai yang diharapkan.

## **Tabel 3.42** Desain *Test Case* Form Stok Menu

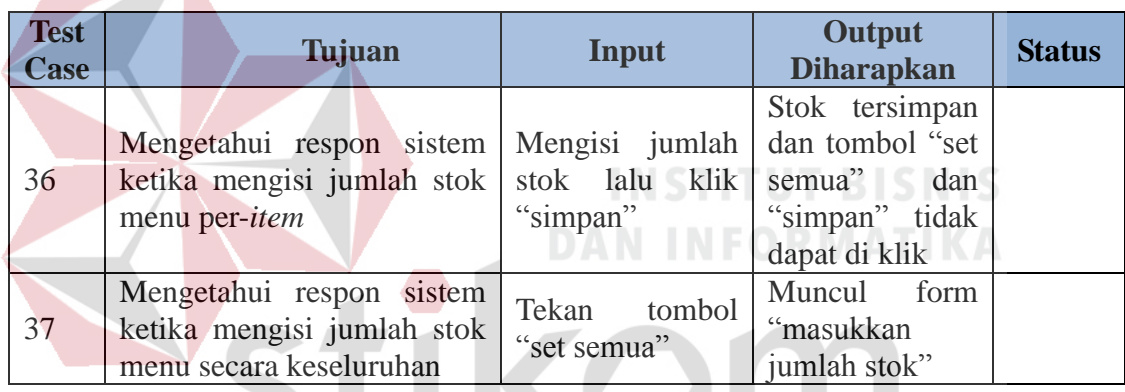

## **3.5.2 DesainUji Coba Fungsi Aplikasi pada Bagian Dapur**

## **a. Desain Uji Coba Form Tampilan Dapur**

Uji coba form dapur pada aplikasi *desktop* bagian dapur berfungsi untuk

mengetahui fungsi pilihan tampilan untuk layar dapur.

| <b>Test</b><br><b>Case</b> | Tujuan                                                                                       | Input                                                                    | Output<br><b>Diharapkan</b>                                  | <b>Status</b> |
|----------------------------|----------------------------------------------------------------------------------------------|--------------------------------------------------------------------------|--------------------------------------------------------------|---------------|
| 38                         | Mengetahui respon<br>sistem ketika memilih<br>jenis tampilan makanan<br>dan minuman digabung | Pilih jenis<br>tampilan lalu<br>pilih "gabung<br>makanan dan<br>minuman" | Tampil list<br>makanan dan<br>minuman<br>dalam satu<br>tabel |               |
| 39                         | Mengetahui respon                                                                            | Pilih jenis                                                              | Tampil                                                       |               |

**Tabel 3.43** Desain *Test Case* Form Tampilan Dapur

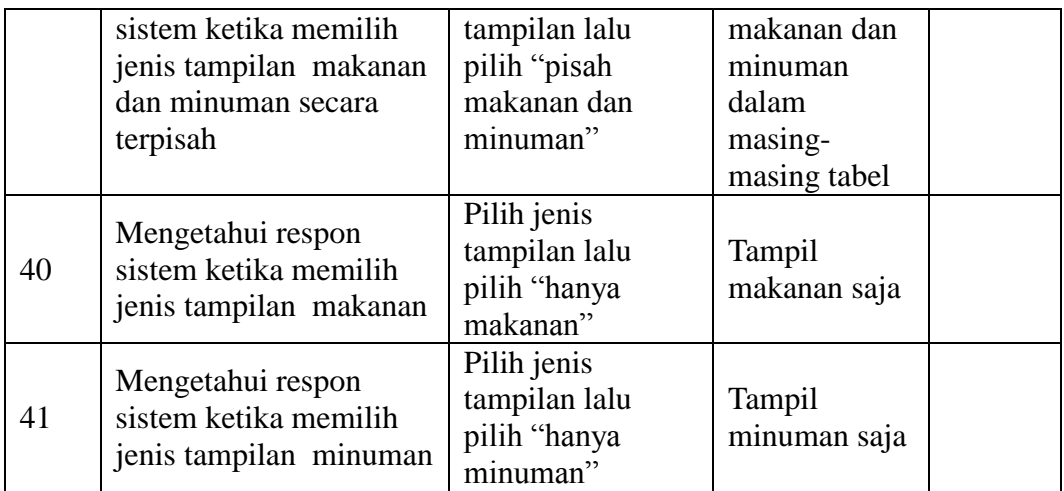

## **3.5.3 DesainUji Coba Fungsi Aplikasi pada Kasir**

## **a. Desain Uji Coba Form Pembayaran**

Uji coba form pembayaran pada aplikasi *desktop* bagian kasir bertujuan

untuk mengetahui fungsi proses pembayaran sesuai dengan yang diharapkan.

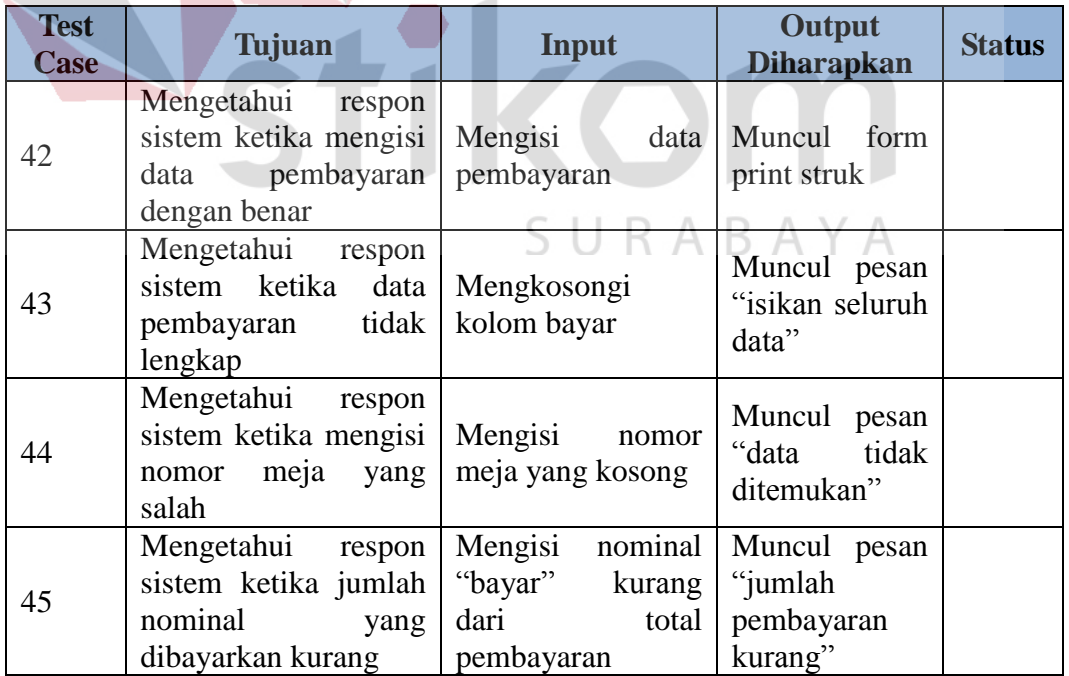

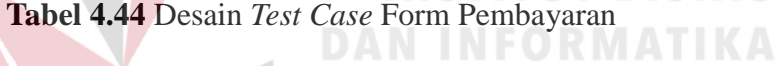

## **b. Desain Uji Coba Form** *Reservasi*

Uji coba form dapur pada aplikasi *desktop* bagian kasir berfungsi untuk mengetahui fungsi proses *reservasi* berjalan sesuai dengan yang diharapkan.

| <b>Test</b><br>Case | Tujuan                                                       |                          | Input                                                  | Output<br><b>Diharapkan</b>                 | <b>Status</b> |
|---------------------|--------------------------------------------------------------|--------------------------|--------------------------------------------------------|---------------------------------------------|---------------|
| 46                  | Mengetahui<br>sistem<br>menyimpan<br>reservasi dengan benar  | respon<br>ketika<br>data | Mengisi data<br>reservasi<br>dengan<br>lengkap         | Data muncul<br>pada tabel                   |               |
| 47                  | Mengetahui<br>sistem<br>menyimpan<br>reservasi tidak lengkap | respon<br>ketika<br>data | Tanpa<br>mengisi data<br>no.Telp                       | Muncul<br>pesan<br>"Isikan seluruh<br>data" |               |
| 48                  | Mengetahui<br>sistem ketika mengubah<br>data reservasi       | respon                   | Mengubah<br>data<br>yang<br>sudah<br>tersimpan.        | Data pada table<br>berubah                  |               |
| 49                  | Mengetahui<br>sistem<br>menghapus<br>reservasi               | respon<br>ketika<br>data | Menghapus<br>item reservasi<br>yang sudah<br>tersimpan | Data pada table<br>hilang                   |               |

**Tabel 3.45** Rancangan *Test Case* Form *Reservasi*

## **3.5.4 Desain Uji Coba Fungsi Aplikasi pada Manajer**

## **a. Desain Uji Coba Form Laporan Penjualan**

Uji coba form laporan penjualan pada aplikasi *desktop* bagian manajer

 $\mathbb{R}$  )

Д

R

berfungsi untuk mengetahui fungsi dari proses menampilkan laporan penjualan.

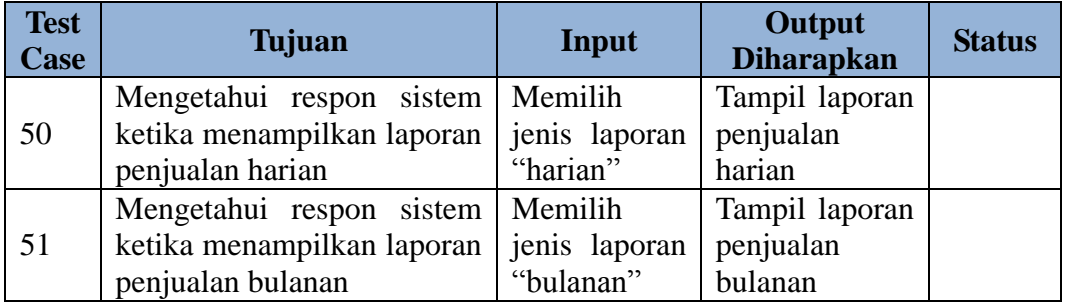

**Tabel 3.46** Desain *Test Case* Form Laporan Penjualan

## **b. Desain Uji Coba Form Laporan Utilitas Meja**

Uji coba form laporan utilitas meja aplikasi *desktop* bagian Manajer berfungsi mengetahui fungsi sistem saat menampilkan laporan utilitas meja

| <b>Test</b><br><b>Case</b> | Tujuan                             | Input         | Output<br><b>Diharapkan</b> | <b>Status</b> |
|----------------------------|------------------------------------|---------------|-----------------------------|---------------|
| 52                         | Mengetahui respon sistem           | Memilih       | Tampil laporan              |               |
|                            | ketika menampilkan laporan         | ienis laporan | utilitas<br>meja            |               |
|                            | utilitas meja harian               | "harian"      | harian                      |               |
| 53                         | Mengetahui respon sistem   Memilih |               | Tampil laporan              |               |
|                            | ketika menampilkan laporan         | jenis laporan | meja<br>utilitas            |               |
|                            | utilitas meja bulanan              | "bulanan"     | bulanan                     |               |

**Tabel 3.47** Desain *Test Case* Form Laporan Utilitas Meja

## **c. Desain Uji Coba Form Laporan Menu Favorit**

Uji coba form laporan menu favorit aplikasi *desktop* bagian Manajer

bertujuan untuk mengetahui fungsi dari proses menampilkan laporan menu favorit

**Tabel 3.48** Desain *Test Case* Form Laporan Menu Favorit

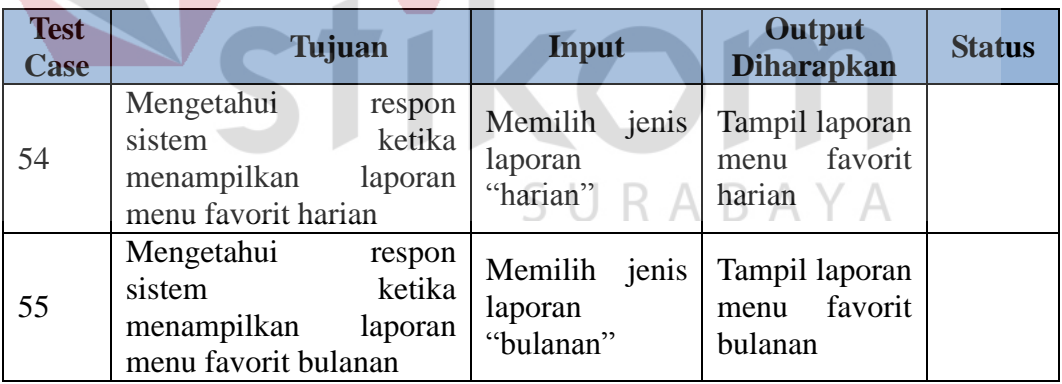